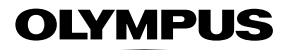

# **ЦИФРОВОЙ ФОТОАППАРАТ**

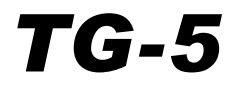

# **Руководство по эксплуатации**

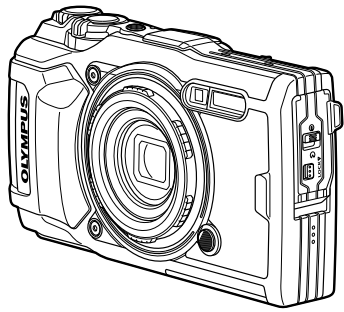

# $\epsilon$

#### **Model No. : IM005**

- Благодарим вас за приобретение цифрового фотоаппарата Olympus. Перед началом использования нового фотоаппарата внимательно прочтите данное руководство для обеспечения максимальной эффективности и длительного срока службы.Сохраните данное руководство в надежном месте для дальнейшего использования.
- Перед тем, как делать важные фотографии, мы рекомендуем сделать пробные снимки, чтобы привыкнуть к новому фотоаппарату.
- руководстве, были выполнены на стадии разработки и могут<br>отличаться от актуального варианта продукта.
- В случае добавления и/или изменения функций вследствие обновления встроенного ПО фотоаппарата содержание руководства будет отличаться. Чтобы получить актуальную информацию об изменениях, посетите веб-сайт Olympus или свяжитесь со службой поддержки потребителей Olympus в вашем регионе.

# **Распаковка содержимого коробки**

Вместе с фотоаппаратом поставляются компоненты, указанные ниже. Если что-либо отсутствует или повреждено, обратитесь к дилеру, у которого был приобретен фотоаппарат.

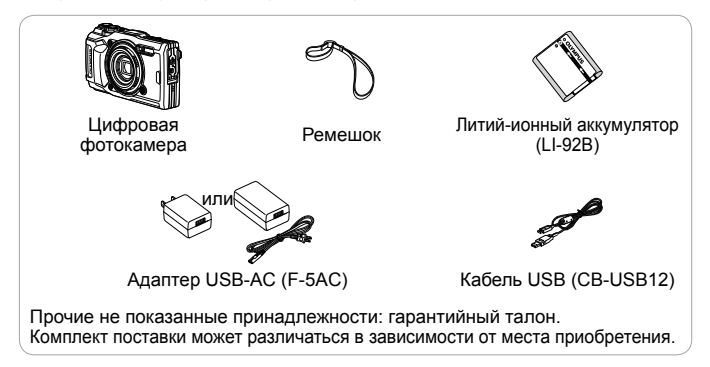

#### **Прикрепление ремешка фотокамеры**

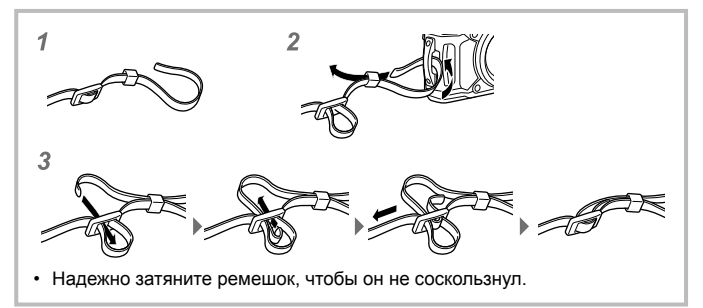

# **Описание элементов фотоаппарата**

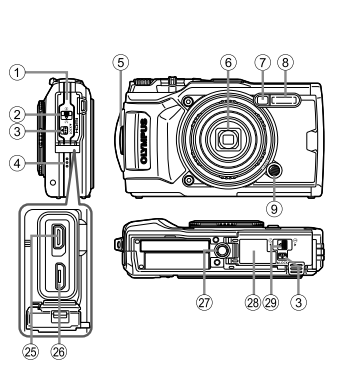

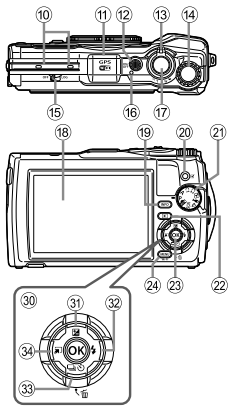

- 1 Крышка разъема
- 2 Фиксатор крышки
- **3** Кнопка LOCK
- 4 Динамик
- 5 Петля для ремешка
- 6 Объектив
- 7 Индикатор таймера автоспуска/ Лампа Подсв./Подсветка АФ
- 8 Вспышка
- 9 Кнопка спуска кольца объектива
- 0 Стереомикрофон
- **11)** Антенна GPS
- <sup>(12)</sup> Кнопка **ON/OFF**
- 13 Рычажок зума
- 14) Диск управления
- **(6)** Переключатель LOG
- **(16) Световой индикатор**
- 17 Кнопка спуска затвора
- **18** Дисплей
- **19 Кнопка INFO** (отображение данных)
- **20 Кнопка © (Видеоролик)/выбора**
- **(21) Диск выбора режимов**
- 22 Кнопка ▶ (воспроизведение)
- $(23)$  Кнопка  $(96)$
- $(24)$  Кнопка MENU/Wi-Fi
- $(25)$  Разъем Micro HDMI
- $(26)$  Разъем Micro USB
- **27 Гнездо для штатива**
- r Крышка аккумуляторного отсека/ отсека для карты
- **(29) Фиксатор крышки аккумуляторного** отсека/отсека для карты
- **30 Клавиши курсора**
- $(3)$  Кнопка  $\triangle$  (вверх)/ F (коррекция экспозиции)
- $\circledR$  Кнопка  $\triangleright$  (вправо)/ $\frac{1}{2}$  (вспышка)
- $\circled{3}$  Кнопка  $\nabla$  (вниз)/  $\Box$ <sub>II</sub> $\Diamond$ ) (репортажная съемка/ автоспуск)/ (удаление)
- 34 Кнопка < (левый)/режимной функции
- Символы  $\triangle \nabla \triangleleft \triangleright$  указывают на клавиши курсора вверх/вниз/влево/вправо.

# **Подготовка к съемке**

# **Установка и извлечение аккумулятора и карты памяти**

- **1** Выполните шаги  $(1, 2)$  и  $(3)$ , чтобы открыть крышку аккумуляторного отсека/отсека для карты.
	- Перед тем как открывать крышку отсека аккумулятора/ карты, выключите фотокамеру.

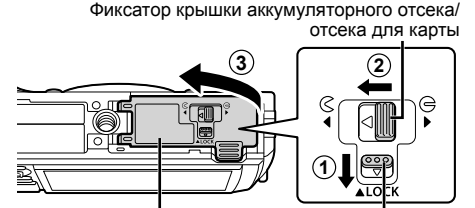

Крышка аккумуляторного отсека/ отсека для карты

Кнопка LOCK

- **2** Вставьте аккумулятор, нажимая ручку фиксатора аккумулятора в направлении стрелки.
	- Установите аккумулятор, как показано на иллюстрации, чтобы метка

C была направлена к ручке фиксатора аккумуляторa.

• Если вставить батареи, не соблюдая полярность, фотоаппарат не включится. Обязательно соблюдайте полярность.

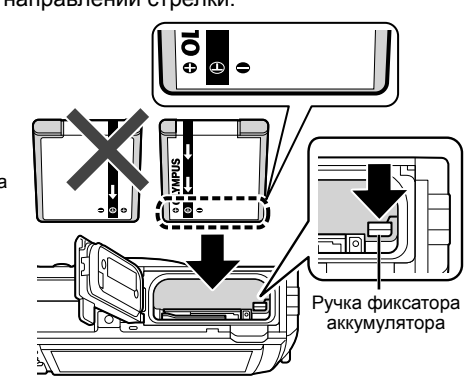

• Нажмите ручку фиксатора аккумулятора в направлении стрелки для разблокировки, а затем извлеките аккумулятор.

- **3** Ровно вставьте карту памяти, пока она со щелчком не зафиксируется в слоте.
	- Не прикасайтесь непосредственно к металлическим частям карты памяти.
	- Всегда используйте в камере указанные карты. Не вставляйте карты памяти других типов.

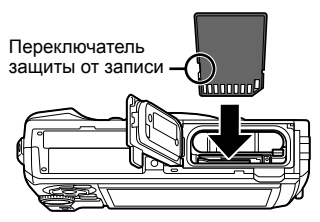

#### **Карты памяти, совместимые с этой фотокамерой**

Карта SD/SDHC/SDXC/Eye-Fi (с функцией беспроводной связи) (имеется в продаже)

(подробнее о совместимости карты см. на веб-сайте Olympus.)

# **Извлечение карты памяти** Нажмите на карту до 2 щелчка и выдвижения из слота, а затем извлеките карту.

 $\Delta$  Выполните шаги  $(1, 2)$  и  $(3)$ , чтобы закрыть крышку аккумуляторного отсека/отсека для карты.

• При использовании фотокамеры обязательно закрывайте крышку отсека аккумулятора/ карты.

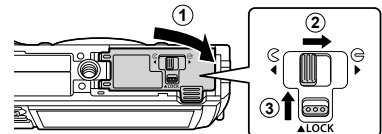

# **Зарядка аккумулятора**

- **1** Убедитесь, что аккумулятор установлен в фотоаппарат, и подключите кабель USB и сетевой USB-адаптер.
	- В момент приобретения аккумулятор заряжен не полностью. Перед использованием обязательно зарядите аккумулятор, пока световой индикатор зарядного устройства не погаснет (занимает до 3 часов).

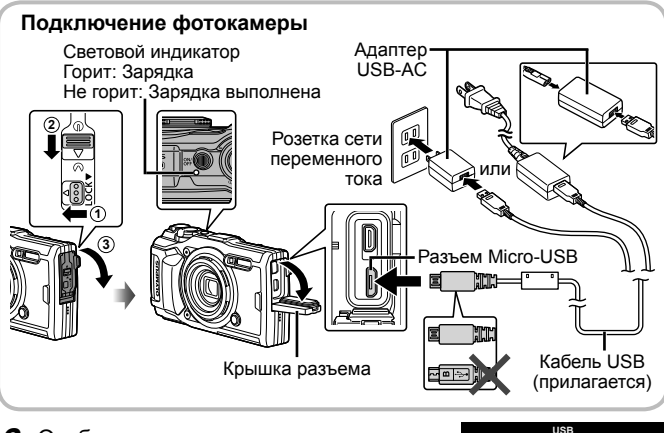

**2** Отобразится меню; выделите [Зарядка] и нажмите кнопку  $\circledast$ .

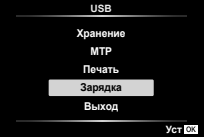

Информация о зарядке аккумулятора за границей приведена в разделе «Использование зарядного устройства и USB-AC адаптера за границей» (стр. 100).

- Используйте только поставляемый кабель USB или кабель USB, предназначенный для устройств Olympus. В противном случае может образоваться дым или возникнуть возгорание.
- Входящий в комплект поставки адаптер F-5AC USB-AC (далее сетевой USB-адаптер) может иметь разную комплектацию в зависимости от места приобретения фотокамеры. Если это сетевой USB-адаптер с вилкой, просто включите его в розетку.
- Не забудьте отключить адаптер USB-AC от розетки по окончании зарядки.
- Подробнее об аккумуляторе см. «МЕРЫ ПРЕДОСТОРОЖНОСТИ» (стр. 120). Подробнее об адаптере USB-AC см. «МЕРЫ ПРЕДОСТОРОЖНОСТИ» (стр. 120).
- Если индикатор не горит, переподключите кабель USB и сетевой USBадаптер к фотоаппарату.
- Если на мониторе отображается сообщение «Нет Подсоед.», отсоедините и снова подсоедините кабель.

#### **При замене аккумуляторов**

Если появляется сообщение об ошибке, показанное справа, зарядите аккумулятор.

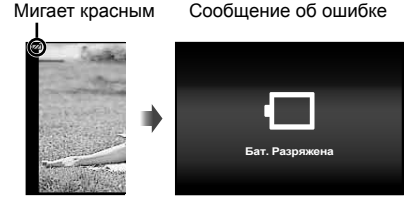

# **Включение фотокамеры и выполнение начальных настроек**

При первом включении фотокамеры отображается экран, позволяющий установить язык для меню и сообщений, отображаемых на экране, а также дату и время.

Чтобы изменить установленную дату и время, см. раздел «Установка даты и времени  $\mathbf{\hat{f}}$  [Настройки  $\bigoplus$ ]» (стр. 70).

- **1** Нажмите кнопку **ON/OFF**, чтобы включить фотокамеру, выделите нужный язык с помощью  $\triangle \nabla \triangleleft \triangleright$  (клавиши курсора) или диска управления и нажмите кнопку  $(\mathbb{R})$ .
	- $\cdot$  Если фотоаппарат не включается при нажатии кнопки ОN/OFF. проверьте, правильно ли установлена батарея.  $\mathbb{R}$  «Установка и извлечение аккумулятора и карты памяти» (стр. 4)
- **2** Воспользуйтесь  $\Delta \nabla$ (клавиши курсора) или диском управления, чтобы выбрать год ([Г]).

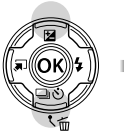

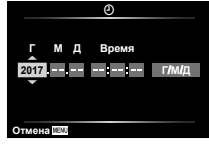

 $3$  Нажмите  $\triangleright$  (клавиши курсора), чтобы сохранить установку для опции [Г].

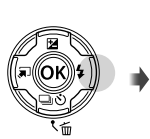

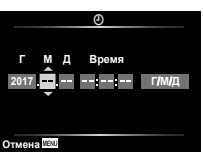

- **4** Выберите месяц ([М]), день ([Д]), час и минуту ([Время]) и порядок отображения даты ( $\Gamma$ /М/Д]) с помощью  $\triangle \nabla \triangleleft \triangleright$ (клавиши курсора), как описано в шагах 2 и 3, а затем нажмите кнопку  $(\infty)$ .
- $\overline{5}$  Кнопками  $\Delta \nabla$  (клавиши курсора) выберите часовой пояс, затем нажмите кнопку (ок)
	- Летнее время можно включить или отключить при помощи кнопки **INFO** (Информация).

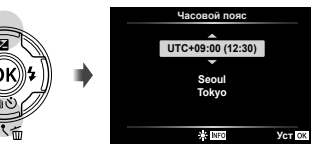

# **Использование основных функций**

# **Фотосъемка (Режим** P**)**

- **1** Нажмите кнопку **ON/OFF** для включения фотокамеры. После включения фотоаппарата включится его дисплей.
- **2** Установите диск выбора режимов на P.

В режиме P фотоаппарат автоматически настраивает выдержку и диафрагму с учетом яркости объекта.

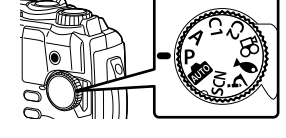

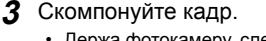

• Держа фотокамеру, следите за тем, чтобы пальцы, другие части тела или предметы не закрывали вспышку, микрофон или прочие важные части фотокамеры.

#### **4** Настройте фокус.

Индикатор фокусировки будет мигать, чтобы показать, что фотокамера не сфокусирована. Выполните фокусировку еще раз.

- Индикаторы выдержки и диафрагмы начнут мигать, это означает, что фотокамера не может обеспечить оптимальную экспозицию.
- **5** Для выполнения съемки плавно нажмите кнопку спуска затвора полностью вниз, стараясь при этом не трясти фотокамеру.

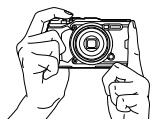

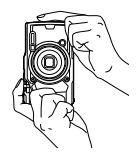

Индикатор фокусировки

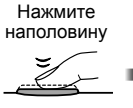

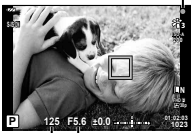

Выдержка Значение диафрагмы

Нажмите наполовину Нажмите до конца

# **Просмотр фотографий (Воспроизведение изображений)**

Включите фотоаппарат.

Нажмите кнопку **[**.

- Отображается фотография, сделанная последней.
- Нажмите  $\triangleleft$  (клавиши курсора) или поверните диск управления для просмотра других изображений.

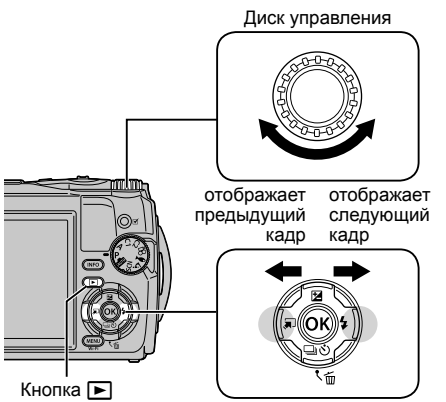

**2017.02.26 12:30:00 20 4:3 L N 100-0020 10m 1012hPa 20.5°C**

Фотография

Кнопка со стрелками

#### **Режим каталога/календарное отображение**

- Чтобы переключиться из однокадрового на индексное воспроизведение, поверните рычажок зума против часовой стрелки. Повтор этого процесса увеличит количество отображаемых изображений, заканчивающихся отображением календаря.  $\mathbb{R}$  [G Hacтp.] (стр. 62)
- Используйте  $\wedge \nabla \triangleleft \triangleright$  (клавиши курсора) или диск управления, чтобы переместить курсор.
- Поверните рычажок зума по часовой стрелке, чтобы перейти в такой последовательности: от календарного до индексного и до однокадрового просмотра. **2017.02.26 12:30:00 <sup>21</sup>**

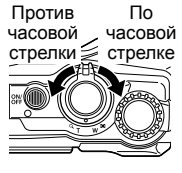

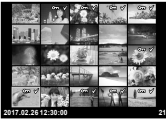

#### **Просмотр с увеличением**

• В режиме однокадрового просмотра можно увеличивать или уменьшать с помощью рычажка зума: поверните рычажок по часовой стрелке для увеличения от 2× до 14× и против часовой стрелки для уменьшения. Нажмите кнопку (®), чтобы вернуться в режим однокадрового просмотра.

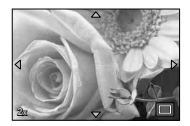

- Для прокрутки изображения пользуйтесь кнопками  $\Delta \nabla \triangleleft \triangleright$  (клавиши курсора).
- Для просмотра других изображений с тем же коэффициентом масштабирования нажмите кнопку **INFO**, а затем нажмите  $\triangleleft$  (клавиши курсора). Нажмите кнопку **INFO** еще раз, чтобы снова включить прокрутку. Также можно просмотреть другие изображения с помощью диска управления.

# **Выбор нескольких изображений**

Вы можете выбрать несколько изображений для операций  $\overline{A}$  (стр. 13). [Удалить Выделенное] (стр. 16) и [Выбранный порядок] (стр. 13). Нажмите кнопку © (видеоролик), чтобы выбрать отображенное на данный момент изображение во время просмотра или выделенное в виде индекса (стр. 10). Выбранные изображения обозначаются символом  $\blacktriangledown$ . Нажмите кнопку еще раз для отмены выбора изображения.

# **Использование Меню просмотра**

Меню просмотра можно отобразить, нажав кнопку  $\circledast$  во время воспроизведения. Выделите нужный параметр и выберите его, нажав кнопку («). Отображаемые параметры отличаются в зависимости от типа выбранного изображения.

#### **Доступные параметры**

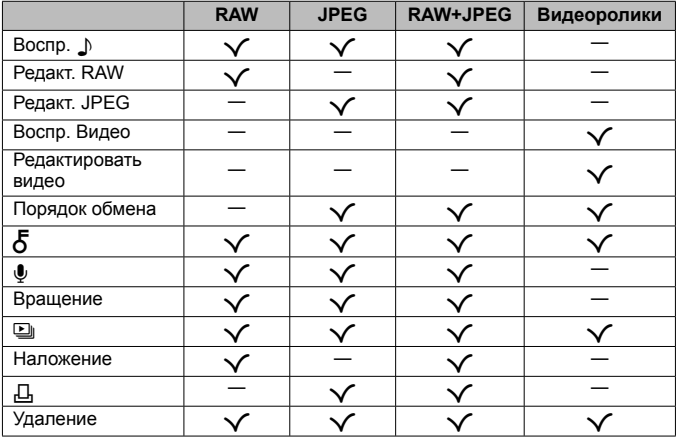

#### **Воспр.** ♪

Звуковые заметки (стр. 13) воспроизводятся при отображении соответствующего изображения. Громкость можно настраивать с помощью  $\Delta \nabla$  (клавиши курсора). Нажмите MENU или  $\circledast$ , чтобы закончить воспроизведение звуковой заметки.

#### **Редакт. RAW**

Создание копии в формате JPEG для изображения RAW, отредактированного в соответствии с параметрами.  $\mathbb{R}$  [Редакт. RAW] (стр. 57)

#### **Редакт. JPEG**

Редактирование изображений в формате JPEG. [G] [Редакт. JPEG] (стр. 57)

#### **Воспр. Видео**

Просмотр текущего видеоролика.  $\mathbb{R}$  «Воспроизведение видеозаписей» (стр. 15)

#### **Редактировать видео**

Редактирование видеороликов.  $\mathbb{R}$  [Стоп-кадр (Редактировать видео)] (стр. 59), [Обрезка видео (Редактировать видео)] (стр. 59)

#### **Порядок обмена**

Выберите изображения для последующего переноса на смартфон. Можно также просматривать изображения, выбранные на данный момент для передачи. Нажмите  $\Delta \nabla$  (клавиши курсора), чтобы выбрать изображения для переноса. Выбранные изображения помечаются символом  $\triangle$ : чтобы отменить выбор, снова нажмите  $\triangle \nabla$  (клавиши курсора). Вы также можете выбрать несколько изображений, а затем отметить их все для одновременной передачи.  $\mathbb{R}$  «Выбор нескольких изображений» (стр. 11), «Передача изображений на смартфон» (стр. 74)

# $\delta$

Защита изображений от случайного удаления. Нажатие  $\Delta\nabla$ (клавиши курсора) отмечает изображения значком  $O_{\blacksquare}$  (защитить). Нажмите  $\overline{\wedge}$   $\overline{\vee}$  (клавиши курсора) еще раз, чтобы снять защиту. Вы также можете выбрать несколько изображений, а затем защитить их одновременно.  $\mathbb{R}$  «Выбор нескольких изображений» (стр. 11)

### $\bullet$

К фотографиям можно добавлять звуковые заметки (продолжительностью до 30 сек.).  $\mathbb{R}$  [U] (стр. 59)

#### **Вращение**

Поверните текущее изображение. Изображение вращается при каждом нажатии  $A \nabla$  (клавиши курсора); нажмите кнопку  $\circledast$  для завершения операции.

- Повернутое изображение сохраняется с текущей ориентацией.
- Поворот видео и защищенных изображений не поддерживается.

#### L

Эта функция последовательно отображает снимки, сохраненные на карте.  $\mathbb{R}$  [ $\Box$ ] (стр. 56)

#### **Наложение**

Можно выполнить наложение до 3-х снятых с помощью фотоаппарата изображений в формате RAW и сохранить их как отдельное изображение.  $\mathbb{R}$  [Наложение] (стр. 60)

#### ┹

Выберите параметры печати (количество копий и впечатывание даты) для изображений на карте памяти.  $\mathbb{R}$  «Сохранение информации печати (DPOF)» (стр. 86)

#### **Удаление**

Удалите текущее изображение.  $\mathbb{I}\mathcal{F}$  «Удаление изображений во время воспроизведения» (стр. 16)

# **Видеосъемка**

- **1** Чтобы начать запись, нажмите кнопку <sup>(6)</sup> (видео).
	- Видеозапись выполняется в установленном режиме съемки. Обратите внимание, что для некоторых режимов съемки эффекты режима съемки могут быть недоступны.
	- Звук также записывается.
	- При использовании фотоаппарата с КМОП-

绪 **ISO AUTO P REC 00:01 0.0 0:07:48** Oставшееся время записи **RC 00:01 0:07:48** Длительность записи

матрицей движущиеся объекты могут искажаться. Это физическое явление, которое проявляется в искажении изображения при съемке быстро движущегося объекта или при дрожании фотоаппарата. Оно становится особенно заметным при съемке с большим фокусным расстоянием.

- **2** Чтобы остановить запись, нажмите кнопку  $\odot$  (видео) еще раз.
- При записи видео используйте карту SD не ниже 10 класса.
- Используйте карту UHS-I класса 3 или выше, если: [4K] или [Высокоскор.] выбрано для  $\mathfrak{P}$  (режим видеоролика)/[Super Fine] выбрано для скорости передачи
- Когда диск выбора режимов повернут в положение  $\mathfrak{D}$ , можно выбрать дополнительные режимы для записи видеороликов в формате 4K или высокоскоростных видеороликов.  $\mathbb{R}$  « $\mathfrak{P}$  (режим видеоролика)» (стр. 25)

# **Воспроизведение видеозаписей**

При нажатии кнопки  $\circledast$ , если видеоролик выбран в режиме покадрового просмотра, отображается меню просмотра. Выделите [Воспр. Видео] и нажмите кнопку  $\circledast$ . чтобы начать воспроизведение видеоролика.

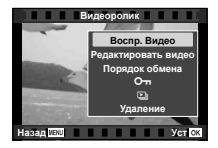

#### **Операции во время воспроизведения**

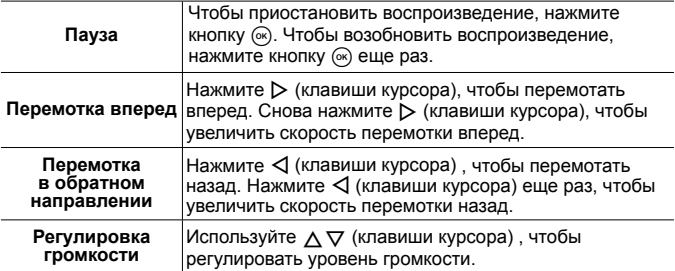

#### **Операции во время паузы воспроизведения**

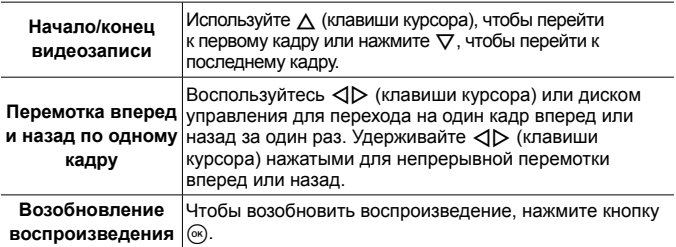

#### **Для остановки воспроизведения видеосъемки**

Нажмите кнопку MENU.

• Мы рекомендуем использовать программное обеспечение OLYMPUS Viewer 3 (стр. 90) для просмотра видеороликов на компьютере. Обязательно используйте последнюю версию. Подключите фотокамеру к компьютеру перед запуском программы OLYMPUS Viewer 3 в первый раз.

# **Удаление изображений во время воспроизведения**

- **1** Откройте снимок, который нужно удалить, и нажмите  $\overline{m}$ .
	- Чтобы стереть видеозапись, выберите нужный файл и нажмите кнопку $\overline{m}$ .

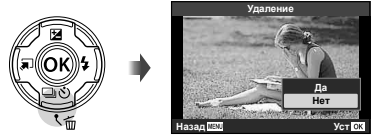

- **2** Кнопками  $\Delta \nabla$  (клавиши курсора) выберите [Да] и нажмите кнопку (см).
	- Сгруппированные изображения удаляются в виде группы (стр. 11).
	- Можно одновременно удалить выбранные или все изображения (стр. 70).

# **Прокрутка панорам**

Панорамы, состоящие из нескольких изображений, соединенных вместе, можно просматривать на дисплее с прокруткой.

- **1** Выберите панораму в режиме однокадрового просмотра.
- **2** Поверните рычажок зума по часовой стрелке.
- Нажимайте  $\Delta \nabla \langle \mathbf{D} \rangle$  (клавиши курсора), чтобы прокручивать изображение в направлении нажатой кнопки.

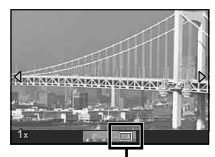

Область обзора

- Во время воспроизведения можно повернуть рычажок зума по часовой стрелке для увеличения с 2× до 14× или против часовой стрелки для уменьшения. Нажмите кнопку (с), чтобы вернуться в режим однокадрового просмотра.
- Для просмотра других изображений с тем же коэффициентом масштабирования нажмите кнопку **INFO**, а затем нажмите  $\langle \rangle$  (клавиши курсора). Нажмите кнопку **INFO** еще раз, чтобы снова включить прокрутку. Также можно просмотреть другие изображения с помощью диска управления.

# **Дисплей**

#### **Индикация экрана съемки**

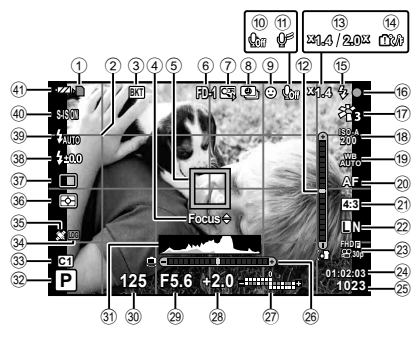

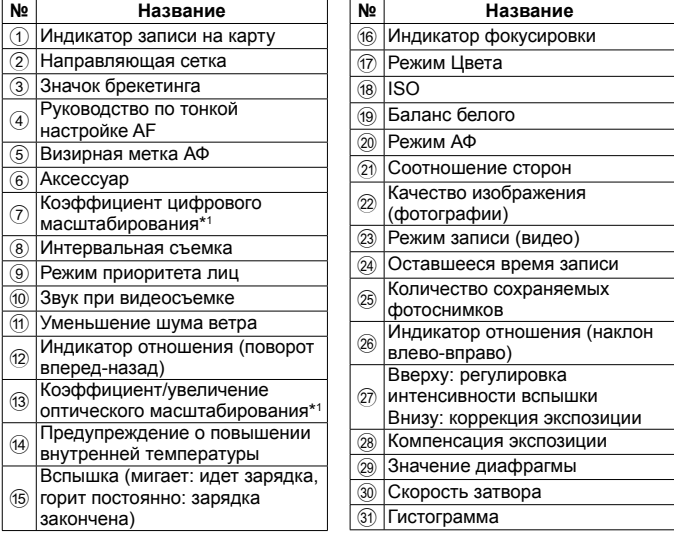

\*1 Всегда отображается, если используется параметр [50] Управл. микроскопом] (стр. 27).

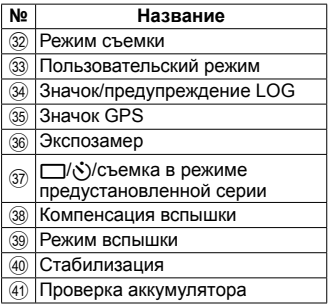

#### **Чтение гистограммы**

Если пики слишком сильно заполняют рамку, изображение получится в основном черным.

Если пики слишком сильно заполняют рамку, изображение получится в основном белым.

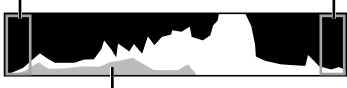

Зеленая зона на гистограмме показывает распределение яркости относительно центра экрана.

#### **Переключение индикации**

Нажмите кнопку **INFO**, чтобы пролистать дисплей следующим образом: основная информация\*1 , Только Фото, отображение гистограммы (Польз.1), индикатор отношения (Польз.2).

- Настройки Польз.1 и Польз.2 можно изменять.  $\mathbb{R}$  [G-C]/Настр. Инфо] > [LV-INFO] (стр. 62)
- Удерживайте кнопку **INFO** и поворачивайте диск управления, чтобы повернуть информационный экран съемки.
- $*1$  Не отображается в режиме  $\mathfrak{P}$  (режим видеоролика), если не выполняется запись.

#### **Индикатор отношения**

Индикатор отношения показывает величину наклона фотокамеры. Вертикальная полоса показывает поворот вперед-назад, а горизонтальная - наклон влево-вправо.

- Индикатор предназначен только для использования в качестве справки.
- Ошибка на дисплее может быть исправлена с помощью калибровки (стр. 69).

### **Дисплей режима воспроизведения**

#### **Переключение индикации**

Нажмите кнопку **INFO**, чтобы перелистать экраны следующим образом: упрощенное, Полностью, Только Фото.

• К информационному экрану воспроизведения можно добавить экран гистограммы и экран засветки/теней.  $\mathbb{R}$  [C-]/Настр. Инфо] > [ $\blacktriangleright$  Инфо] (стр. 62)

#### **Упрощенное отображение**

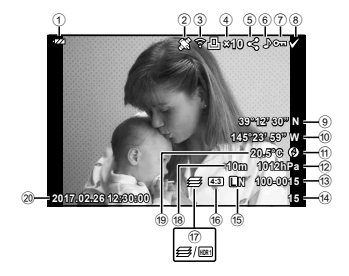

#### **Общее отображение**

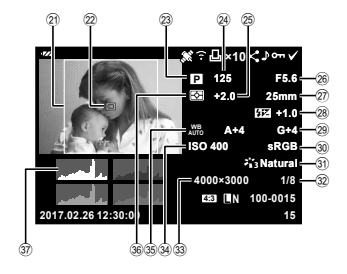

#### **Только изображение**

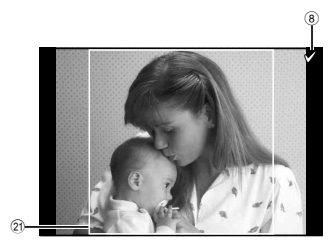

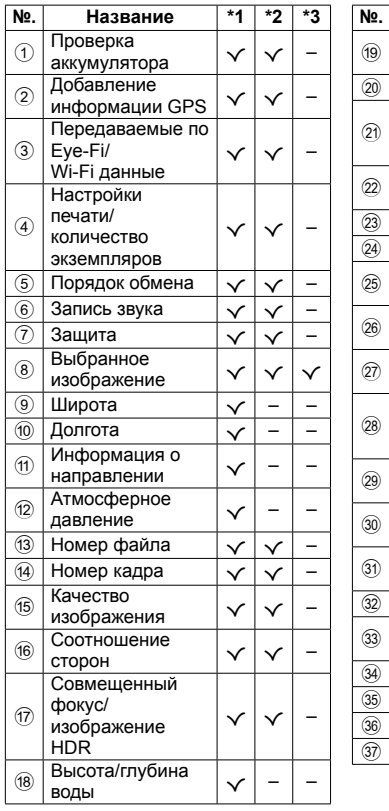

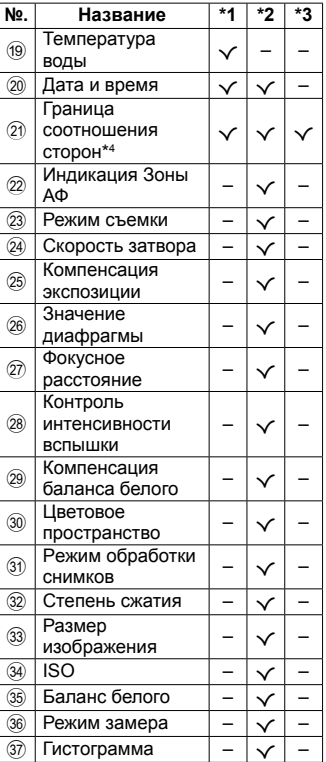

- \*1 Упрощенное отображение
- \*2 Общее отображение
- \*3 Только изображение
- \*4 Отображается, только если выбрано соотношение сторон, отличное от 4:3, с помощью опции качества изображения RAW.

# **Съемка с использованием основных функций**

# **Использование режимов съемки**

#### **Выбор режима съемки**

Поворачивайте диск режимов, чтобы нужный режим совпал с отметкой.

• После выбора SCN,  $\mathfrak{P}, \blacklozenge$ , или  $\Delta$  выберите подрежим съемки.

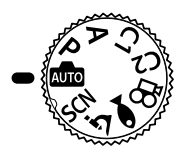

#### **Список режимов съемки**

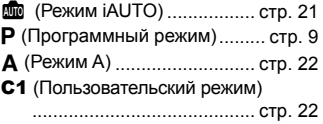

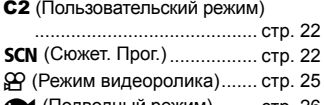

- ^ (Подводный режим) ........ стр. 26
- k (Микроскоп режим) ............ стр. 27
- Некоторые функции могут быть недоступны в зависимости от режима съемки и настроек фотокамеры.  $\mathbb{R}$  «Список настроек, доступных в каждом режиме съемки» (стр. 111), «Список настроек A» (стр. 112), «Список настроек **SCN**» (стр. 114), «Список настроек  $\bullet$ » (стр. 113)
- В некоторых режимах съемки фотокамере может потребоваться некоторое время на обработку изображения после съемки.

# B **(Режим iAUTO)**

Полностью автоматический режим, в котором фотоаппарат выбирает оптимальные параметры для текущего сюжета. Камера выполняет всю необходимую работу, что удобно для начинающих фотографов.

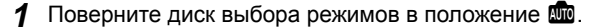

**2** Настройте фокус.

Индикатор фокусировки будет мигать, чтобы показать, что фотокамера не сфокусирована. Выполните фокусировку еще раз.

**3** Для выполнения съемки нажмите кнопку спуска затвора полностью.

# A **(Режим A)**

Если значение диафрагмы установлено, фотокамера автоматически устанавливает соответствующую выдержку. Вы можете изменить диафрагму, поворачивая диск управления или нажимая  $\Delta$ , а затем  $\Delta \nabla$  (клавиши курсора).

### C1/C2 **(Пользовательский режим)**

Если настройки съемки хранятся в [Сброс/устан. пользов. реж.] (стр. 52), их можно вызвать и использовать при съемке.

• В C1 и C2 можно зарегистрировать различные настройки.

### $SCN$  (Сюжетные режимы)

Съемка с оптимальными настройками возможна только при выборе вспомогательного режима, соответствующего объекту или сюжетному режиму.

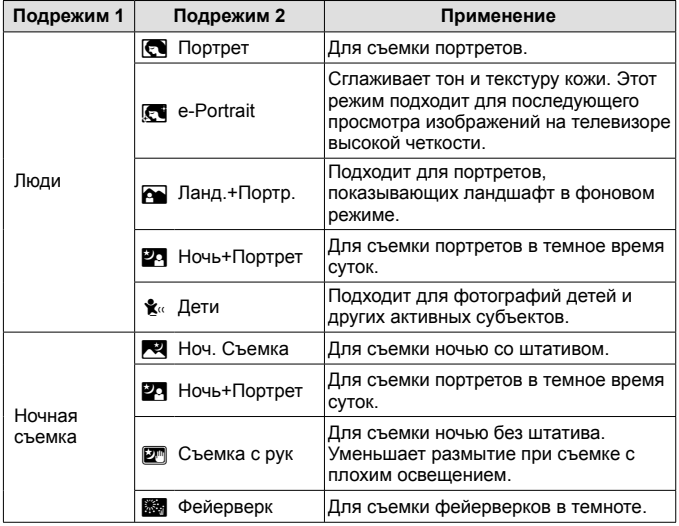

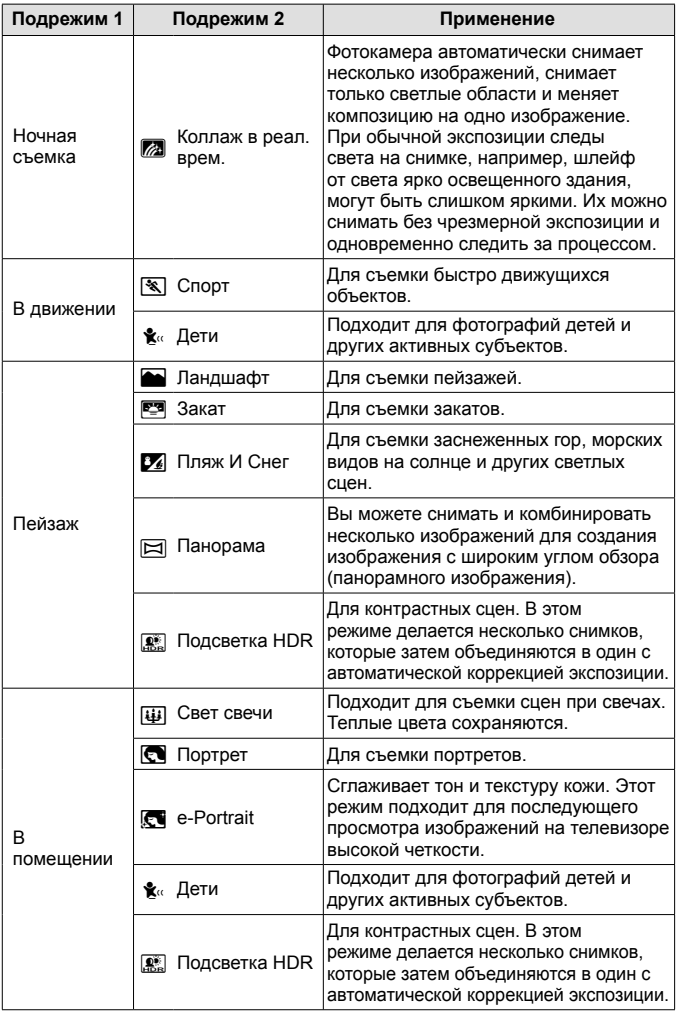

- **1** Поверните диск выбора режимов в положение SCN.
- **2** Используйте  $\land$   $\nabla$   $\triangleleft$   $\triangleright$  (клавиши курсора) или диск управления для выделения параметра для дополнительного режима 1 и нажмите кнопку (см), чтобы выбрать.
- **3** Используйте  $\triangleleft$  (клавиши курсора) или диск управления, чтобы выделить параметр для дополнительного режима 2 и нажмите кнопку  $(\infty)$ , чтобы выбрать.
	- Нажмите кнопку MENU, чтобы вернуться к экрану дополнительного режима 1.
- Когда диск выбора режимов повернут в положение SCN, экран дополнительного режима 1 можно просмотреть нажатием  $\triangleleft$  (клавиши курсора).
- Также можно использовать управление в режиме реального времени (стр. 34) для выбора дополнительного режима 2.

#### d **Коллаж в реал.врем.**

- 1 Настройте фокус.
	- Надежно установите фотокамеру на штатив для уменьшения размытости, вызываемой дрожанием фотокамеры.
	- Если мигает индикатор фокусировки, фотокамера не сфокусирована. Когда мигает индикатор фокусировки, можно выполнить фокусировку на бесконечность, нажав кнопку («), пока кнопка спуска затвора удерживается нажатой наполовину.
- 2 Для выполнения съемки плавно нажмите кнопку спуска затвора полностью вниз, стараясь при этом не трясти фотокамеру.
	- Фотоаппарат автоматически выберет оптимальные настройки и начнет съемку.
	- Съемка начнется не сразу после нажатия кнопки спуска затвора.
	- Комбинированное панорамное изображение некоторое время отображается на экране.
- 3 Чтобы остановить съемку, нажмите кнопку спуска затвора еще раз.
	- Максимальное время записи для одной съемки составляет три часа.

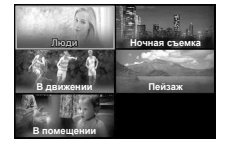

Подрежим 1

Подрежим 2

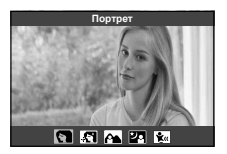

#### s **Панорама**

- 1 Нажмите кнопку спуска затвора, чтобы выполнить съемку первого кадра.
- 2 Медленно выполните панорамирование фотокамеры, чтобы навести второй кадр.
	- Отобразится целевая метка.
- 3 Медленно переместите фотокамеру так, чтобы указатель и метка цели совпали. При совпадении указателя и метки фотокамера автоматически спускает затвор.

Отмена **1999** и Сохран Визирная метка Указатель

> Экран при комбинировании изображений перемещается слева направо

- Чтобы скомбинировать только два кадра, нажмите кнопку  $(\mathbb{R}).$
- 4 Повторите шаг 3, чтобы отснять третий кадр. Фотокамера автоматически скомбинирует кадры в единое панорамное изображение.
- Чтобы отменить функцию панорамной съемки, нажмите кнопку MENU.

# A **(Режим видеоролика)**

В дополнение к обычным отснятым эпизодам Вы можете записывать видеоролики в формате 4K с высоким разрешением или снимать высокоскоростные видеоролики, которые воспроизводятся в замедленном режиме.

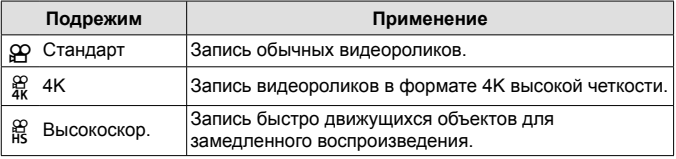

- **1** Поверните диск выбора режимов в положение  $\mathbb{R}$ .
- **2** Используйте  $\triangleleft$  (клавиши курсора) или диск управления, чтобы выделить дополнительный режим, и нажмите кнопку (%), чтобы выбрать.

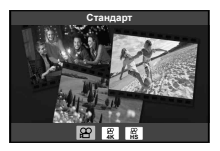

- **3** Нажмите кнопку © (видеоролик), чтобы начать запись.
- Чтобы закончить запись, нажмите кнопку  $\textcircled{\tiny{\textsf{R}}}$  (видеоролик) еще раз. • Когда диск выбора режимов повернут в положение  $\mathfrak{D}$ , экран дополнительного режима можно просмотреть нажатием  $\triangleleft$  (клавиши курсора).

#### **Качество изображения**

Вы можете настроить качество изображения с использованием элементов управления режимом реального времени.  $\mathbb{R}$  «Режим записи (видео)» (стр. 39)

# ^ **(Подводный режим)**

Съемка под водой с оптимальными настройками возможна только при выборе вспомогательного режима, соответствующего объекту или сюжетному режиму.

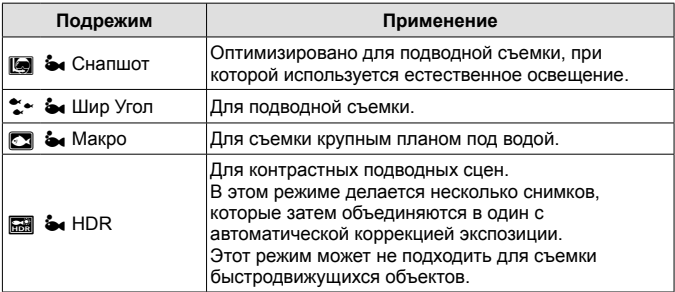

- **1** Поверните диск выбора режимов в положение •.
- **2** Используйте  $\triangleleft$  (клавиши курсора) или диск управления, чтобы выделить дополнительный режим и нажмите кнопку (с), чтобы выбрать.

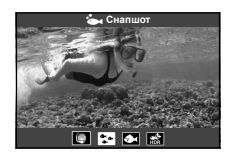

- **3** Нажмите кнопку спуска затвора до конца, чтобы сделать снимок.
	- Чтобы сделать серию снимков с тем же фокусным расстоянием, используйте AFL (стр. 32) или MF (стр. 37).
- Когда диск выбора режимов повернут в положение  $\blacklozenge$ , экран дополнительного режима можно просмотреть нажатием  $\triangleleft$  (клавиши курсора).

# **(Режим Микроскоп)**

Съемку можно выполнять с расстояния до 1 см от объекта. В этом режиме можно снимать изображения с большой глубиной резкости и выполнять съемку заданного количества изображений с брекетингом фокусировки.

- **1** Поверните диск выбора режимов в положение  $\Delta$ .
- **2** Используйте  $\triangleleft$  (клавиши курсора) или диск управления, чтобы выделить дополнительный режим и нажмите кнопку (см), чтобы выбрать.

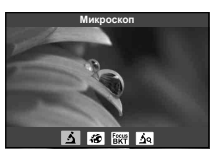

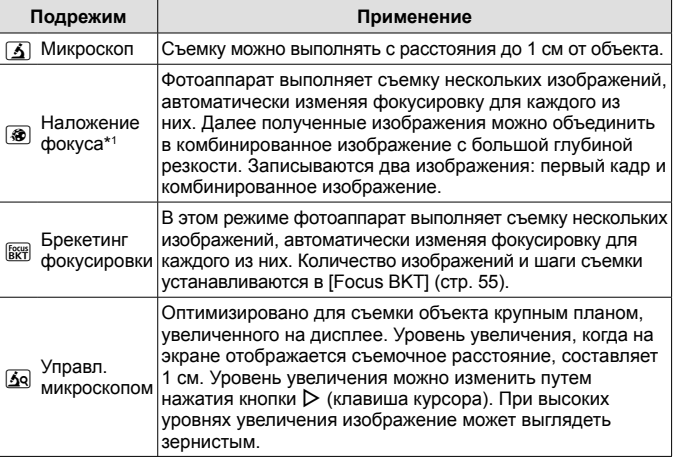

\*1 Возможны ситуации, когда невозможно создать комбинированное изображение из-за дрожания фотоаппарата.

#### **3** Для выполнения съемки нажмите кнопку спуска затвора полностью.

- Чтобы сделать серию снимков с тем же фокусным расстоянием, используйте AFL (стр. 32) или MF (стр. 37).
- Когда диск выбора режимов повернут в положение  $\Delta$ , экран дополнительного режима можно просмотреть нажатием  $\triangleleft$  (клавиши курсора).

# **Использование увеличения**

Пользуйтесь увеличением для фотосъемки удаленных объектов или уменьшением для расширения видимой в рамке области. Степень масштабирования можно регулировать с помощью рычажка зума. Расстояние съемки регулируется рычагом зума.

Сторона W (уменьшение зума) Сторона T (увеличение зума)

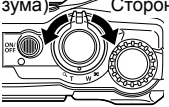

# **Использование параметров съемки (Установлены кнопкой прямого ввода)**

Часто используемые функции назначаются  $\triangleright \triangle \triangledown$  (клавиши курсора). Простым нажатием кнопки можно напрямую выбрать назначенную кнопке функцию.

Некоторые функции могут быть недоступны в зависимости от режима съемки и настроек фотокамеры.  $\mathbb{R}$  «Список настроек, доступных в каждом режиме съемки» (стр. 111)

### **Вспышка**

Во время съемки можно использовать вспышку.

**1** Нажмите кнопку **4** для отображения параметров.

**2** Воспользуйтесь  $\triangleleft$  (клавиши курсора) или диском управления, чтобы выделить режим вспышки, и нажмите кнопку (см), чтобы выбрать.

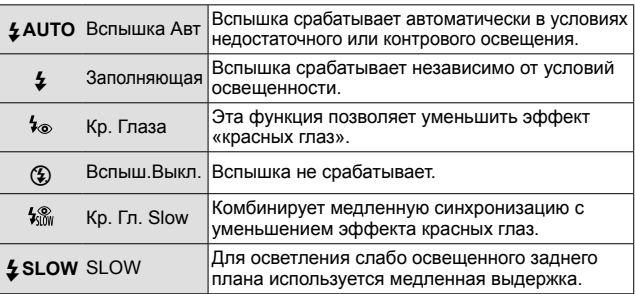

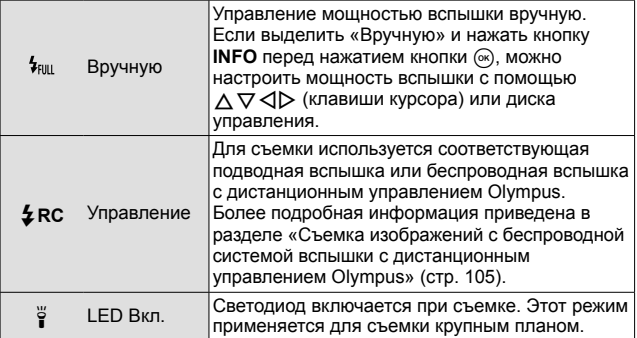

- В режиме  $\sharp$  3 затвор спускается приблизительно через 1 секунду после серии предварительных вспышек. Не перемещайте фотоаппарат, пока не завершится съемка.
- $\mathbf{\hat{b}}$  может быть неэффективной в некоторых условиях съемки.
- В режиме  $\sharp$  SLOWI выдержка увеличивается. Для удержания фотокамеры в неподвижном состоянии используйте штатив.
- Некоторые функции могут быть недоступны в зависимости от режима съемки и настроек фотокамеры.

### **Коррекция экспозиции**

Компенсирует яркость (оптимальная экспозиция), отрегулированную фотокамерой.

- **1** Поверните диск управления или нажмите кнопку  $\mathbb{Z}$  и используйте  $\triangleleft$  (клавиши курсора).
	- В зависимости от режима съемки и установок фотокамеры, возможно, Вы не сможете выполнить настройку коррекции экспозиции с помощью диска управления.
	- Положительные значения («+») увеличивают яркость изображений, а отрицательные («–») делают их темнее.

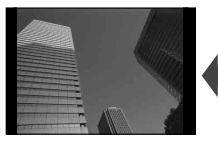

Отрицательное значение (–)

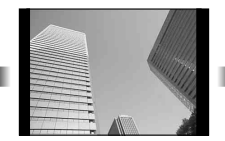

Без коррекции (0) Положительное

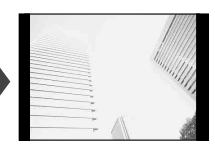

значение (+)

### **Однокадров./Серийная съемка**

Чтобы снимать серии фотографий, удерживайте кнопку спуска затвора в полностью нажатом положении.

- **1** Нажмите кнопку  $\Box$   $\ddot{\cdot}$ ) для отображения меню прямой настройки.
- **2** Нажмите  $\triangleleft$  (клавиши курсора) или поверните диск управления, чтобы выделить параметр, а затем нажмите кнопку  $(\infty)$ .

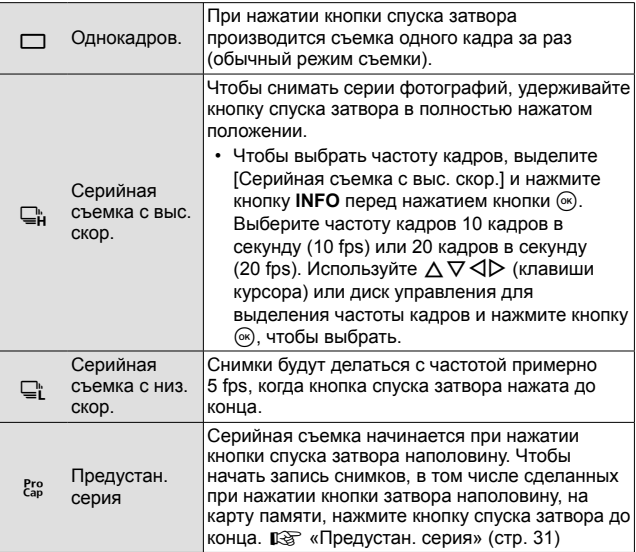

- Во время серийной съемки и съемки с предустановленной серией фокус, экспозиция и баланс белого фиксируются на значениях для первого снимка.
- Если при серийной съемке индикатор заряда аккумулятора мигает из-за низкого заряда аккумулятора, фотоаппарат прекращает съемку и начинает сохранение сделанных вами снимков на карте. В зависимости от оставшейся мощности аккумулятора, фотоаппарат может сохранить не все снимки.

#### **Предустан. серия**

Для устранения отставания между нажатием кнопки спуска затвора до конца и началом записи фотокамера начнет выполнять съемку серии снимков с помощью электронного затвора, когда кнопка спуска затвора нажата наполовину, и начнет запись снимков, включая те, которые сделаны с кнопкой спуска затвора, нажатой наполовину (до 4), на карту, когда кнопка спуска затвора нажата до конца.

- 1 Нажмите кнопку  $\Box$
- $\overline{2}$  Нажмите  $\overline{4}$  (клавиши курсора) или поверните диск управления, чтобы выделить  $\left[\begin{smallmatrix} \mathbf{P}_{\mathbf{f}} & \mathbf{P}_{\mathbf{f}} \\ \mathbf{P}_{\mathbf{f}} & \mathbf{P}_{\mathbf{f}} \end{smallmatrix}\right]$  (Предустан. серия), а затем нажмите кнопку  $\left[\begin{smallmatrix} \infty \end{smallmatrix}\right]$ .
- 3 Нажмите кнопку спуска затвора наполовину, чтобы начать съемку.
- $\overline{4}$  Нажмите кнопку спуска затвора до конца, чтобы начать запись на карту.
- Съемка в режиме предустановленной серии недоступна при подключении к Wi-Fi.
- Фотоаппарат будет продолжать съемку в течение максимум минуты, пока кнопка спуска затвора нажата наполовину. Чтобы продолжить съемку, нажмите эту кнопку наполовину еще раз.
- Мерцание, которое дают люминесцентные лампы, или быстрое перемещение объекта съемки и т. п. могут вызвать искажения на изображениях.
- Монитор не будет отключаться и звук затвора не будет звучать во время брекетинга.
- Самая длинная выдержка ограничена.

# **Автоспуск**

Устанавливает временную задержку после нажатия кнопка спуска затвора до момента съемки.

- **1** Нажмите кнопку  $\Box$   $\ddot{\cdot}$ ) для отображения меню прямой настройки.
- 

**2** Нажмите  $\triangleleft$  (клавиши курсора) или поверните диск управления, чтобы выделить [Y12], [Y2] или [YC], а затем нажмите кнопку (ок).

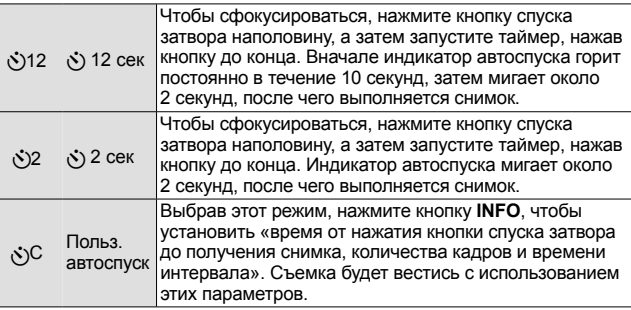

- Отменить запущенный таймер автоспуска можно нажатием кнопки MENU.
- Автоспуск не отменяется автоматически после окончания съемки.

# **AFL (блокировка фокуса)**

Положение фокуса можно заблокировать. Метка фиксации автофокуса

- **1** Нажмите кнопку спуска затвора наполовину, чтобы сфокусироваться.
- **2** Сохраняя положение камеры, нажмите кнопку (см).

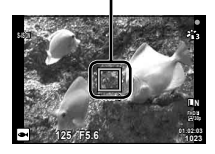

Камера выполнит фокусировку и заблокирует положение.

- Пока активна блокировка фокуса, можно выполнить тонкую настройку фокусного расстояния с помощью  $\Delta \nabla$  (клавиши курсора) или диска управления.
- Нажатие кнопки  $(\infty)$ , увеличение, нажатие кнопки **MENU** и другие операции тоже снимают фиксацию фокуса.
- Если индикатор фокусировки мигает, когда кнопка спуска затвора нажата наполовину с выбранным параметром [ $\boxtimes$ ] Коллаж в реал.врем.] (стр. 24) для режима SCN, можно установить фокусировку на бесконечность нажатием кнопки  $\circledast$ .
- Функция AFL недоступна в режиме  $\overline{\mathbf{w}}$  и некоторых режимах  $SCN$ .

### **Зона**

Положение точки фокусировки можно выбрать вручную. Прежде чем продолжить, выберите [[ • ]] для [Зона Аф] в Меню съемки 1 (стр. 53).

**1** Нажмите и удерживайте кнопку  $(\infty)$ .

- **2** Воспользуйтесь кнопками  $\Delta \nabla \langle \mathbf{D} \rangle$  (клавиши курсора), чтобы выбрать положение точки фокусировки, и нажмите кнопку  $(\infty)$ .
	- Нажатие и удержание кнопки  $\circledast$  перед установкой положения возвращает визирную метку АФ в центр.

# **Следящий Аф**

Камера автоматически отслеживает объект и непрерывно фокусируется на нем.

Прежде чем продолжить, выберите [Отслеживание] для [Зона Аф] в Меню съемки 1 (стр. 53).

- **1** Поместите целевую метку AF на объект и нажмите кнопку  $(\alpha)$ , удерживая кнопку спуска затвора нажатой наполовину.
- **2** После распознавания объекта камера будет автоматически отслеживать объект с помощью метки автофокусировки и непрерывно фокусироваться на нем.
	- Чтобы отменить слежение, нажмите кнопку  $(\infty)$ .
- При съемке некоторых объектов, а также при некоторых условиях съемки камере не удается сфокусироваться на объекте или отследить его движение.
- Если камере не удалось отследить движение объекта, метка автофокусировки станет красной.

# **Использование параметров съемки (с помощью элемента управления режима реального времени)**

Некоторые функции могут быть недоступны в зависимости от режима съемки и настроек фотокамеры.  $\widehat{\mathbb{R}}$  «Список настроек, доступных в каждом режиме съемки» (стр. 111)

#### **Доступные параметры**

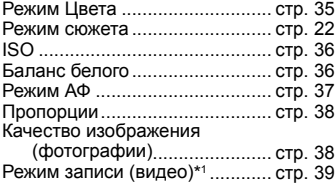

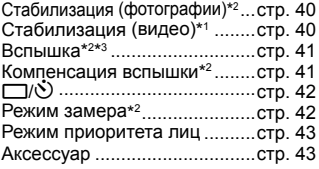

- Выбранная установка применяется в режимах **P** и **A**.
- \*1 Отображается только в режиме видеоролика.
- \*2 Не отображается в режиме видеоролика.
- \*3 Фотокамера сохраняет установки для режимов **P**, **A**, (режим Подвод. съемка) и 6 (режим Микроскоп) отдельно и восстанавливает их при следующем выборе режима, даже когда фотокамера выключена. Однако, чувствительность ISO для [  $\blacksquare$  S HDR] не восстанавливается.

#### **Использование элементов управления режима реального времени**

- **1** Нажмите кнопку  $\circledast$ , чтобы отобразить элементы управления режима реального времени.
	- Чтобы скрыть элементы управления режима реального времени, нажмите кнопку « еще раз.
- **2** Нажмите  $\Delta \nabla$  (клавиши курсора), чтобы выделить нужную функцию, затем используйте  $\text{d}\triangleright$  (клавиши курсора) или диск управления, чтобы выделить параметр, и нажмите кнопку  $(\infty)$ .
	- Выделенный параметр будет выбран автоматически, если в течение примерно 8 секунд не выполняются никакие операции.

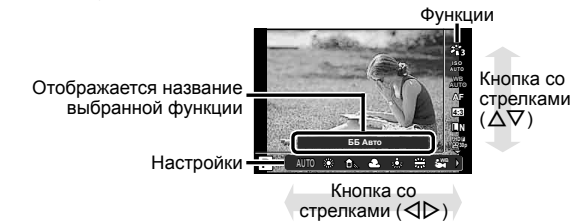

• Установки функции по умолчанию выделены серым .

| Режим Цвета                                                                      |                  | Задает параметры обработки.                                                                                                    |
|----------------------------------------------------------------------------------|------------------|----------------------------------------------------------------------------------------------------|
| ትሽ                                                                               | i-Enhance        | Дает более впечатляющие результаты в<br>соответствии с сюжетом.                                                                        |
| 芬                                                                                | Vivid            | Делает цвета более яркими.                                                                                                    |
| 43                                                                               | <b>Natural</b>   | Делает цвета более естественными.                                                                                                    |
| $z_{14}$                                                                         | Пригл.           | Создает эффект приглушенных тонов.                                                                                                    |
| ж,                                                                               | Portrait         | Создает эффект ухоженной кожи.                                                                                                    |
| M                                                                                | Однотонный       | Создает черно-белый тон.                                                                                                    |
| C                                                                                | Польз.           | Выберите один режим обработки снимков,<br>настройте параметры и сохраните настройки.                                                   |
| kτ                                                                               | e-Portrait       | Обеспечивает гладкую текстуру кожи. Не<br>применяется с брекетингом и при съемке видео.                                                |
| <b>智力</b>                                                                        | Поп Арт          | Делает изображение более ярким и живым.                                                                                                |
| AŖT                                                                              | Мягкий<br>Фокус  | Делает изображение более воздушным, используя<br>мягкие тона.                                                                          |
| $\frac{\text{ART}}{\text{3.6}}$ / $\frac{\text{ART} \star \text{1}}{\text{3.6}}$ | Бледные<br>Цвета | Делает изображение более бледным и светлым.                                                                                            |
| <b>ART</b>                                                                       | Светлые<br>тона  | Создает высококачественное изображение,<br>смягчая затененные и яркие зоны.                                                            |
| $4RT$ / $4RT*1$                                                                  | Зернистость      | Подчеркивает мощь и шероховатость черного и<br>белого.                                                                                 |
| $\frac{ART}{600}$ / $\frac{ART}{600}$ /<br>$\frac{ARI}{6}$ $*1$                  | Пинхол           | Создает эффект туннеля, как в старых или<br>игрушечных камерах, уменьшая периферийную<br>яркость.                                      |
| 707 / 70                                                                         | Диорама          | Делает изображение сюрреалистичным за счет<br>увеличения насыщенности и контрастности и<br>размытия областей, находящихся не в фокусе. |
| $^{ART}_{800}$ / $^{ART*1}_{800}$                                                | Kpocc<br>Процесс | Создает изображение, передающее<br>сюрреалистическую атмосферу.                                                                        |
| <b>ART</b>                                                                       | Легкая<br>Сепия  | Создает высококачественное изображение,<br>удлиняя тени и смягчая общий вид изображения.                                               |
| $100$ / $100$ $^{14}$                                                            | Резкие тона      | Усиливает локальный контраст в изображении и<br>подчеркивает разницу между яркими и темными<br>участками.                              |

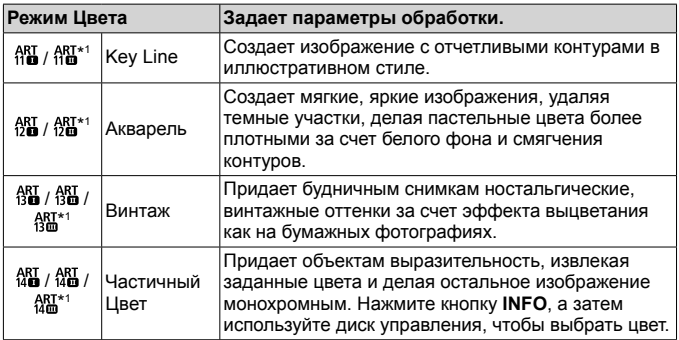

• Если значение [ART] выбрано для режима обработки снимков, для параметра [Цвет. Простр.] (стр. 66) фиксируется значение [sRGB].

\*1 II и III представляют собой измененные варианты оригинала (I).

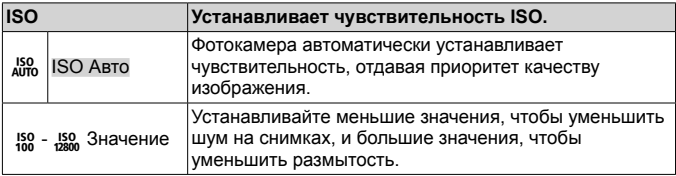

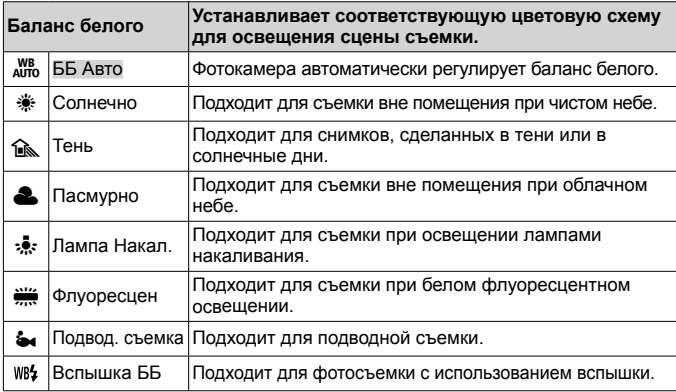
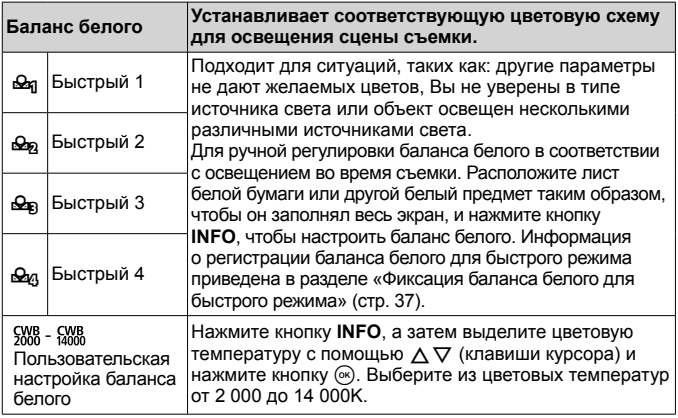

#### **Фиксация баланса белого для быстрого режима**

Выберите параметр от [ед Быстрый 1] до [ед Быстрый 4], затем наведите фотокамеру на кусочек белой бумаги или похожий предмет и нажмите кнопку **INFO**, предварительно нажав кнопку спуска затвора.

- Спуск затвора будет выполнен, и будет выдан запрос, хотите ли Вы сохранить новое значение. Выберите [Да], чтобы сохранить новое значение. Любое ранее сохраненное значение будет заменено.
- Зарегистрированные данные баланса белого не стираются из памяти даже при выключении питания.
- Выполняйте эту процедуру при том освещении, при котором будет вестись реальная съемка.
- При изменении настроек фотокамеры баланс белого необходимо откорректировать снова.

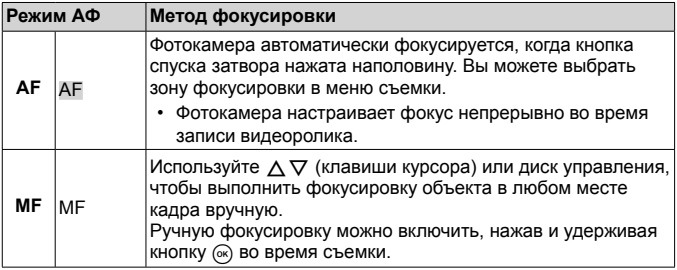

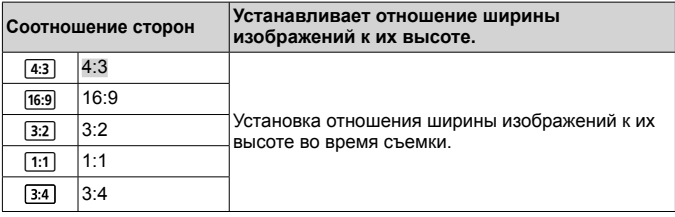

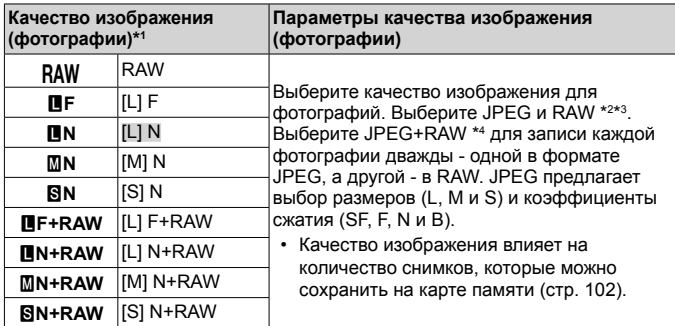

- \*1 Перечислены только параметры по умолчанию. Чтобы выбрать параметры, отличные от Y**F** [L] F, Y**N** [L] N, X**N** [M] N и W**N** [S] N, используйте  $\leq$ : Настройка] (стр. 65) в Пользовательском меню Е.
- \*2 RAW: При использовании этого формата (расширение «.ORF») необработанные данные изображения сохраняются для последующей обработки. Используя OLYMPUS Viewer 3 (стр. 90) можно настраивать установки, такие как коррекция экспозиции и баланс белого, или применять арт-фильтры. Обязательно используйте последнюю версию программы OLYMPUS Viewer 3. ПО для обработки изображений общего назначения нельзя использовать для просмотра, редактирования или печати изображений формата RAW.
- \*3 Недоступно с  $[\mathbf{m}]$ ,  $[\mathbf{\circledast}]$ ,  $[\mathbf{\circledast}]$ ,  $[\mathbf{\circledast}]$ ,  $[\mathbf{\circledast}]$ ,  $[\mathbf{\circledast}]$ ,  $[\mathbf{\circledast}]$  и  $[\mathbf{\circledast}]$ ).
- \*4 Отдельные файлы форматов JPEG и RAW, записываемые каждый раз при записи снимка с настройкой JPEG+RAW, нельзя удалять отдельно. Удаление одного снимка автоматически удаляет другие (если удалить копию формата JPEG на компьютере, а затем скопировать изображение формата RAW обратно на фотокамеру, Вы сможете редактировать изображение (стр. 12), но не сможете выбрать для печати (стр. 86)).

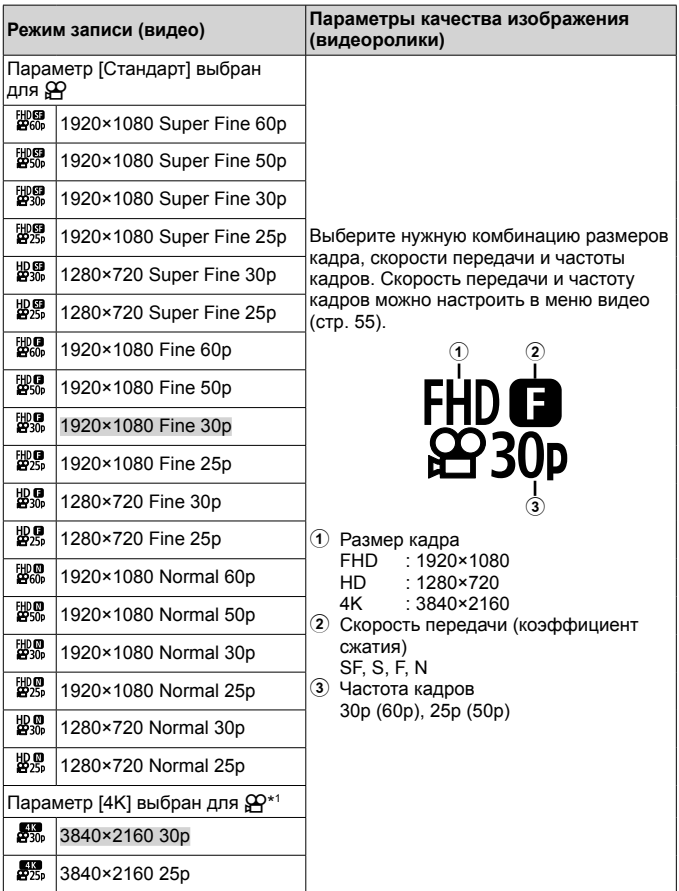

\*1 Скорость передачи нельзя изменить.

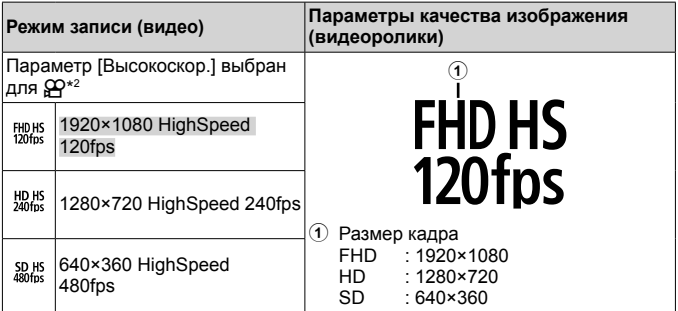

\*2 Частоту кадров и скорость передачи нельзя изменить.

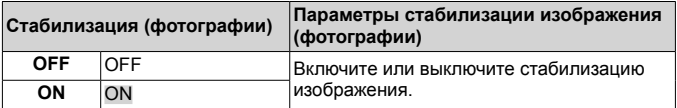

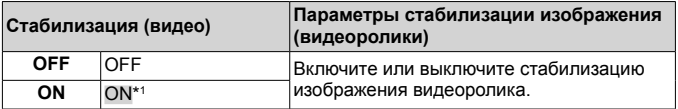

 $*1$  В качестве дополнительного режима  $\mathfrak{P}$  по умолчанию выбран параметр [OFF] для [Высокоскор.].

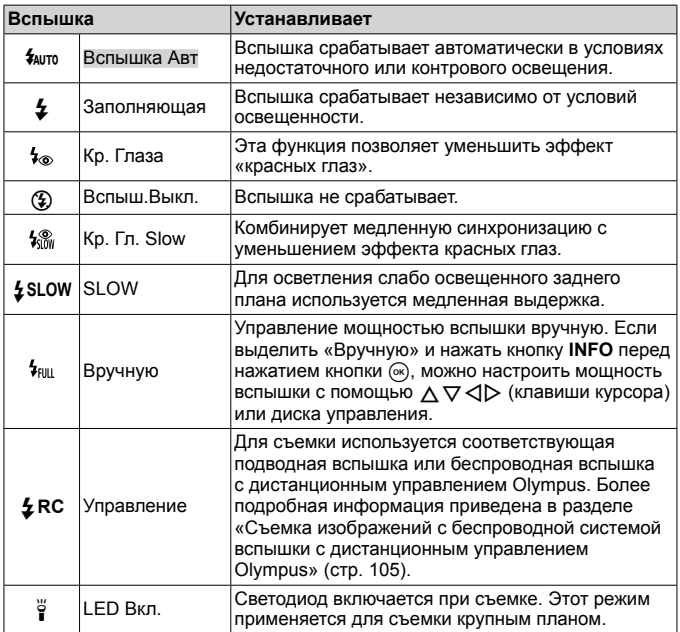

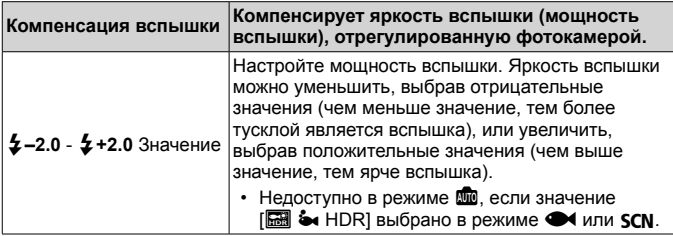

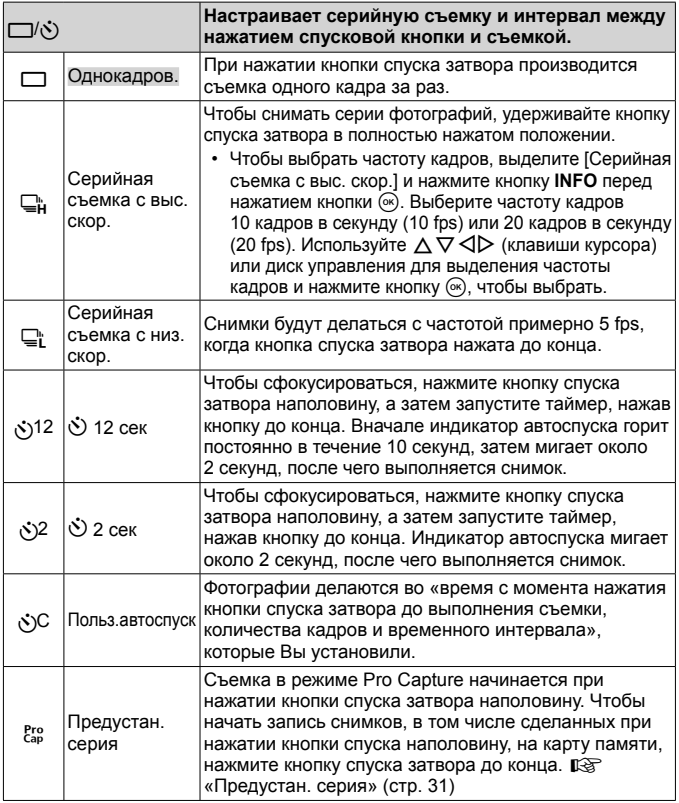

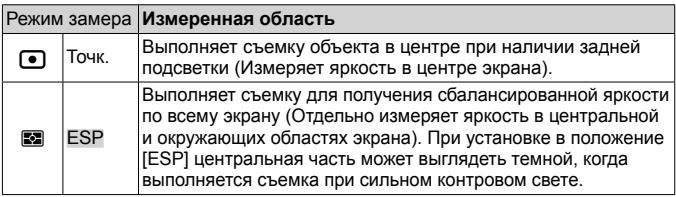

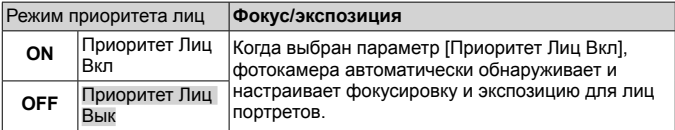

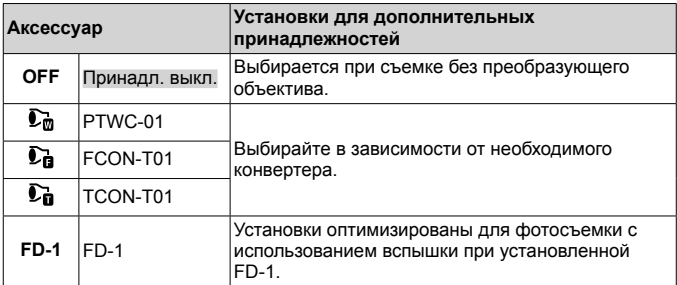

# **Регистрация и использование журналов (режим LOG)**

Пока переключатель LOG находится в положении **LOG**, фотокамера будет регистрировать данные GPS и данные других датчиков (стр. 78). Журналы можно загружать для использования с помощью приложения для смартфона OLYMPUS Image Track (OI.Track).

# **Регистрация и сохранение журналов**

Поверните переключатель LOG в положение **LOG**.

• Начнется регистрация. Индикатор горит в процессе регистрации.

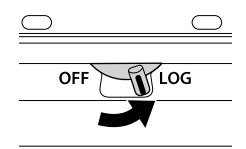

- Сбор данных и регистрация закончатся автоматически, когда батарея разрядится. Поверните переключатель LOG в положение **OFF**, чтобы сохранить журнал.
- В режиме LOG камера непрерывно расходует заряд аккумулятора для получения данных о местоположении.
- Данные не могут быть добавлены в журнал при заполнении памяти в месте хранения временного журнала; в этом случае Вам следует повернуть переключатель LOG в положение **OFF**, чтобы сохранить журнал на карте памяти.  $\mathbb{R}$  «Проблемы с регистрацией журнала» (стр. 95)

#### **Сохранение журналов**

Текущий журнал сохраняется на карте, когда переключатель LOG поворачивается в положение **OFF**.

- На дисплее отображается сообщение при сохранении журнала. Не извлекайте карту памяти до тех пор, пока сообщение не исчезнет с дисплея. Извлечение карты памяти во время сохранения журнала может привести к потере файла журнала или фотокамеры или неисправности карты памяти.
- Фотокамера может не начать сохранение журнала на карту памяти, когда переключатель LOG повернут в положение **OFF**, если, например, осуществляется передача данных по беспроводной связи, карта памяти заполнена или защищена от записи; в этом случае Вам следует прекратить передачу данных по беспроводной связи, удалить ненужные данные с карты или активизировать журнал для сохранения. Не извлекайте батарею из фотокамеры до тех пор, пока журнал не будет сохранен.
	- Журнал не будет сохранен, если карта памяти не вставлена.
- На каждой карте можно сохранять до 199 файлов журнала. Когда число файлов журнала приблизится к этому количеству, отобразится сообщение об ошибке (стр. 93). Если это произойдет, вставьте другую карту или удалите файлы журнала после копирования их на компьютер.
- Файлы журнала записываются в папки «GPSLOG» и «SNSLOG» на карте (стр. 101).

# **Использование буферизованных и сохраненных журналов**

Чтобы получить доступ к журналам, накопленным в буфере временной памяти камеры или сохраненным на карте, запустите приложение для смартфона OLYMPUS Image Track (OI.Track) и установите соединение со смартфоном с помощью функции беспроводной связи камеры (стр. 73).

#### **Что можно сделать с помощью специального приложения OLYMPUS Image Track (OI.Track)**

- Просмотр текущего журнала и изображений Текущий журнал и изображения можно просматривать на смартфоне.
- Загрузка текущего журнала и изображений Текущий журнал и изображения можно копировать и просматривать на смартфоне.
- Просмотр историй данных Журналы, сохраненные на карте, можно скопировать на смартфон и просматривать в виде историй.
- Соединение изображений с журналом Изображения, снятые во время записи журнала, можно соединить с журналом для просмотра или управления файлами.
- OI.Track может использоваться для обновления вспомогательных данных GPS (стр. 79).

Для получения дополнительной информации перейдите на страницу, указанную ниже:

http://app.olympus-imaging.com/oitrack/

# **Данные о местоположении/ Лампа Подсв.**

# **Просмотр данных о местоположении**

При нажатии кнопки **INFO**, когда фотокамера выключена, на дисплее отображаются данные о местоположении.

• Точность отображаемых данных зависит от погодных условий и т. п. Используйте только в качестве приблизительной справки.

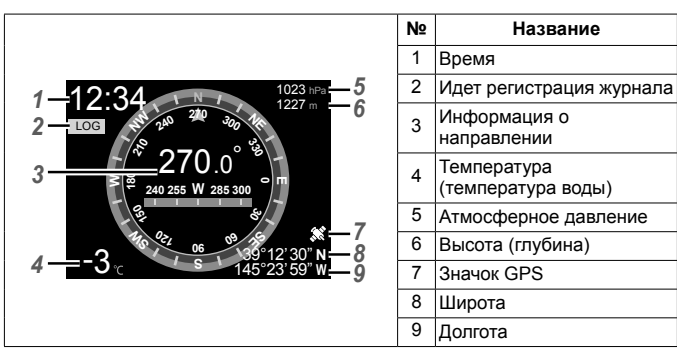

### **Данные о местоположении**

#### **Широта и долгота**

Если значок GPS мигает или не отображается, камера не может определить текущее положение.

### **Экраны индикации данных GPS и других данных**

Данные экраны индикации не предназначены для целей использования, требующих высокой степени точности, и точность предоставляемых ими данных (широта и долгота, направление, глубина, температура и пр.) не гарантируется. На точность индикации на этих экранах могут также влиять факторы, находящиеся вне контроля производителя.

# **Использование лампы подсветки**

Нажмите и удерживайте кнопку **INFO**, пока не загорится светодиодная подсветка. Подсветка будет гореть, даже если фотокамера отключена.

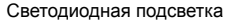

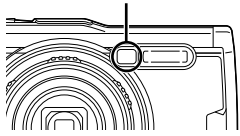

#### **Если фотокамера включена**

Лампа подсветки будет гореть в течение примерно 90 секунд при использовании элементов управления фотокамерой или 30 секунд, если не выполняются никакие операции.

#### **Если фотокамера отключена**

Лампа подсветки будет гореть примерно 30 секунд независимо от того, пытаетесь ли Вы использовать элементы управления фотокамерой.

- Лампа подсветки отключается автоматически, если:
	- нажать кнопку  $ON/OFF$ .
	- использовать переключатель LOG,
	- отобразить меню,
	- подключить или отключить кабель USB или
	- подключить к сети Wi-Fi.
- Данные о местоположении можно отобразить, нажав кнопку **INFO** (стр. 46), даже если горит лампа подсветки.

#### **Для отключения светодиодной подсветки**

Нажмите и удерживайте кнопку **INFO**, пока не отключится светодиодная подсветка.

# **Использование меню**

#### **Список меню**

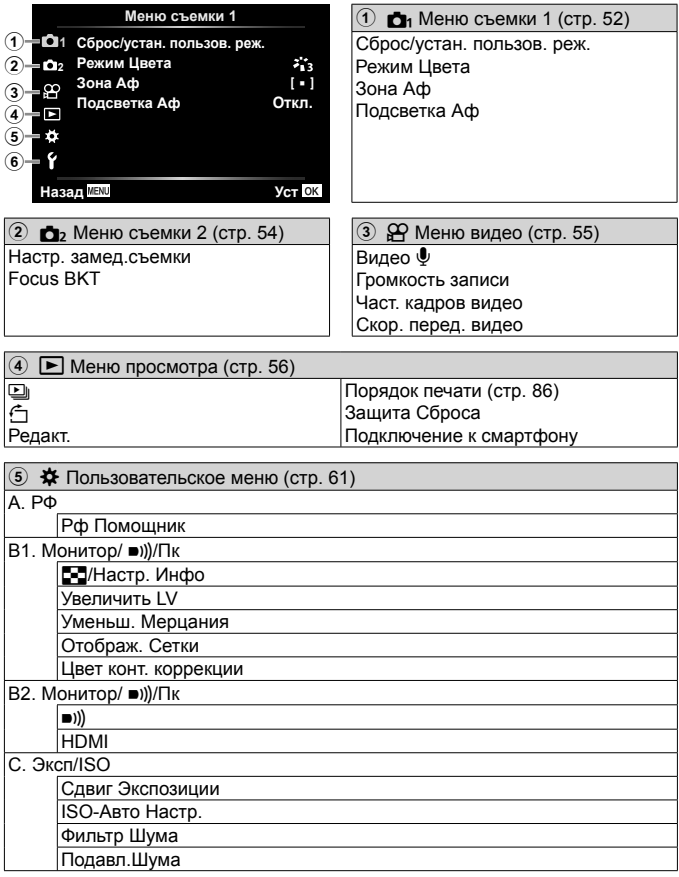

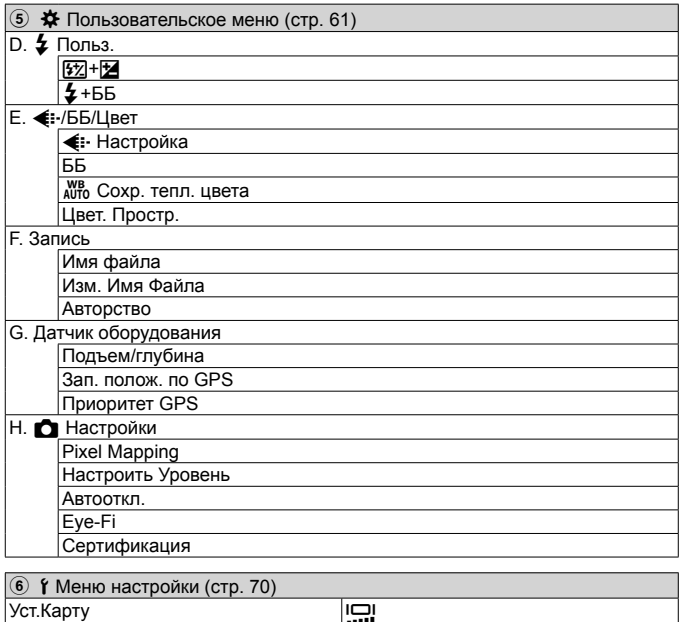

Просм.Зап. Настройки Wi-Fi

Настройки  $\Phi$ W

## **Использование меню**

Нажмите кнопку MENU во время съемки или воспроизведения для отображения меню.

Меню обеспечивает доступ к различным настройкам фотокамеры, таким как функции съемки и просмотра, установки времени и даты и параметры отображения. Некоторые функции могут быть недоступны в зависимости от режима съемки и настроек фотокамеры.  $\mathbb{R}$  «Список настроек, доступных в каждом режиме съемки» (стр. 111)

**1** Нажмите кнопку MENU для отображения меню.

- После выбора опции в течение 2 секунд отображается подсказка.
- Нажмите кнопку **INFO**, чтобы показать или скрыть подсказки.

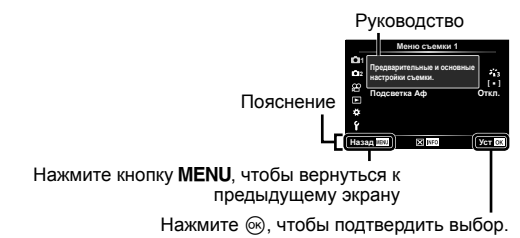

**2** С помощью  $\Delta \nabla$  (клавиши курсора) выберите вкладку нужной вам страницы и нажмите  $\triangleright$ .

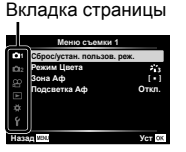

**1 Сброс/устан.** пользов. реж. Подсветка Аф **Откл.** o Меню съ мки 1 Режим Цвета **Зона Аф Мазадария** Уст Сброс/устан. пользов. реж. Подменю 1

• При выборе Пользовательское меню отображается вкладка группы меню. Кнопками  $\Delta \nabla$  выберите группу меню и нажмите кнопку Q. **<sup>2</sup>**

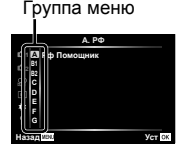

 $3$  С помощью  $\Delta \nabla$  (клавиши курсора) выберите нужное вам подменю 1, а затем нажмите кнопку  $(\infty)$ .

> Меню съемки 1 Сброс/устан. пользов. реж. Режим Цвета <u>Зона Аф</u> Подсветка Аф **Откл.**

I

**1**

Подменю 2

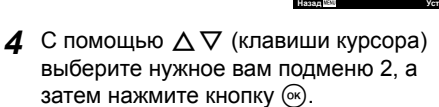

- После выбора настройки на экране отображается Подменю 1.
- В зависимости от выбранного элемента могут потребоваться дополнительные шаги.
- 5 Нажмите кнопку MENU для завершения выполнения настройки.

1 **Серослустан**. пользов. реж Режим Цвета  $3$ она Аф **Подсветка Аф III** Откл. Меню съемки 1 **Назад** №№ **Откл** Bκл

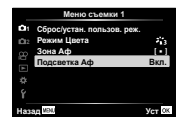

• Установки функции по умолчанию выделены серым .

## p **Меню съемки 1**

#### **Восстановление установок по умолчанию/сохранение установок**p **[Сброс/устан. пользов. реж.]**

#### **Восстановление установок По умолчанию**

Настройки фотоаппарата можно легко сбросить, восстановив конфигурацию по умолчанию.  $\mathbb{R}$  «Уровни меню» (стр. 116)

- 1 В Меню съемки 1 выделите [Сброс/устан. пользов. реж.] и нажмите кнопку  $(\infty)$ .
- $(2)$  Выделите [Сброс] и нажмите кнопку  $(*)$  или  $\triangleright$  (клавиши курсора).
- 3 Выберите тип сброса.
	- Чтобы сбросить все установки, за исключением таких, как время, дата и язык, выделите [Полное] и нажмите кнопку  $\infty$ .
- $\overline{4}$  Выделите [Да] и нажмите кнопку  $\overline{68}$ .

#### **Сохранение установок**

Текущие установки можно сохранить в любом из двух режимов Польз. Сохраненные настройки можно вызвать, повернув диск выбора режимов в положение C1 или C2.  $\mathbb{R}$  «Уровни меню» (стр. 116)

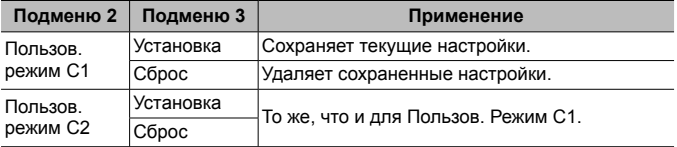

- 1 Отрегулируйте настройки для сохранения.
	- Поверните диск выбора режимов в положение, отличное от A (режим видеоролика).
- 2 В Меню съемки 1 выделите [Сброс/устан. пользов. реж.] и нажмите кнопку  $(\infty)$ .
- 3 Выделите [Пользов. режим C1] или [Пользов. режим C2] и нажмите кнопку  $\circledcirc$ .
- 4 Выделите [Установка] и нажмите кнопку  $\infty$ .
	- Любые существующие установки перезаписываются.
	- Для отмены регистрации выберите [Сброс].

# **Параметры обработки** p **[Режим Цвета]**

Фотоаппарат позволяет выполнять независимые корректировки контрастности, резкости и других параметров в настройках [Режим Цвета] (стр. 35). Изменения параметров сохраняются отдельно для каждого режима цвета.

- $\alpha$  Выберите [Режим Цвета] в Меню съемки 1 и нажмите кнопку  $\infty$ .
	- Отобразятся режимы обработки снимков, доступные в текущем режиме съемки.
- 2 Выберите нужный параметр кнопками  $\Delta \nabla$  и нажмите кнопку  $\infty$ .
	- Для настройки подробных параметров выбранного режима цвета нажмите кнопку  $\triangleright$ . Для некоторых режимов цвета подробные параметры недоступны.
	- Изменение контрастности действует только в режиме [Нормально].

# **Выбор области фокусировки**p **[Зона Аф]**

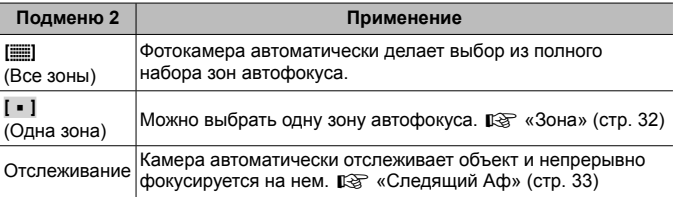

### **Использование дополнительной подсветки при съемке**  $T$ емных объектов  $T$ <sup>[</sup>Подсветка Aф]

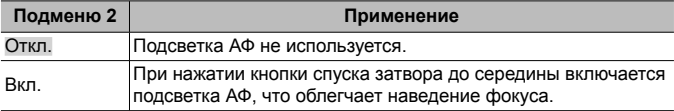

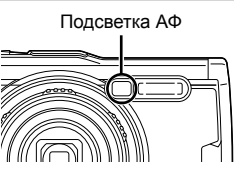

# $\bullet$  **Меню** съемки 2

### **Регулировка настроек интервала**q **[Настр. замед.съемки]**

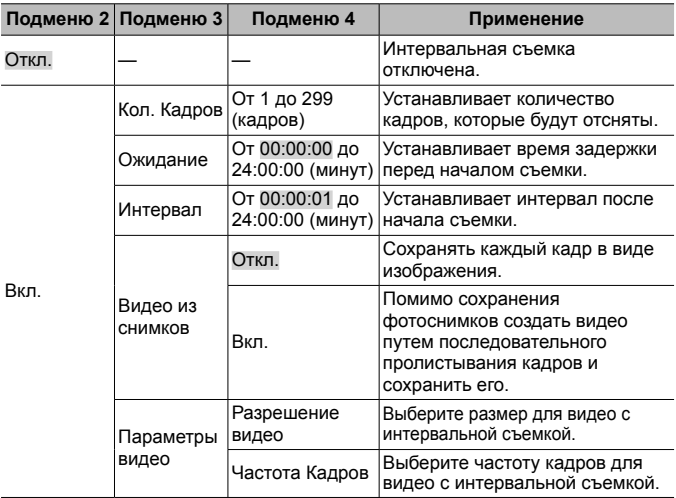

#### **Использование интервальной съемки**

Выберите [Вкл.] для [Настр. замед.съемки] в меню съемки 2 перед настройкой установок съемки и съемкой фотографий.

- Интервал может быть больше заданного, если камере требуется некоторое время на обработку изображения.
- Используйте адаптер переменного тока USB для длительной интервальной съемки.
- Интервальная съемка не будет запущена, если на карте памяти недостаточно места.
- Во время интервальной съемки питание может отключиться, однако съемка будет производиться в соответствии с настройками.

#### **Отмена или окончание интервальной съемки**

Нажмите кнопку MENU, чтобы отменить интервальную съемку. Для завершения интервальной съемки выберите [Откл.] для [Настр. замед. съемки] в меню съемки 2.

### **Установка съемки <sup>с</sup> брекетингом фокусировки C**<sub>2</sub> [Focus BKT]

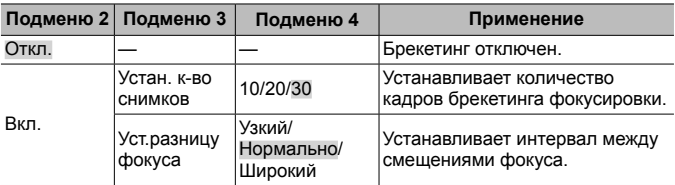

# A **Меню видео**

# **Запись звука во время видеосъемки**  $\mathcal{P}$  [Видео  $\mathcal{P}$ ]

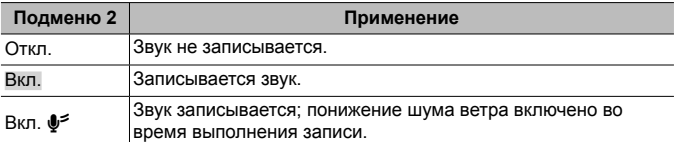

• Звук не записывается в режиме обработки снимков [Диорама] и в режиме съемки видео HS.

### **Регулировка уровня звука микрофона**  A **[Громкость записи]**

Настройте чувствительность встроенного микрофона. Отрегулируйте чувствительность с помощью кнопок  $\Delta \nabla$ , проверяя пиковый уровень звука, полученный микрофоном за несколько предыдущих секунд.

### **Выбор частоты кадров для видеороликов** A **[Част. кадров видео]**

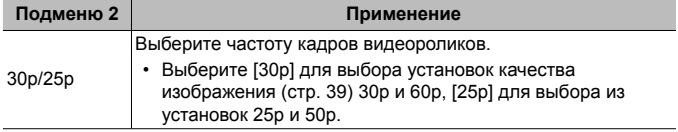

### **Выбор качества изображения видеоролика** A **[Скор. перед. видео]**

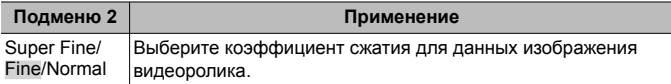

# **► Меню просмотра**

#### **Автоматическое воспроизведение снимков** ▶ [**□**]

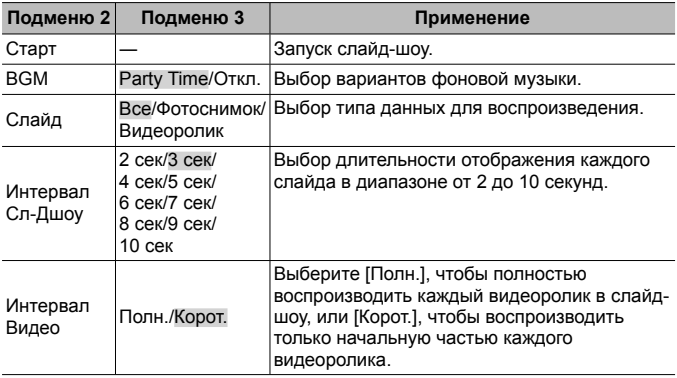

- Во время слайдшоу нажмите  $\triangleright$  (клавиши курсора), чтобы перейти к следующему кадру, или  $\triangleleft$ , чтобы перейти к предыдущему кадру.
- Чтобы остановить слайдшоу, нажмите кнопку **MENU** или кнопку  $\textcircled{\tiny{\textsf{R}}}$ .

#### **Выбор фоновой дорожки**

Для параметра [Party Time] можно выбрать различную фоновую музыку. Загрузив дорожки с веб-сайта Olympus на карту памяти, выберите [L] > [BGM] в меню просмотра, выделите [Party Time] и нажмите  $\triangleright$  (клавиши курсора). Для загрузки данных посетите сайт.

http://support.olympus-imaging.com/bgmdownload/

# **Поворот изображений** q **[**y**]**

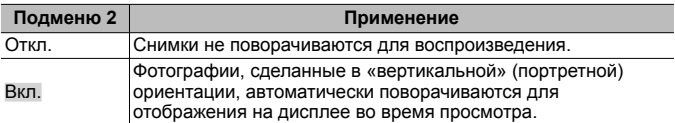

# **Редактирование фотографий** q **[Редакт.]**

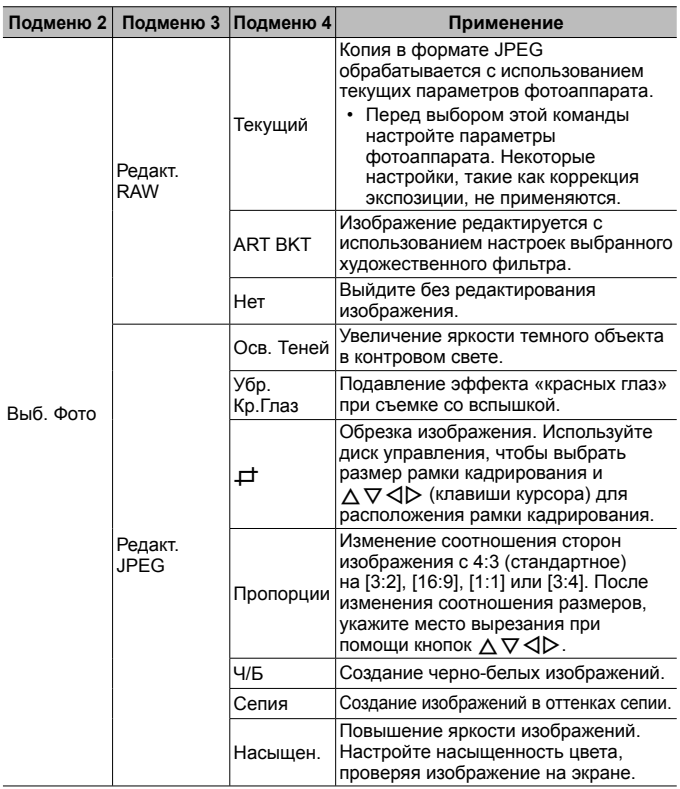

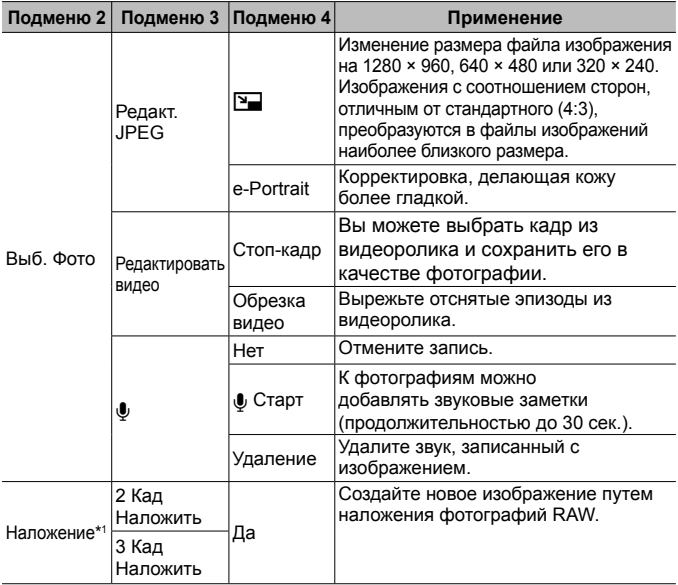

\*1 Этот параметр доступен, только если на карте памяти имеются снимки RAW.

### **Редакт. RAW/Редакт. JPEG**

- $\overline{1}$  Используя  $\Delta \nabla$ , выберите [Выб. Фото] и нажмите кнопку  $\overline{\otimes}$ .
- $\Omega$  Выделите изображения с помощью  $\Delta$  или диска управления и нажмите кнопку  $\circledast$ .
	- Если выбрано изображение RAW, отображается команда [Редакт, RAW], а для изображений JPEG отображается команда [Редакт. JPEG]. Если изображение было записано в формате RAW+JPEG, отображаются команды [Редакт. RAW] и [Редакт. JPEG]. Выберите нужный вариант.
- 3 Выберите [Редакт. RAW] или [Редакт. JPEG] и нажмите кнопку Q.
- 4 По окончании настройки нажмите кнопку  $\circledast$ .
	- Настройки будут применены к изображению.
- 5 Выберите пункт [Да] и нажмите кнопку Q.
	- Отредактированное изображение сохраняется на карту.
	- С некоторыми изображениями коррекция эффекта «красных глаз» может не работать.

- Редактирование изображений в формате JPEG невозможно в следующих случаях: если снимок обработан на компьютере, при нехватке места на карте, а также если изображение записано на другом фотоаппарате.
- Размер изображения нельзя увеличить ( $\boxed{N}$ ) по отношению к оригиналу.
- $[$  $\pm$ 1 (обрезка) и [Пропорции] можно использовать только для редактирования изображений с соотношением сторон 4:3 (стандартное).

#### **Запись звуковой заметки**

- $\overline{1}$  Используя  $\Delta \nabla$ , выберите [Выб. Фото] и нажмите кнопку  $\otimes$ .
- $\overline{2}$  Используйте  $\overline{4}$  или диск управления, чтобы выделить изображение, и нажмите кнопку (см.
	- Запись звука не доступна для защищенных изображений.
- $\overline{3}$  Выберите  $\overline{M}$  и нажмите кнопку  $\overline{\infty}$ .
	- Чтобы выйти без добавления заметки, выберите [Нет].
- $\overline{4}$  Выберите  $\overline{R}$  Старт] и нажмите  $\overline{R}$ , чтобы начать запись. • Будет запущена запись.
- 5 Чтобы закончить запись, еще раз нажмите кнопку Q.
	- Изображения со звуковыми заметками отмечаются символом  $\Box$ .

### **Стоп-кадр (Редактировать видео)**

- $\overline{10}$  Используя  $\overline{\Delta\nabla}$ , выберите [Выб. Фото] и нажмите кнопку  $\otimes$ .
- $\overline{2}$  Используйте  $\overline{4}$  или диск управления, чтобы выделить видеоролик, и нажмите кнопку (см).
- $\overline{3}$  Выделите [Редактировать видео] и нажмите кнопку  $\left( \Re \right)$ .
- $\overline{4}$  Используя  $\Delta \nabla$ , выберите [Стоп-кадр] и нажмите кнопку  $\otimes$ .
- $\overline{6}$  Используйте  $\overline{4}$  или диск управления, чтобы отобразить нужный кадр, и нажмите кнопку  $(\infty)$ .
- Вы можете редактировать видеоролики формата 4K с помощью данной фотокамеры с соотношением сторон [16:9].

#### **Обрезка видео (Редактировать видео)**

- $\Omega$  Используя  $\Delta \nabla$ , выберите [Выб. Фото] и нажмите кнопку  $\otimes$ .
- $\overline{2}$  Используйте  $\overline{4}$  или диск управления, чтобы выделить видеоролик, и нажмите кнопку A.
- 3 Выделите [Редактировать видео] и нажмите кнопку ().
- $\overline{4}$  Используя  $\Delta \nabla$ , выберите [Обрезка видео] и нажмите кнопку  $\otimes$ .
- $\overline{6}$  Выберите [Перезапись] или [Нов. Файл] и нажмите кнопку  $\otimes$ . • Если изображение защищено, выбрать пункт [Перезапись] нельзя.
- $6$  Выберите начальную точку и нажмите кнопку  $\circledast$ .
	- Для перехода к первому или последнему кадру поверните диск управления.
- $\overline{7}$  Используйте  $\triangleleft$  или диск управления, чтобы выбрать область для обрезки.
- 8 Выберите пункт [Да] и нажмите кнопку  $\circledast$ .
	- Будет удален диапазон между первым или последним и выбранным кадром.
- Редактирование доступно для видео, записанного с помощью этого фотоаппарата.

#### **Наложение**

- $\overline{1}$  Кнопками  $\Lambda \nabla$  выберите [Наложение] и нажмите кнопку  $\overline{\omega}$ .
- $\Omega$  Выберите количество налагаемых изображений и нажмите кнопку  $\Omega$ .
- $\overline{3}$  Кнопками  $\wedge$   $\triangledown$   $\triangleleft$  выберите изображения RAW, которые нужно наложить. (стр. 11)
	- Наложенное изображение отображается, если количество выбранных изображений равно заданному на шаге 2.
- $\overline{4}$  Отрегулируйте усиление для каждого накладываемого изображения.
	- Выберите изображение кнопками  $\triangleleft$ , а затем отрегулируйте усиление кнопками  $\wedge \nabla$ .
	- Усиление настраивается в диапазоне 0,1 2,0. Просмотрите результат на экране.
- 5 Нажмите кнопку Q, чтобы открыть окно подтверждения. Выберите пункт [Да] и нажмите кнопку  $\circledcirc$ .
	- Изображение сохраняется в режиме записи, установленном на момент сохранения. (Если выбрано значение [RAW], копия будет сохранена в формате [BN+RAW].)

# **Создание порядка печати** q **[Порядок печати]**

Выберите параметры печати (количество копий и впечатывание даты) для изображений на карте памяти.  $\mathbb{R}$  «Сохранение информации печати (DPOF)» (стр. 86)

## **Снятие защиты со всех изображений** q **[Защита Сброса]**

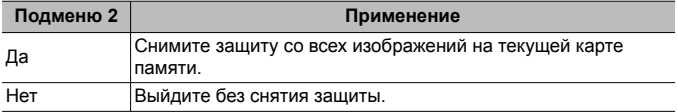

### **Подключение <sup>к</sup> смартфону через беспроводную локальную сеть** q **[Подключение <sup>к</sup> смартфону]**

Фотокамеру можно подключить к смартфонам с помощью встроенной беспроводной локальной сети.  $\mathbb{R}$  «Подключение к смартфону» (стр. 73)

# H **Пользовательское меню**

### A. РФ

# **Ручная вспомогательная фокусировка ❖ [Рф Помощник]**

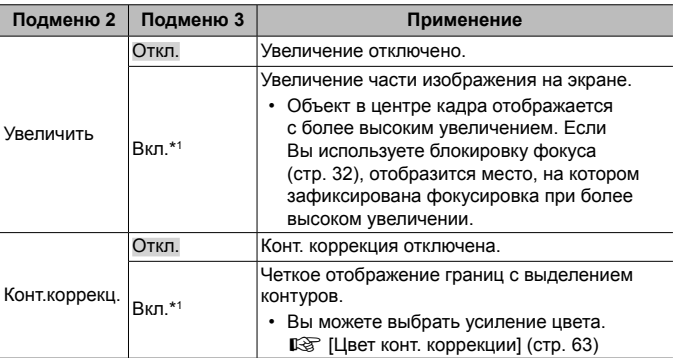

• В зависимости от объекта контуры трудно увидеть, когда выбран параметр [Вкл.] для [Увеличить] и [Конт.коррекц.].

\*1 Если выбран параметр [Вкл.], фотокамера автоматически включит конт. коррекцию и отобразит объект с большим увеличением при изменении точки фокусировки для фиксации фокуса или ручной фокусировки.

### ■ В1. Монитор/•))/Пк

# **Настройка отображения информации** H **[**G**/Настр. Инфо]**

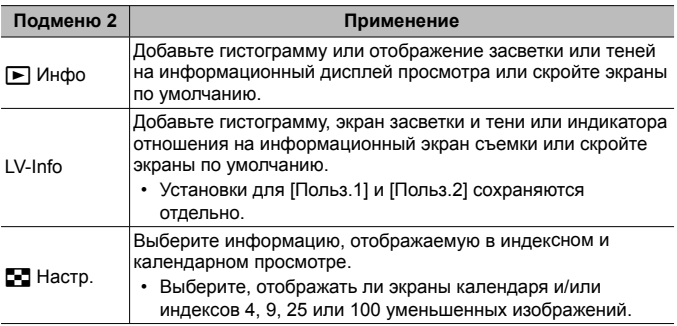

#### **Включение предварительного просмотра экспозиции** H **[Увеличить LV]**

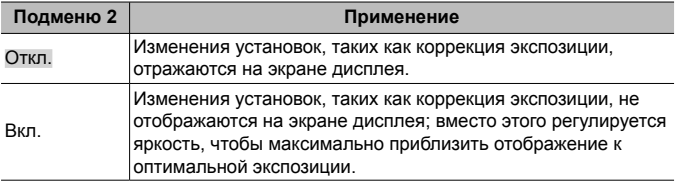

#### **Уменьшение мерцания при освещении флуоресцентными лампами или при похожем освещении** H **[Уменьш. Мерцания]**

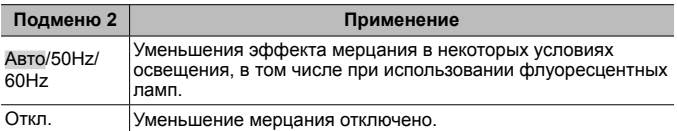

• Если эффект мерцания не снижается при установке значения [Авто], установите [50Hz] или [60Hz] в соответствии с частотой электросети в регионе использования фотоаппарата.

#### **Добавление направляющих кадрирования на экран**  $\overline{C}$ **Ь**емки  $\overline{X}$  [Отображ. Сетки]

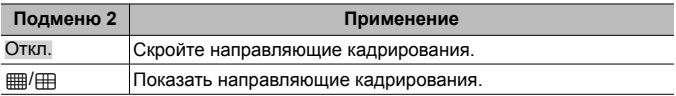

## **Выбор цвета контура** H **[Цвет конт. коррекции]**

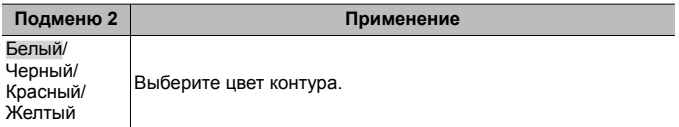

### **B2. Монитор/в))/Пк**

# **Настройка громкости звукового сигнала '# [■))]**

Используйте  $\Delta \nabla$  (клавиши курсора), чтобы настроить громкость звуковых сигналов, которые подаются в ответ на управление элементами управления фотокамеры. Выберите «0», чтобы отключить звуки, схожие с теми, которые издаются фотокамерой при фокусировке или спуске затвора.

# **Воспроизведение изображений на телевизоре # [HDMI]**

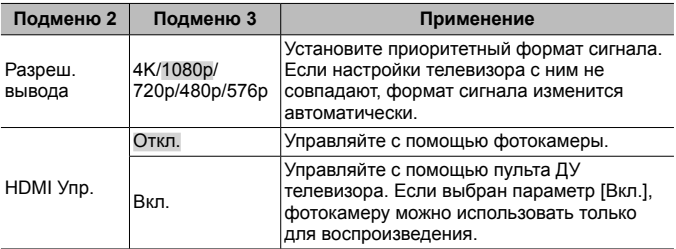

• Информацию о способах подключения см. в разделе «Просмотр изображений с фотоаппарата на экране телевизора» (стр. 80).

### C. Эксп/ISO

#### **Выбор стандарта для оптимальной экспозиции** H **[Сдвиг Экспозиции]**

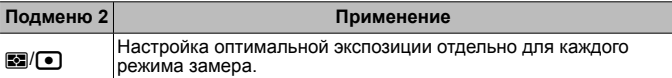

• Вследствие этого снижается количество параметров коррекции экспозиции, доступных в выбранном направлении.

• Эффекты не видны на экране. Для стандартного изменения настроек экспозиции выполните коррекцию экспозиции (стр. 29).

#### **Выбор максимальных <sup>и</sup> стандартных значений для автоматического управления чувствительностью ISO**  H **[ISO-Авто Настр.]**

Выбор верхнего предела и значения по умолчанию для чувствительности ISO, когда параметру ISO присвоено значение [AUTO]. [Верхний Порог]: Настройка верхнего предела для автоматического выбора чувствительности ISO. [По умолчанию]: Настройка значения по умолчанию для автоматического выбора чувствительности ISO. Максимум 12800.

### **Уменьшение «шума» изображения при высоких значениях чувствительности ISO** H **[Фильтр Шума]**

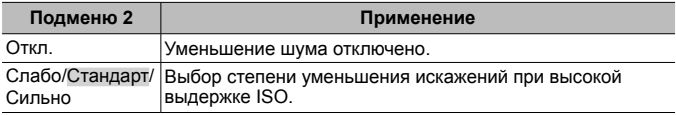

#### **Уменьшение «шума» изображения при длинных экспозициях** H **[Подавл.Шума]**

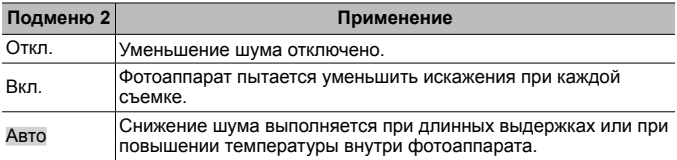

• Время, требуемое для снижения шума, показано на дисплее.

- [Откл.] выбирается автоматически во время серийной съемки.
- В некоторых условиях съемки эффективность данной функции может снижаться.

# $\blacksquare$  D.  $\frac{1}{2}$  Польз.

#### **Добавление коррекции вспышки <sup>к</sup> коррекции экспозиции**  $H$   $(4)$

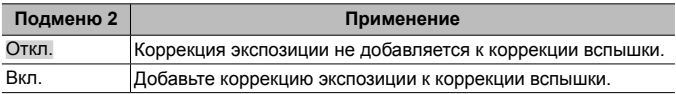

### **Настройка баланса белого для использования со вспышкой** H **[**#**+ББ]**

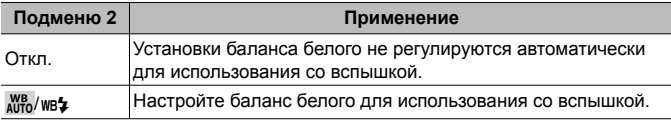

### E. K/ББ/Цвет

### **Выбор параметров качества изображения JPEG <u><del>≮</u>** *E***:** Настройка1</u></del>

В разделе выбора режима качества записи изображения JPEG можно выбирать среди комбинаций из трех размеров изображений и четырех уровней сжатия.

- $(1)$  Кнопками  $\triangleleft$  выберите комбинацию ( $\left( \leftarrow 1 - \left( \leftarrow 4 \right) \right)$  и измените ее кнопками  $\wedge \nabla$ .
- $(2)$  Нажмите кнопку <sub>®</sub>.

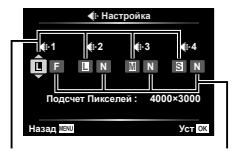

Размер изображения

Уровень сжатия

# **Настройка цветов для источника света Ф [ББ]**

Установка баланса белого (стр. 36). Также можно точно настроить баланс белого для каждого режима.

#### **Точная настройка баланса белого**

- 1 Выделите параметр баланса белого, тонкую настройку которого хотите выполнить, и нажмите  $\triangleright$  (клавиши курсора).
- 2 Выделите ось А (янтарно-синюю) или G (зелено-пурпурную) и используйте  $\wedge \nabla$  (клавиши курсора), чтобы выбрать значение.
- Более высокие значения на оси А (янтарно-синей) дают изображениям красный оттенок, более низкие - синий.
- Более высокие значения на оси G (зелено-пурпурной) повышают уровень зеленого, а более низкие значения придают изображениям пурпурный оттенок.

### **Настройка автоматического баланса белого для сохранения теплых цветов при освещении лампами накаливания** H **[**W **Cохр. тепл. цвета]**

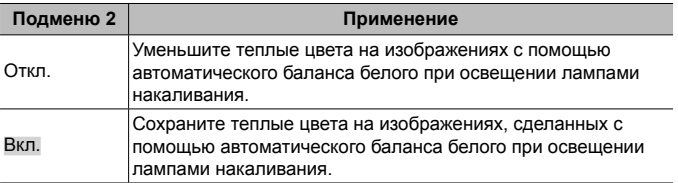

# **Выбор формата цветопередачи † [Цвет. Простр.]**

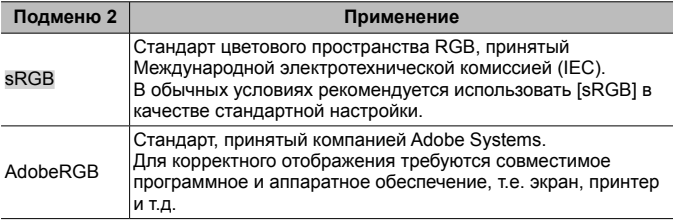

### $E. 3$ апись

#### **Сброс последовательной нумерации файлов** H **[Имя файла]**

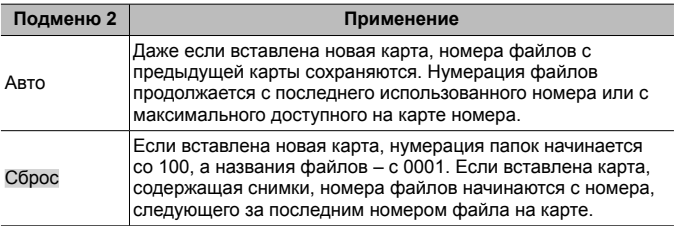

### **Изменение имен файлов <sup>с</sup> изображениями** H **[Изм. Имя Файла]**

Выбор способа присваивания имен файлам изображений посредством редактирования части имени файла, выделенной серым цветом ниже.

sRGB: Pmdd0000.jpg ――――――――― Pmdd

Adobe RGB: mdd0000.jpg ——————— mdd

### **Добавление имен создателей <sup>и</sup> владельцев авторских прав <sup>к</sup> изображениям** H **[Авторство]**

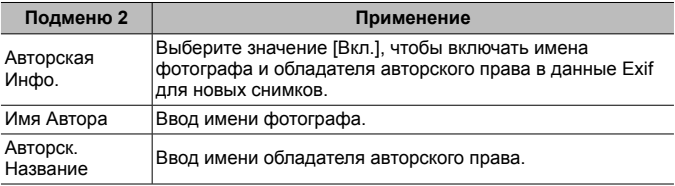

• Компания OLYMPUS не несет ответственности за любой ущерб, который может возникнуть из-за разногласий, связанных с использованием параметров меню [Авторство]. Используйте его на свой собственный риск.

### G. Датчик оборудования

### **Ввод высоты/глубины текущего местоположения** H **[Подъем/глубина]**

- $\overline{10}$  Используйте  $\Delta \nabla$  (клавиши курсора), чтобы выбрать значение.
	- Чтобы использовать разные единицы измерения, перейдите к шагу 2. Чтобы продолжить без изменения единиц измерения, нажмите кнопку A.
- $(2)$  Нажмите  $\triangleright$  (клавиши курсора).
- 3 Используйте  $\Delta \nabla$  (клавиши курсора) для выбора единиц измерения и нажмите кнопку (с).

# **Запись данных GPS <sup>с</sup> фотографиями** H **[Зап. полож. по GPS]**

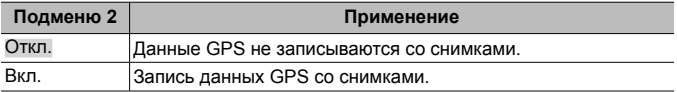

• Если выбран параметр [Откл.] для [Зап. полож. по GPS], данные местоположения не будут добавлены к снимкам, даже если переключатель LOG повернут в положение **LOG**.

# **Выбор режима GPS** H **[Приоритет GPS]**

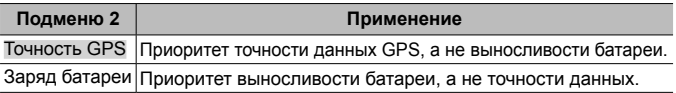

# **• Н. М. Настройки**

# **Настройка функции обработки изображений** H **[Pixel Mapping]**

- Эта функция уже настроена при поставке с завода-изготовителя, и поэтому нет необходимости в ее регулировке непосредственно после приобретения. Рекомендуемая периодичность – раз в год.
- Для оптимальных результатов перед выполнением преобразования пикселей подождите не менее одной минуты после съемки или просмотра изображений. Если во время преобразования пикселов фотокамера выключается, обязательно снова включите ее.

### **Чтобы настроить функцию обработки изображений**

Нажмите кнопку « при отображении опции [Старт] (Подменю 2).

• Начнется проверка и настройка функции обработки изображений.

### **Калибровка индикатора отношения** H **[Настроить Уровень]**

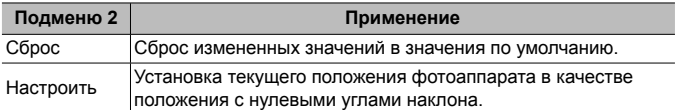

# **Выбор задержки автоотключения** H **[Автооткл.]**

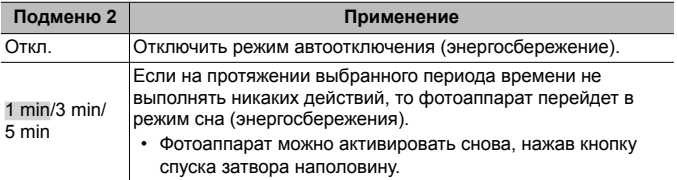

# **Использование карты Eye-Fi** H **[Eye-Fi]**

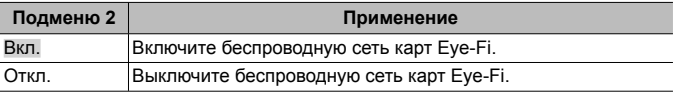

- Эту настройку можно изменить при установке карты Eye-Fi.
- При использовании карты Eye-Fi внимательно ознакомьтесь с руководством по эксплуатации карты и выполняйте содержащиеся в нем инструкции.
- Используйте карту Eye-Fi в соответствии с законодательством и нормами страны, в которой используется фотокамера.
- В таких местах, как, например, самолеты, где действие Eye-Fi запрещено, извлеките карту памяти Eye-Fi из камеры или установите опцию [Eye-Fi] в положение [Откл.].
- Эта фотокамера не поддерживает режим Endless карты Eye-Fi.

# **Проверка знаков сертификации** H **[Сертификация]**

Отображается часть знака сертификации (для стандартов безопасности и т. п.).

# d **Меню настройки**

# **Удаление всех изображений или всех данных**  $f$  **[Уст. Карту]**

- Перед форматированием убедитесь, что на карте не остались важные данные.
- Перед использованием новые карты или карты, которые использовались в других фотокамерах или компьютерах, необходимо отформатировать в этой фотокамере.

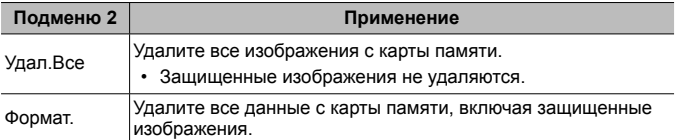

### **Установка часов вручную, выбирая часовой пояс <sup>и</sup> используя** GPS для установки часов ( [Настройки  $\bigoplus$ ]

# $\odot$

- $\Omega$  С помощью клавиш курсора  $\Delta \nabla$  выберите год в поле [ $\Gamma$ ].
- $\circ$  Нажмите клавишу курсора  $\triangleright$ , чтобы сохранить значение, выбранное в поле [Г].
- $(3)$  Выберите месяц ([М]), день ([Д]), час и минуту ([Время]) и порядок отображения даты ([Г/М/Д]) с помощью  $\Delta \nabla \Phi$  (клавиши курсора), как описано в шагах  $\overline{1}$  и  $\overline{2}$ , а затем нажмите кнопку  $\overline{1}$ .
- Когда часы установлены, время отображается на экране данных о местоположении (стр. 46).

#### **Часовой пояс**

Используйте  $\Delta \nabla$ , чтобы выделить часовой пояс, и нажмите кнопку  $\infty$ .

- Летнее время можно включить или отключить при помощи кнопки **INFO** (Информация).
- Чтобы установить часы на местное время во время путешествия, выберите часовой пояс пункта назначения. Часы будут автоматически настроены для изменения часового пояса.

#### **Авто настр. времени**

Выберите [Вкл.], чтобы синхронизировать часы фотокамеры со временем, предоставленным GPS.

## **Изменение** языка отображения  $f$  [ $Q$ ]

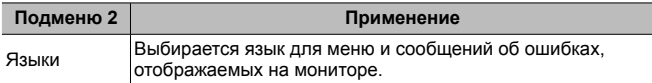

## **Регулировка** яркости монитора  $f$  [ $\Box$ ]

 $\overline{1}$  Кнопками  $\Delta \nabla$  (клавиши курсора) отрегулируйте яркость при просмотре экрана, а затем нажмите кнопку  $\circledast$ .

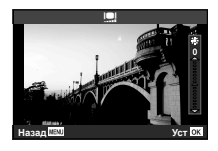

### **Просмотр изображения непосредственно после съемки**  d **[Просм.Зап.]**

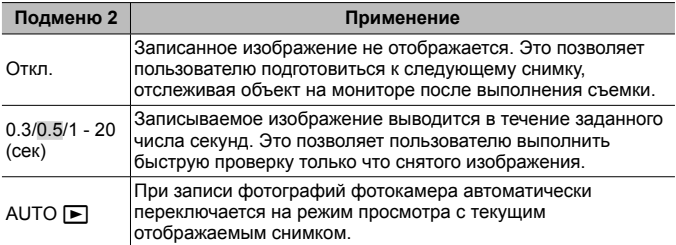

# **Настройка** Wi-Fi  $f$  [Настройки Wi-Fi]

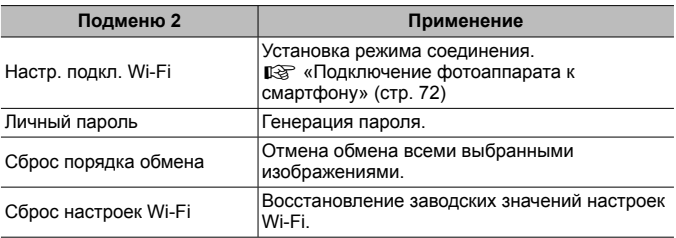

• О способе управления см. «Изменения способа подключения» (стр. 76).

# **Подключение фотоаппарата к смартфону**

Установив соединение со смартфоном с помощью функции беспроводной связи камеры и используя специальное приложение (OI. Track, OI.Share), вы можете использовать даже еще больше функций во время и после съемки.

#### **Что можно сделать с помощью специального приложения OLYMPUS Image Share (OI.Share)**

- Передача изображения с фотоаппарата на смартфон. Вы можете загрузить фотографии с фотоаппарата на смартфон.
- Дистанционная съемка с помощью смартфона. Вы можете дистанционно управлять фотоаппаратом и делать снимки, используя смартфон.
- Обработка изображений. Вы можете применять художественные фильтры и добавлять на изображения штампы, имеющиеся в смартфоне.
- Добавление тегов GPS на снимки. Вы можете добавить теги GPS на снимки, переводя сохраненный GPSлог со смартфона на фотоаппарат.

Для получения дополнительной информации перейдите на страницу, указанную ниже:

http://app.olympus-imaging.com/oishare/

- Перед использованием функции беспроводной связи прочтите «Использование функции беспроводной связи» (стр. 124).
- В случае использования функции беспроводной связи в стране, отличной от страны покупки фотоаппарата, существует риск несоответствия характеристик фотоаппарата принятым в этой стране нормам беспроводной связи. Компания Olympus не несет ответственности за несоответствие таким нормам.
- Как и с любой другой беспроводной связью, всегда есть риск перехвата данных третьими лицами.
- Функция беспроводной связи фотоаппарата не может использоваться для подключения к домашней или общественной точке доступа.
- Антенна приемопередатчика расположена в ручке фотокамеры. Держите ручку подальше от металлических предметов, когда это возможно.
- При использовании беспроводной связи аккумулятор разряжается быстрее. В случае разрядки аккумулятора соединение во время передачи данных может быть потеряно.
- Вблизи устройств, создающих магнитные поля, статическое электричество или радиоволны, например, микроволновых печей, беспроводных телефонов, соединение может быть неустойчивым или медленным.
## **Подключение к смартфону**

- **1** Запустите приложение OI.Share на вашем смартфоне.
	- Вы также можете устанавливать соединение со смартфонами с помощью OI.Track.
- **2** Выделите [Подключение к смартфону] в Меню просмотра и нажмите (ок).
	- Вы также можете запустить [Подключение к смартфону], нажав и удерживая кнопку **MENU**, когда фотокамера готова к съемке.
- **3** Для подготовки к соединению по Wi-Fi следуйте инструкциям на мониторе фотоаппарата.
- **4** С помощью смартфона с активированным режимом <OI. Share> сосканируйте QR-код на мониторе фотоаппарата. Соединение будет установлено автоматически.

#### **Не удалось сосканировать QR-код**

Перед установкой соединения установите SSID и пароль в настройках Wi-Fi смартфона (SSID и пароль отображаются снизу и слева на экране с QR-кодом.).

Подробнее о настройках Wi-Fi смартфона см. в руководстве по эксплуатации смартфона.

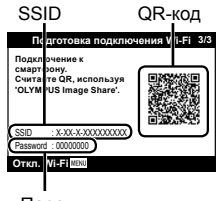

Пароль

• Чтобы разорвать соединение, нажмите кнопку MENU на фотоаппарате.

#### **Сообщение об ошибке при соединении Wi-Fi**

Еще раз подключите фотоаппарат к смартфону.

- 1 Выключите функцию Wi-Fi на смартфоне.
- 2 Включите функцию Wi-Fi еще раз. Перед установкой нового соединения выберите SSID для TG-5.

## **Передача изображений на смартфон**

Вы можете выбрать изображения в фотоаппарате и загрузить их на смартфон. Вы также можете заранее указать изображения, которыми вы хотите поделиться.  $\mathbb{I}\mathcal{F}$  [Порядок обмена] (стр. 13)

- **1** Подключите фотоаппарат к смартфону. (стр. 73)
- **2** Коснитесь кнопки «Передача изображений» в OI.Share.
	- Изображения в фотоаппарате отображаются списком.
	- Если отображается сообщение об ошибке: П «Сообщение об ошибке при соединении Wi-Fi» (стр. 73)
- **3** Выберите изображения, которые требуется передать, и нажмите кнопку «Сохран.».
	- После завершения процесса сохранения вы можете отключить фотоаппарат от смартфона.

## **Дистанционное фотографирование с помощью смартфона**

Вы можете делать снимки удаленно, управляя фотоаппаратом с помощью смартфона.

Эта функция доступна только в режиме [Частное] (стр. 76).

- **1** Подключите фотоаппарат к смартфону. (стр. 73)
- **2** Коснитесь кнопки «Дистанционно» в OI.Share.
	- Если отображается сообщение об ошибке: П «Сообщение об ошибке при соединении Wi-Fi» (стр. 73)
- **3** Нажмите кнопку спуска для съемки кадра.
	- Снимки сохраняются на карту памяти фотокамеры.
- Доступные функции съемки имеют частичные ограничения.

## **Добавление к изображениям информации о местоположении**

Вы можете добавить теги GPS к изображениям, при этом запись GPS сохраняется в журнале GPS и передается со смартфона на фотоаппарат.

Эта функция доступна только в режиме [Частное] (стр. 76).

- **1** Перед началом съемки запустите OI.Share и переведите переключатель в положение «Добавить место» для сохранения GPS-информации.
	- Перед началом сохранения GPS-информации фотоаппарат должен быть подключен к сервису для синхронизации времени.
	- Во время сохранения GPS-информации вы можете пользоваться телефоном и другими приложениями. Не прерывайте работу программы OI.Share.
- **2** После выполнения съемки переведите переключатель в положение «Добавить место».

Сохранение GPS-информации завершено.

- **3** Подключите фотоаппарат к смартфону. (стр. 73)
- **4** Передача сохраненной GPS-информации на фотоаппарат с помощью OI.Share.
	- Теги GPS добавляются к изображениям на карте памяти на основании данных в переданном журнале.
	- При подробном просмотре на изображениях с информацией о местоположении отображаются широта и долгота.
	- Если отображается сообщение об ошибке: **IS «Сообщение об ошибке при соединении Wi-Fi» (стр. 73)**
- Добавление информации о расположении может выполняться только на смартфонах с функцией GPS.
- Информацию о местоположении нельзя добавить к видеороликам.

## **Изменения способа подключения**

Существует два режима подключения фотоаппарата к смартфону: [Частное], в котором каждый раз используются одни и те же настройки, и [Одноразовое], в котором каждый раз используются разные настройки.

Рекомендуется использовать [Частное] для подключения к своему смартфону и [Одноразовое] для подключения к чужому смартфону.

- По умолчанию выбрано [Частное].
- **1** Выберите [Настройки Wi-Fi] в Меню настройки и нажмите  $\binom{6}{5}$
- **2** Выберите [Настр. подкл. Wi-Fi] и нажмите кнопку  $\triangleright$ (клавиши курсора).
- **3** Выберите способ подключения безпроводной связи и нажмите (ок).
	- [Частное]: подключение к смартфону (выполняется автоматически с помощью настройки начального подключения). Доступны все функции OI.Share.
	- [Одноразовое]: подключение к различным смартфонам (подключение с использованием различных настроек при каждом подключении). Доступна только функция OI.Share передачи изображения. В фотоаппарате можно просмотреть только изображения, подготовленные для передачи.
	- [Выбрать]: Выбор используемого способа при каждом подключении.
	- [Откл.]: Функция Wi-Fi отключена.

## **Смена пароля**

Измените пароль, который используется для [Частное].

- **1** Выберите [Настройки Wi-Fi] в Меню настройки и нажмите  $(x)$ .
- **2** Выберите [Личный пароль] и нажмите кнопку  $\triangleright$  (клавиши курсора).
- **3** Следуйте инструкциям на экране и нажмите  $\textcircled{\tiny{\textsf{P}}}.$ 
	- Будет установлен новый пароль.

## **Отмена команды на передачу**

Отмена команды на передачу изображений.

- **1** Выберите [Настройки Wi-Fi] в Меню настройки и нажмите  $(x)$ .
- **2** Выберите [Сброс порядка обмена] и нажмите кнопку  $\triangleright$ (клавиши курсора).
- $3$  Выберите [Да] и нажмите кнопку  $\infty$ .

## **Сброс настроек беспроводной сети**

Инициализируйте содержимое настроек [Настройки Wi-Fi].

- **1** Выберите [Настройки Wi-Fi] в Меню настройки и нажмите  $\circledcirc$ .
- **2** Выберите [Сброс настроек Wi-Fi] и нажмите кнопку  $\triangleright$ (клавиши курсора).
- **3** Выберите [Да] и нажмите кнопку  $\circledcirc$ .

# **Использование функции GPS**

Независимо от того, используется камера для фотосъемки или нет, камера может принимать и регистрировать в журнале данные GPS и других датчиков, включая положение и высоту. Эти данные также можно встраивать в фотографии. Журналы можно загружать для использования с помощью приложения для смартфона OLYMPUS Image Track (OI.Track).

- На изображениях с информацией о местоположении отображаются широта и долгота.
- Фотоаппарат не оснащен функциями навигации GPS.
- Всегда обязательно используйте последнюю версию приложения.

Для получения дополнительной информации перейдите на страницу, указанную ниже:

http://app.olympus-imaging.com/oitrack/

#### **Перед началом работы**

- Перед использованием функции GPS прочитайте раздел «Функция GPS, электронный компас» (стр. 124).
- В некоторых странах и регионах запись информации о местоположении может быть запрещена без предварительной подачи заявки в соответствующие органы государственной власти. Как следствие, в определенных торговых регионах фотоаппарат может быть настроена не отображать информацию о местоположении. При использовании фотоаппарат заграницей следует иметь в виду, что в отдельных регионах или странах могут действовать законы, регулирующие использование этой функции. Соблюдайте все местные законы.
- Перед посадкой в самолет или заходя в другие места, где использование устройств GPS запрещено, обязательно поверните переключатель LOG в положение **OFF** и выберите [Откл.] для параметров [Зап. полож. по GPS] (стр. 68) и [Авто настр. времени] (стр. 70).
- Фотоаппарат также поддерживает системы QZSS и GLONASS.

## **Перед использованием функции GPS (данные A-GPS)**

В зависимости от состояния фотоаппарата и связи для получения информации о местоположении может потребоваться некоторое время. При использовании A-GPS время определения местоположения можно сократить от нескольких секунд до нескольких десятых секунды. Перед обновлением данных A-GPS установите приложение для смартфона «OLYMPUS Image Track» (OI.Track) или ПО для компьютера «OLYMPUS A-GPS Utility».

- Убедитесь, что дата в фотоаппарате установлена правильно.
- Настройте фотоаппарат для частного соединения (стр. 76).
- Данные A-GPS необходимо обновлять каждые 4 недели. Информация о местоположении могла измениться за время, прошедшее после обновления данных. Используйте последние доступные данные A-GPS.
- Предоставление данных A-GPS может быть прекращено без предварительного уведомления.

#### **Обновление данных A-GPS с помощью смартфона**

Перед обновлением установите на смартфон приложение «OLYMPUS Image Track» (OI.Track). Информация об обновлении данных A-GPS приведена на сайте.

http://app.olympus-imaging.com/oitrack/

Подключите фотоаппарат к смартфону в соответствии с процедурой, описанной в разделе «Подключение к смартфону» (стр. 73).

• Если отображается ошибка соединения, необходимо заново установить соединение между фотокамерой и смартфоном.  $\mathbb{R}$  «Сообщение об ошибке при соединении Wi-Fi» (стр. 73)

#### **Обновление данных A-GPS с помощью компьютера**

Загрузите программное обеспечение OLYMPUS A-GPS Utility со следующей страницы и установите на компьютер:

http://sdl.olympus-imaging.com/agps/

Подробная информация об обновлении данных приведена в «Руководство пользователя ПО «OLYMPUS A-GPS Utility»» на указанном сайте.

#### **Использование GPS**

При любом из перечисленных далее действий включится GPS: поворот переключателя LOG в положение **LOG** (стр. 44), выбор [Вкл.] для [Зап. полож. по GPS] (стр. 68) или выбор [Вкл.] для [Авто настр. времени] (стр. 70).

- Не закрывайте антенну GPS руками или металлическими предметами.
- При первом использовании функции GPS без предварительного обновления данных A-GPS или после продолжительного периода ее неиспользования процесс определения местоположения может занять несколько минут.
- Включение GPS увеличивает расход батареи. Чтобы уменьшить расход батареи при включенном GPS, выберите [Заряд батареи] для [Приоритет GPS] (стр. 68).

#### **Просмотр записанного маршрута по журналам GPS**

После записи журналов GPS записанный маршрут по данным журналов можно просмотреть с помощью приложения OLYMPUS Viewer 3 или OI.Track.

• Записанный маршрут нельзя просмотреть на фотоаппарате.

# **Подключение фотокамеры к другому устройству**

## **Просмотр изображений с фотоаппарата на экране телевизора**

Подключение фотокамеры к устройству высокой четкости с использованием кабеля HDMI позволяет использовать экран высокой четкости для съемки и просмотра.

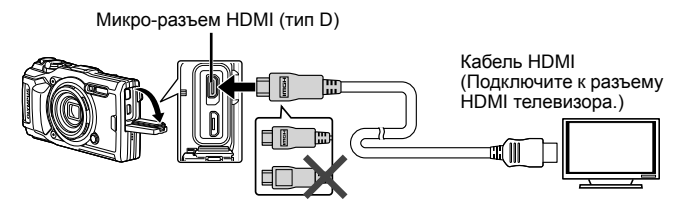

- **1** Подключите камеру к телевизору с помощью кабеля.
- **2** Включите фотокамеру.
- **3** Выберите входной сигнал телевизора.
	- При подключении кабеля монитор камеры выключается.
	- Сведения об изменении источника входного сигнала телевизора см. в руководстве по эксплуатации телевизора.
	- В зависимости от настроек телевизора, отображаемые изображения и информация могут выглядеть обрезанными.
- Не подключайте кабель USB и кабель HDMI одновременно.
- Если камера подсоединена через HDMI-кабель, вы можете выбрать тип цифрового видеосигнала. Выберите формат, соответствующий формату входного сигнала, выбранного на телевизоре.

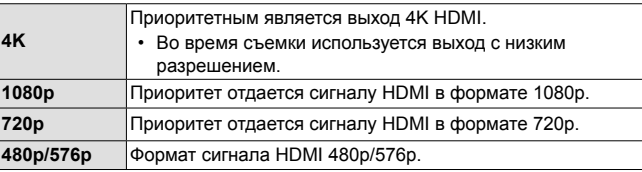

## **Использование пульта дистанционного управления телевизором**

При подключении к телевизору, поддерживающему управление HDMI, камерой можно управлять с помощью пульта ДУ телевизора. Перед подсоединением камеры необходимо включить управление HDMI в меню камеры.

- **1** Выделите [HDMI] в Пользовательском меню В2 (стр. 63) и нажмите кнопку (ок).
- **2** Выберите [HDMI Упр.], а затем [Вкл.].
- **3** Подключите камеру к телевизору с помощью кабеля.
- **4** Выберите входной сигнал телевизора.
- **5** Управляйте фотоаппаратом посредством пульта дистанционного управления телевизором.
	- Можно управлять фотоаппаратом, следуя инструкциям, отображающимся на экране телевизора.
	- Некоторые телевизоры могут не поддерживать часть функций.
- При подключении кабеля HDMI невозможно делать снимки или записывать видео.
- Не подключайте фотоаппарат к другим устройствам вывода HDMI. Это может привести к повреждению фотоаппарата.
- Сигнал HDMI не выводится при подключении фотоаппарата с помощью кабеля USB к компьютеру или принтеру.

## **Вывод снимков на печать**

## **Прямая печать (PictBridge)**

Посредством подключения фотоаппарата к принтеру, совместимому с технологией PictBridge, при помощи кабеля USB, вы можете напрямую печатать сохраненные фотографии.

#### **Подключение фотокамеры**

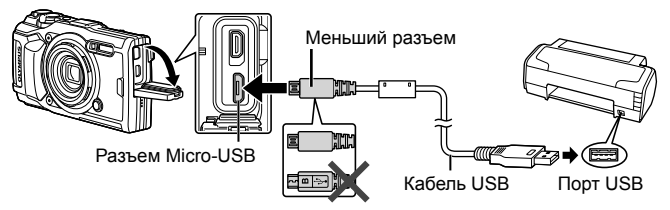

- Убедитесь, что аккумулятор камеры полностью заряжен.
- Видеозаписи распечатать нельзя.

#### Простая печать

Выберите каждое изображение, которое хотите отпечатать в однокадровом просмотре (стр. 10).

- **1** Используйте  $\triangleleft$  (клавиши курсора) для отображения снимков, которые необходимо распечатать.
- **2** Подсоедините фотокамеру к принтеру с помощью прилагаемого USB-кабеля.
	- Если диалоговое окно «Easy Print Старт» не отображается, отключите, а затем снова подключите кабель USB, прежде чем повторить процесс с шага 1.

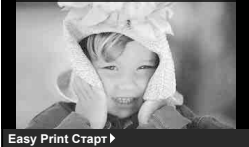

ПК/Польз. печать **Q**К

- **3** Нажмите  $\triangleright$  (клавиши курсора).
	- После завершения печати снова отобразится окно выбора снимка. Чтобы распечатать другой снимок, выберите его с помощью  $\triangleleft\triangleright$ (клавиши курсора) и нажмите (см).
	- Для завершения работы отсоедините кабель USB, когда на экране отображается окно выбора снимка.

### ■ Печать с настройкой

Перед выполнением печати отрегулируйте режим печати, тип бумаги и другие настройки.

- **1** Подключите фотоаппарат к компьютеру с помощью поставляемого кабеля USB и включите фотоаппарат.
- **2** Отобразится список параметров. Выделите [Печать] и нажмите кнопку  $(x)$ .

• На дисплее должно отобразиться диалоговое окно, предлагающее выбрать режим печати. Если оно не отображается, отключите кабель USB, а затем снова подключите его к принтеру.

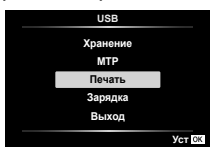

- **Выход** Выбор режима печати **Печать Nevatatu pre** Печать нескольких калров **Инлекс Все** Порялок печати **Vor**<sub>0</sub>
- 
- **3** Следуйте отображенным здесь инструкциям, чтобы изменить настройки печати.

#### **Выбор режима печати**

Выберите тип (режим) печати. Доступные режимы печати приведены ниже.

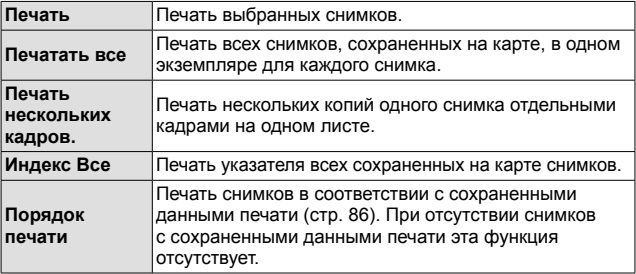

#### **Задание параметров печатной бумаги**

Эти настройки зависят от типа принтера. Если доступна только настройка принтера STANDARD, изменить эту настройку нельзя.

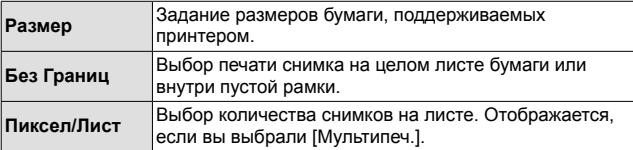

#### **Выбор снимков для печати**

Выберите снимки, которые вы хотите напечатать. Выбранные снимки могут быть распечатаны позже (покадровое сохранение данных печати), или может быть сразу распечатан просматриваемый снимок.

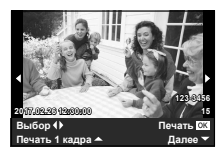

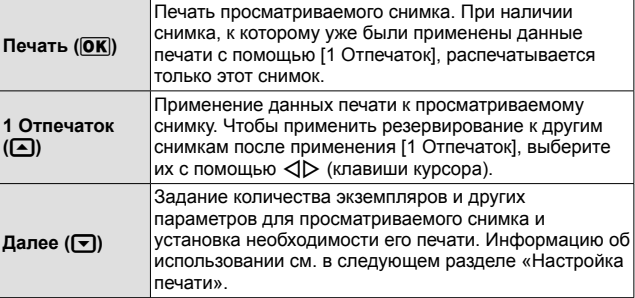

### **Настройка печати**

Выбор того, должна ли производиться печать даты и времени или имени файла на снимке при печати.

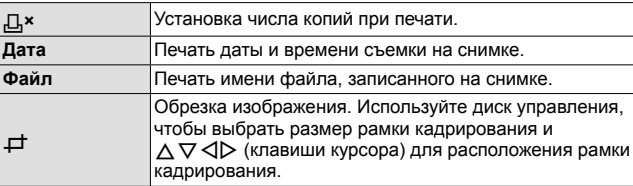

- **4** После того как вы выбрали снимки для печати и данные печати, выберите [Печать], затем нажмите  $\infty$ .
	- Чтобы остановить и отменить печать, нажмите  $\circledast$ . Для возобновления печати выберите [Продолж.].

#### Отмена печати

Чтобы отменить печать, выделите [Отмена] и нажмите  $\circledast$ . Все изменения, внесенные в задание печати, будут потеряны. Чтобы отменить печать и вернуться к предыдущему шагу, где можно внести изменения в текущее задание печати, нажмите MENU.

## **Сохранение информации печати (DPOF)**

При настройках печати количество отпечатков и варианты впечатывания даты сохраняются на изображении на карте памяти. Это позволяет легко выполнять печать на принтере или в фотолаборатории, поддерживающих стандарт DPOF, с помощью только настроек печати на карте памяти без использования компьютера или фотокамеры.

- Настройки печати можно устанавливать только для изображений, хранящихся на карте памяти.
- Настройки DPOF, выполненные с помощью другого DPOF-устройства, невозможно изменить с помощью этой фотокамеры. Выполните изменения с помощью оригинального устройства. Выполнение новых настроек DPOF с помощью этой фотокамеры приведет к удалению настроек, выполненных на другом устройстве.
- Настройки печати DPOF можно выполнить максимум для 999 снимков на одной карте памяти.

### $\blacksquare$  Настройки печати одного кадра [ $\Box$ ]

- **1** Нажмите кнопку MENU, чтобы открыть меню.
	- «Использование меню» (стр. 50)
- **2** В **►** Меню Просм. выберите [Настр. Печати] и затем нажмите кнопку  $(\infty)$ .
- **3** Используйте  $\Delta \nabla$  (клавиши курсора) для выбора положения [Д] и нажмите кнопку  $(\infty)$ .

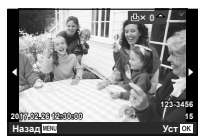

- **4** Используйте  $\triangleleft$  (клавиши курсора) для выбора изображения, для которого будет выполнена настройка печати. Используйте  $\Delta \nabla$  (клавиши курсора) для выбора количества. Нажмите кнопку  $(\infty)$ .
- 5 Используйте  $\Delta \nabla$  (клавиши курсора) для выбора опции экрана  $\widehat{[}$ ] (печать даты) и нажмите кнопку  $\widehat{[}$ .

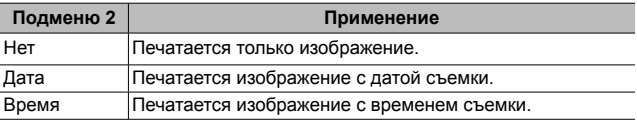

• При печати изображений эту настройку нельзя менять между отдельными изображениями.

 $6$  Кнопками  $\Delta \nabla$  (клавиши курсора) выберите [Установка] и нажмите кнопку (ок)

### Настройка печати по одному экземпляру всех изображений на карте памяти [ $\frac{|\mathcal{U}|}{|\mathcal{U}|}$ ]

- **1** Выполните действия пунктов 1 и 2 в разделе [Д] (стр. 86).
- **2** Используйте  $\Delta \nabla$  (клавиши курсора) для выбора положения [ $H_{\text{H}}^{\text{L}}$ ] и нажмите кнопку  $\circledcirc$ .
- **3** Выполните шаги 5 и 6 в  $\left[\begin{matrix} \square \\ \square \end{matrix}\right]$ .

### Удаление всех данных настройки печати

- **1** Выполните действия пунктов 1 и 2 в разделе [Д] (стр. 86).
- **2** Выберите либо [Д], либо [Щ] и нажмите кнопку  $\infty$ .
- **3** Кнопками  $\Delta \nabla$  (клавиши курсора) выберите [Сброс] и нажмите кнопку (oк).

#### Удаление данных настройки печати для выбранных изображений

- **1** Выполните действия пунктов 1 и 2 в разделе [Д] (стр. 86).
- **2** Используйте  $\Delta \nabla$  (клавиши курсора) для выбора положения [Д] и нажмите кнопку  $(\mathbb{R})$ .
- **3** Кнопками  $\Delta \nabla$  (клавиши курсора) выберите [Сохранить] и нажмите кнопку (с).
- **4** Используйте  $\triangleleft$  (клавиши курсора) для выбора изображения с настройкой печати, которую вы хотите отменить. Используйте  $\Delta \nabla$  (клавиши курсора) для установки количества отпечатков на «0».
- **5** В случае необходимости повторите пункт 4, а затем после завершения действий нажмите кнопку  $\binom{a}{k}$ .
- **6** Используйте  $\Delta \nabla$  (клавиши курсора) для выбора опции экрана  $\Box$ ] (печать даты) и нажмите кнопку  $\circledast$ .
	- Настройки применяются к оставшимся изображениям с данными настройки печати.
- **7** Кнопками  $\Delta \nabla$  (клавиши курсора) выберите [Установка] и нажмите кнопку  $(\infty)$ .

## **Подключение фотокамеры к компьютеру**

#### **Подключение фотокамеры**

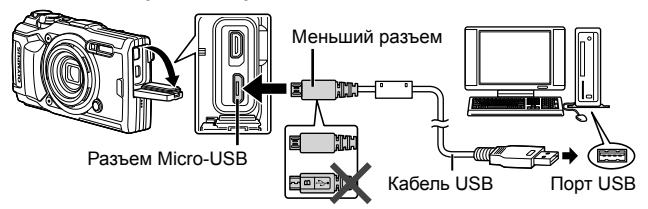

- Если на экране фотоаппарата ничего не отображается даже после подключения фотоаппарата к компьютеру, это свидетельствует о полной разрядке аккумулятора. Используйте полностью заряженный аккумулятор.
- Если не удается подключить фотокамеру к ПК, отсоедините и снова подсоедините кабель.
- Аккумулятор можно заряжать, подключив фотокамеру к компьютеру с помощью USB. Время зарядки зависит от характеристик компьютера. (Возможны случаи, когда она может занять приблиз. 10 часов.)

## **Копирование изображений на компьютер**

Ваш фотоаппарат поддерживает функцию USB Mass Storage Class. Вы можете перенести снимки на компьютер, подключив фотоаппарат к компьютеру при помощи входящего в комплект кабеля USB. Перечисленные ниже операционные системы совместимы с соединением USB:

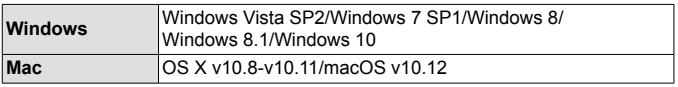

- **1** Выключите фотоаппарат и присоедините его к компьютеру.
	- Расположение порта USB зависит от компьютера. Подробные сведения см. в руководстве по эксплуатации компьютера.
- **2** Отобразится список параметров. Выделите [Хранение] или [MTP] и нажмите кнопку (см).

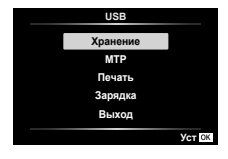

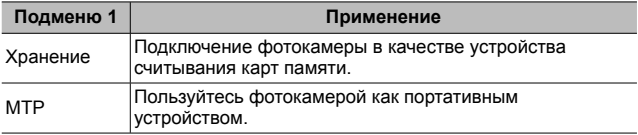

- **3** Компьютер опознает фотоаппарат как новое устройство.
- Чтобы использовать Windows Photo Gallery, выберите [MTP] в шаге 2.
- Перенос данных не гарантируется в следующих случаях, даже если ваш компьютер оснащен портом USB.

Компьютеры с портом USB, установленном на карте расширения и т. д. Компьютеры без установленной на заводе операционной системы и самостоятельно собранные компьютеры

- Когда фотокамера подключена к компьютеру, органы управления фотокамерой не действуют.
- Если компьютер не может обнаружить фотокамеру, отсоедините кабель USB, а затем подключите его снова к компьютеру.

## **Установка программного обеспечения**

Фотографии и видеоролики, которые вы сняли с помощью своего фотоаппарата, можно передать на компьютер и просматривать, редактировать и упорядочивать с помощью программного обеспечения OLYMPUS Viewer 3, которое предлагает компания OLYMPUS.

- Для установки OLYMPUS Viewer 3 загрузите его с нижеуказанного вебсайта и следуйте инструкциям на экране. http://support.olympus-imaging.com/ov3download/
- Посетите сайт, чтобы получить информацию по системным требованиям и указания по установке.
- Перед загрузкой потребуется ввести серийный номер изделия.

## **Установка OLYMPUS Digital Camera Updater**

Обновления встроенного ПО фотоаппарата выполняются только с помощью OLYMPUS Digital Camera Updater. Загрузите обновление с сайта, указанного ниже, и установите согласно инструкциям на экране. http://oup.olympus-imaging.com/ou1download/index/

## **Регистрация пользователя**

Посетите сайт OLYMPUS для получения информации о регистрации продуктов OLYMPUS.

# **Советы по использованию**

Если фотокамера не работает надлежащим образом, или если на экране отображается сообщение об ошибке, и Вы не знаете, что делать, для решения проблем(ы) обратитесь к приведенной ниже информации.

### **Поиск и устранение неисправностей**

#### Аккумулятор

#### **Фотокамера не работает даже когда вставлен аккумулятор.**

- Вставьте новый или заряженный аккумулятор в правильном направлении.  $\mathbb{R} \$  «Установка и извлечение аккумулятора и карты памяти» (стр. 4)
- Эффективность работы аккумулятора могла временно снизиться из-за низкой температуры. Извлеките аккумулятор из фотокамеры и согрейте его, ненадолго положив в карман.

#### Карта памяти

#### **Отображается сообщение об ошибке.**

•  $\mathbb{R}$  «Сообщение об ошибке» (стр. 93)

#### Кнопка спуска затвора

#### **При нажатии кнопки затвора съемка не выполняется.**

• Отмените спящий режим.

Если в течение заданного времени не выполняются никакие операции, когда фотокамера включена, она перейдет в режим энергосбережения, который называется «режим автоотключения», а дисплей выключится автоматически. Съемка изображения не выполняется, даже если полностью нажать кнопку затвора в этом режиме. Нажмите на рычажок зума или любую другую кнопку, чтобы вывести фотокамеру из спящего режима перед выполнением съемки. Если фотокамерой не пользоваться еще 5 минут, она автоматически выключается. Нажмите кнопку **ОN/OFF**, чтобы включить фотокамеру.

- Нажмите кнопку  $\blacktriangleright$ , чтобы переключиться в режим съемки.
- Перед выполнением съемки подождите, пока не перестанет мигать индикация  $\blacktriangleright$  (зарядка вспышки).
- При продолжительном использовании фотокамеры внутренняя температура может повыситься, что приведет к автоматическому отключению. Если это произойдет, подождите, пока камера в достаточной мере не охладится.

Внешняя температура фотокамеры также может повыситься во время использования, однако это нормально и не указывает на неисправность.

### Экран

#### **Нечеткое изображение.**

• Возможно, под внешним стеклом экрана образовался конденсат. Выключите питание и подождите, пока корпус фотокамеры не адаптируется к окружающей температуре и не высохнет, перед тем как выполнять съемку.

#### **На изображении видны блики.**

• Съемка со вспышкой в темных местах приводит к тому, что на изображении появляется множество частичек пыли в воздухе, отраженных от вспышки.

#### Функция даты и времени

#### **Настройки даты и времени возвращаются к настройкам по умолчанию.**

- Если аккумулятор извлечен и не устанавливался в фотокамеру в течение примерно 3 дней\*1 , установки даты и времени возвращаются к настройкам по умолчанию, и их необходимо переустановить.
	- \*1 Время, по истечении которого настройки даты и времени возвращаются к установкам по умолчанию, различается в зависимости от того, как долго был установлен аккумулятор. g «Включение фотокамеры и выполнение начальных настроек» (стр. 8)

#### **В Объектив**

#### **Объектив покрывается влагой.**

• При резком изменении температуры объектив может покрываться влагой (происходит конденсация). Выключите питание и подождите, пока корпус фотокамеры не

адаптируется к окружающей температуре и не высохнет, перед тем как выполнять съемку.

#### Разное

#### **Неверное направление.**

• Компас не будет работать в зоне действия сильных электромагнитных полей, создаваемых, например, телевизорами, микроволновыми печами, большими электродвигателями, радиопередатчиками и высоковольтными линиями электропередач. Обычная работа иногда может быть восстановлена путем вращения камеры «восьмеркой».

## **Сообщение об ошибке**

• Если на мониторе отображается одно из приведенных ниже сообщений, выполните действия по устранению проблемы.

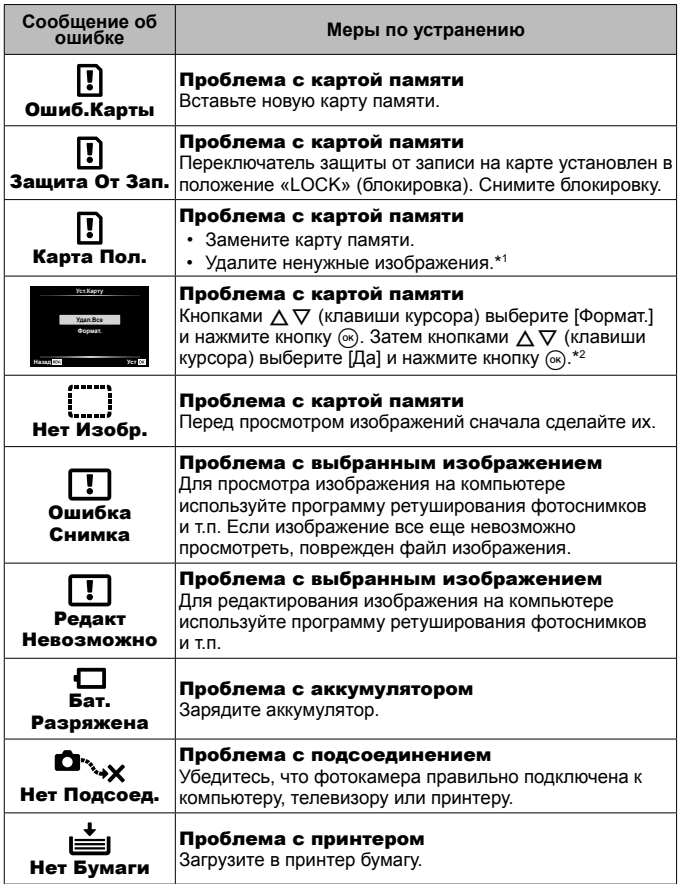

\*1 Перед удалением важных изображений загрузите их на компьютер.

\*2 Все данные будут удалены.

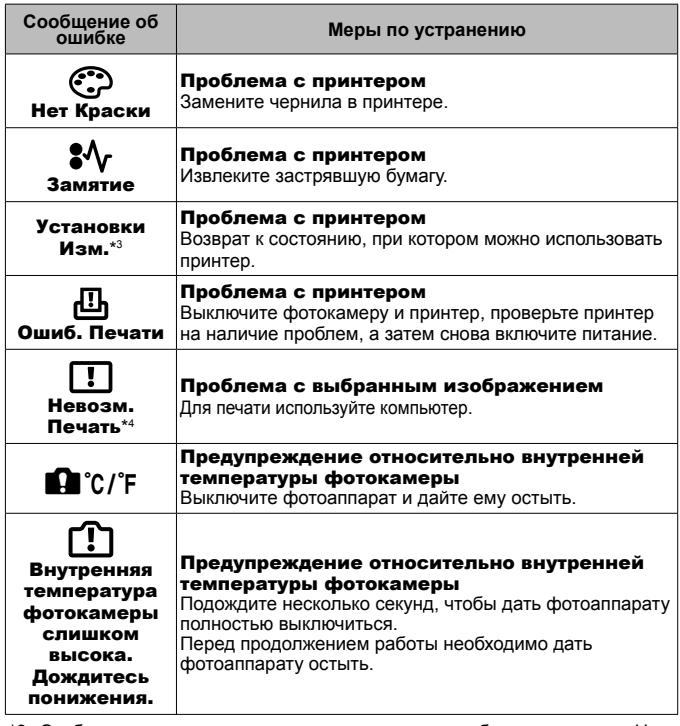

\*3 Отображается, например, когда удален лоток для бумаги принтера. Не выполняйте операции на принтере во время выполнения установок печати на фотокамере.

\*4 Печать изображений, снятых другими фотокамерами, с этой фотокамеры может быть недоступна.

| Сообщение об<br>ошибке                                                          | Меры по устранению                                                                                                    |
|---------------------------------------------------------------------------------|----------------------------------------------------------------------------------------------------|
| В данный<br>момент<br>функция<br>записи в<br>журнал<br>недоступна.              | Проблемы с регистрацией журнала<br>• Область памяти фотокамеры, используемая для<br>временного хранения файла журнала, заполнена.<br>Вставьте карту памяти или подтвердите, что текущая<br>карта памяти вставлена надлежащим образом, и<br>перенесите в файл журнала на карте памяти.<br>Батарея разряжена. Зарядите батарею.<br>• Фотокамера подключена к телевизору или другому<br>устройству с помощью кабеля HDMI. Отсоедините<br>кабель HDMI.<br>• Осуществляется передача данных по беспроводной<br>связи. Завершение передачи.<br>• Используется адаптер переменного тока USB для<br>подачи питания на фотокамеру от электрической<br>розетки, когда батарея извлечена. Вставьте батарею<br>и отсоедините адаптер переменного тока USB от |
| L<br>Журнал карты<br>заполнен.<br>Невозможно<br>зап. новые<br>файлы<br>журнала. | розетки.<br>Проблемы с данными журнала<br>Текущий журнал не может быть сохранен на карту.<br>Скопируйте файлы журнала на компьютер и удалите их<br>с карты.<br>• На каждой карте можно сохранять до 199 файлов<br>журналов.                                                                                                    |
| LOG<br>(мигает)                                                                 | Проблемы с данными журнала<br>• Текущий журнал не был сохранен на карту.<br>Правильно вставьте карту и сохраните журнал на<br>карту.<br>• Текущий журнал не может быть сохранен на карту.<br>Скопируйте файлы журнала на компьютер и удалите<br>их с карты.<br>• На каждой карте можно сохранять до<br>199 файлов журналов.<br>Проблема с картой памяти<br>• Вставьте новую карту памяти.<br>• Переключатель защиты от записи на карте<br>установлен в положение «LOCK» (блокировка).<br>Снимите блокировку.<br>• Удалите ненужные изображения.*5                                                                                                    |

<sup>\*5</sup> Перед удалением важных изображений загрузите их на компьютер.

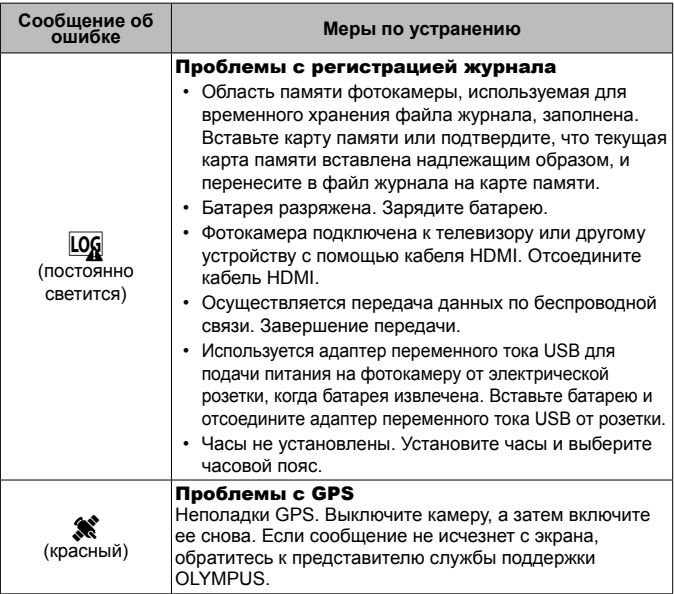

### **Советы по выполнению съемки**

Если Вы не уверены в том, как выполнить съемку изображения так, как Вы себе представляете, обратитесь к приведенной ниже информации.

### Фокусировка

#### **Фокусировка на объекте.**

• **Съемка объекта, не находящегося в центре экрана.**

После фокусировки на предмете, находящемся на таком же расстоянии, как и объект съемки, скомпонуйте снимок и выполните съемку. Нажатие кнопки затвора наполовину  $\mathbb{R}$  стр. 9

- **Фотосъемка в режиме [Следящий Аф].** IST стр. 33 Камера автоматически отслеживает объект и непрерывно фокусируется на нем.
- Съемка затемненных объектов. **ВЗ стр. 53** Использование функции Подсветка Аф упрощает выполнение фокусировки.

• **Фотосъемка объектов, на которые трудно выполнить автоматическую фокусировку.**

В следующих случаях после фокусировки на предмете (с помощью нажатия кнопки затвора наполовину) с высокой контрастностью на таком же расстоянии, как и объект съемки, скомпонуйте снимок и выполните съемку.

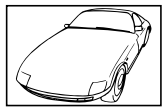

Объекты с низкой контрастностью

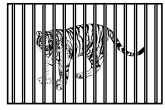

При наличии объектов на разных расстояниях

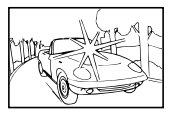

При появлении в центре экрана слишком ярких объектов

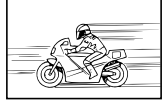

Быстро движущийся объект

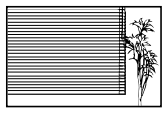

Объект без вертикальных линий\*1

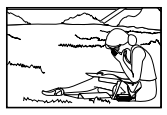

Объект находится не в центре кадра

\*1 Можно также скомпоновать снимок, удерживая фотокамеру вертикально для фокусировки, а затем вернуть ее в горизонтальное положение для выполнения съемки.

### Дрожание фотокамеры

### **Фотосъемка без дрожания фотокамеры.**

• **Съемка с использованием режима «Стабилизация (фотографии)».**   $\mathbb{R}$  стр. 40

Камера обнаруживает движение и уменьшается смазывание даже без увеличение значения ISO. Эта функция эффективна также при фотосъемке с большим увеличением.

- **Видеосъемка в режиме «Стабилизация (видео)».** gстр. 40
- **Выберите [В движении] > [** $\sqrt{3}$  **Спорт] в режиме <b>SCN.**  $\sqrt{3}$  стр. 23 **В режиме [S] Спорт] используется высокая скорость затвора и можно** уменьшать размытость, обусловленную движущимся объектом.
- Фотосъемка при высокой чувствительности ISO.  $\mathbb{R}$  стр. 36 Если выбрана высокая чувствительность ISO, возможно выполнение фотосъемки с высокой скоростью затвора даже в местах, в которых невозможно использовать вспышку.

## Экспозиция (яркость)

### **Фотосъемка с правильной яркостью.**

• **Фотосъемка объектов с подсветкой** Увеличивается яркость лиц и заднего плана даже при съемке на затемненном фоне.

[ 图 Подсветка HDR]  $\mathbb{R}$  стр. 23

- $\bullet$  **Фотосъемка** с использованием функции [Точк.].  $\mathbb{R} \times \mathbb{R}$  стр. 42 Яркость устанавливается в соответствии с яркостью объекта в центре экрана, что позволяет исключить влияние фонового освещения на снимок.
- **Съемка изображений с помошью вспышки [Заполняющая]. [** $\Im$  **стр. 28** Объект на фоне становится ярче.
- Фотосъемка светлых пляжей или снежных сцен. **ISS стр. 23** Выберите [Пейзаж] > [ $\%$  Пляж И Снег] в режиме **SCN**.
- Фотосъемка с использованием компенсации экспозиции. **[38]** стр. 29 Отрегулируйте яркость изображения на экране при фотосъемке. Обычно при съемке светлых предметов (например, снега) получаются изображения, яркость которых ниже действительной яркости объекта. Используйте компенсацию экспозиции в положительном направлении (+), чтобы придать естественную яркость светлым оттенкам. И наоборот, при съемке темных предметов, уместно задать коррекцию в отрицательном направлении (-).

#### Цветовые оттенки

#### **Съемка изображений с естественными цветовыми оттенками.**

• Фотосъемка с выбором баланса белого. **IST стр. 36** В большинстве случаев наилучшие результаты обычно можно получить с установкой [ББ Авто], но для некоторых объектов лучше попробовать поэкспериментировать с другими установками. (Это особенно справедливо в случае наличия теней от солнца под ясным небом, смешивающихся с естественными и искусственными источниками освещения и т.п.)

#### Качество изображения

#### **Съемка более резких изображений.**

• Фотосъемка при низкой чувствительности ISO. **DEF** стр. 36 Если изображение снято при высокой чувствительности ISO, могут появиться помехи (небольшие окрашенные пятна и неравномерность цветов, которых нет на оригинальном изображении), и изображение может выглядеть зернистым.

#### **Советы по просмотру/редактированию**

#### Просмотр

**Просмотр снимков с высоким качеством на телевизионном экране высокого разрешения.**

• **Подключите камеру к телевизору с помощью кабеля HDMI.** gстр. 80

#### Редактирование

**Стирание звука, записанного для неподвижного изображения.**

• **Отобразите изображение со звуком, который хотите удалить, и выберите** [ $\Phi$ ] > [Удаление].  $\mathbb{R}$  стр. 58

# **Информация**

## **Очистка и хранение фотоаппарата**

## **Уход за фотокамерой**

#### **Внешняя поверхность:**

- Осторожно протирайте мягкой тканью. Если фотоаппарат очень грязный, смочите ткань в теплой мыльной воде и хорошо отожмите. Протрите фотокамеру влажной тканью, а затем вытрите ее сухой тканью. Если Вы пользовались фотокамерой на пляже, протрите ее тканью, смоченной в чистой воде и тщательно отжатой.
- К фотокамере могут прилипнуть посторонние материалы при использовании в среде с наличием таких материалов, как, например, грязи, пыли или песка. Если Вы продолжите использование фотокамеры в таких условиях, это может привести к ее повреждению. Во избежание таких повреждений промойте фотокамеру, используя следующий способ.
- 1 Прочно закройте и зафиксируйте крышку аккумуляторного отсека/отсека для карты и крышку разъема. (стр. 4)
- 2 Наполните ведро или другой резервуар пресной водой, погрузите фотокамеру в ведро объективом вниз и тщательно стряхните. Промойте фотокамеру в сильной струе воды из-под крана, одновременно нажимая кнопку.

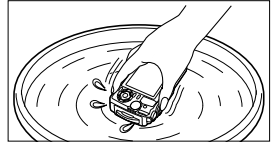

### **Экран:**

• Осторожно протирайте мягкой тканью.

#### **Объектив:**

- Для удаления пыли обдуйте объектив с помощью имеющегося в продаже баллончика со сжатым воздухом, либо специальной грушей, а затем осторожно протрите очистителем для объектива.
- Не используйте сильные растворители, например, бензол или спирт, а также химически обработанную ткань.
- Если объектив оставить загрязненным, на нем может образоваться плесень.

### **Аккумулятор/USB-AC адаптер:**

• Протирайте осторожно мягкой, сухой салфеткой.

## **Хранение**

- Перед продолжительным хранением фотокамеры извлеките батарейки, адаптер и карту памяти и поместите ее в прохладное сухое место с хорошей вентиляцией.
- Периодически устанавливайте в фотокамеру аккумулятор и проверяйте ее функционирование.
- Не оставляйте фотокамеру в местах, в которых имеются химические вещества, поскольку это может привести к коррозии.

### **Использование приобретаемого отдельно зарядного устройства**

Для зарядки аккумулятора можно использовать зарядное устройство (UC-90: приобретается отдельно).

## **Использование зарядного устройства и USB-AC адаптера за границей**

- Зарядное устройство и USB-AC адаптер можно использовать с большинством бытовых источников электропитания в диапазоне от 100 В до 240 В (50/60 Гц) по всему миру. Однако в зависимости от страны или региона, где Вы находитесь, сетевая розетка может иметь другую форму и для соответствия сетевой розетке может потребоваться переходник на вилку зарядного устройства и USB-AC адаптер. Относительно подробностей обратитесь в местную электрическую компанию или в туристическое агентство.
- Не используйте портативные преобразователи напряжения, поскольку они могут повредить зарядное устройство и USB-AC адаптер.

## **Использование карты**

### **Карты памяти, совместимые с этой фотокамерой**

Карта SD/SDHC/SDXC/Eye-Fi (с функцией беспроводной связи) (имеется в продаже)

(подробнее о совместимости карты см. на веб-сайте Olympus.)

## **Карта Eye-Fi**

- Используйте карту Eye-Fi в соответствии с законодательством и нормами страны, в которой используется фотоаппарат. Извлекайте карту Eye-Fi из фотоаппарата или отключайте функции карты в самолетах и других местах, где ее использование запрещено.
- Во время использования карта Eye-Fi может нагреваться.
- При использовании карты Eye-Fi аккумулятор может разрядиться быстрее.
- При использовании карты Eye-Fi фотокамера может работать медленнее.

### **Переключатель защиты от записи на карте памяти SD/SDHC/SDXC**

На боковой стороне карты памяти SD/SDHC/SDXC имеется переключатель защиты от записи. Если Вы установили переключатель в положение «LOCK», Вы не сможете производить запись на карту памяти. Верните переключатель в положение, позволяющее выполнение записи.

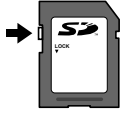

#### **Форматирование карты**

Перед использованием новые карты или карты, которые использовались в других фотокамерах или компьютерах, необходимо отформатировать в этой фотокамере.

### **Процесс считывания/записи на карту памяти**

Во время съемки, пока фотокамера записывает данные, горит красный индикатор текущей памяти. В это время ни в коем случае не открывайте крышку аккумулятора/карты и не отсоединяйте кабель USB. В противном случае могут быть не только утрачены данные, но и повреждена карта.

### **Места хранения файлов**

Данные на карте хранятся в следующих папках:

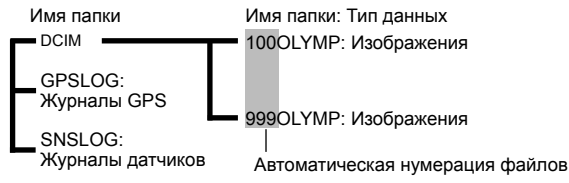

## **Количество изображений (фотографий)/ продолжительность отснятых эпизодов (видеороликов) на карту**

- Значения количества снимков и длительности записи являются приблизительными. Фактическая емкость зависит от условий съемки и используемой карты.
- В следующей таблице указано приблизительное количество изображений и продолжительность отснятых эпизодов, которые можно сохранить на карте объемом 4 ГБ.

## **Формат записи\*1**

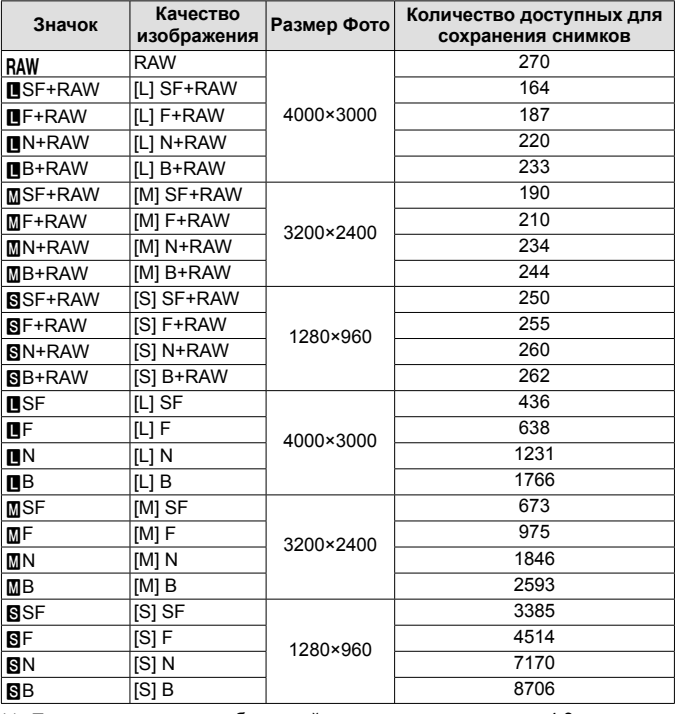

\*1 Примеры размеров изображений для соотношения сторон 4:3.

### **Видеоизображение**

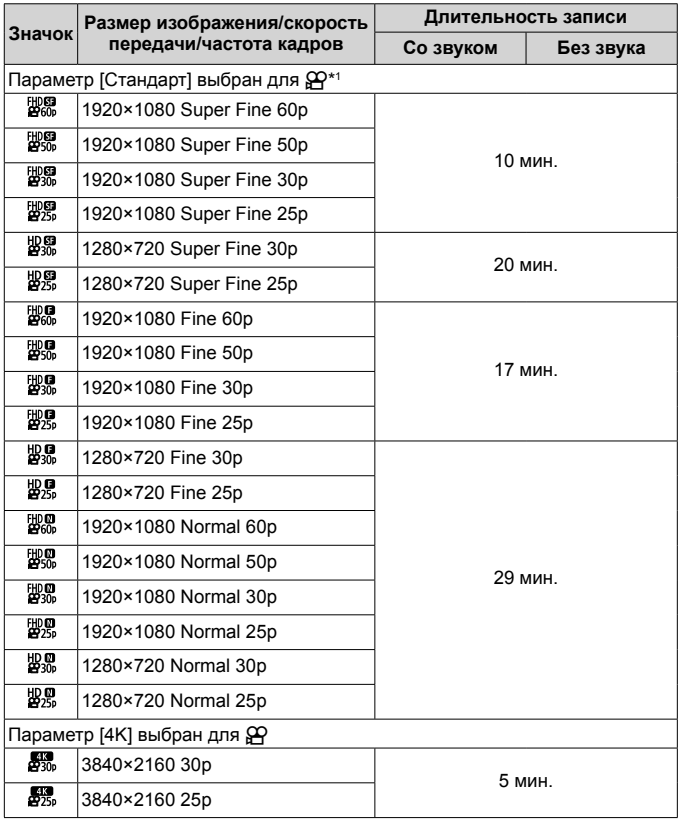

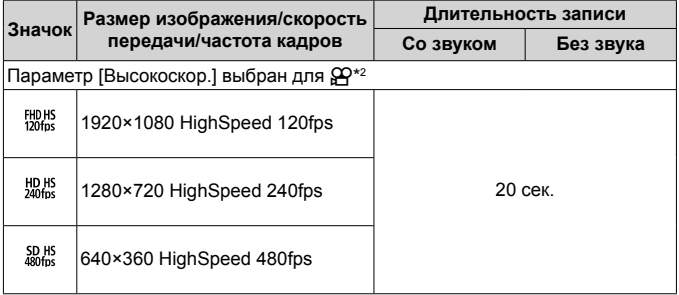

- \*1 Длина записи составляет не более 29 минут при выбранном качестве HD.
- \*2 Длина записи составляет не более 20 сeк. при выбранном качестве HS.
- Максимальный размер файла для одной видеозаписи составляет 4Гб независимо от емкости карты.

### **Увеличение количества доступных для съемки изображений**

Удалите ненужные изображения или подсоедините фотокамеру к компьютеру или другому устройству и передайте изображения на долговременное хранение, прежде чем удалить их с карты памяти. g [Удаление] (стр. 16), [Удалить Выделенное] (стр. 11), [Формат.] (стр. 70)

## **Использование аксессуаров, приобретаемых отдельно**

## **Съемка изображений с беспроводной системой вспышки с дистанционным управлением Olympus**

Вы можете выполнять съемку изображений и съемку изображений под водой с беспроводной вспышкой при использовании вспышки, совместимой с беспроводной системой вспышки с дистанционным управлением Olympus.

Приблизительный диапазон настройки беспроводной вспышки составляет от 1 до 2 м; учитывайте, что он может изменяться в зависимости от условий окружающей среды.

- Вспышка, встроенная в фотокамеру, используется для взаимодействия между фотокамерой и вспышкой.
- Для использования подводной вспышки необходимо подготовить корпус для подводной съемки, оптоволоконный кабель и т. д.
- Для получения более подробной информации о беспроводной вспышке и подводной вспышке обратитесь к инструкции по эксплуатации специальной внешней вспышки или бокса для подводной съемки.
- **1** Включите специальную вспышку.
- **2** Установите для специальной вспышки режим дистанционного управления.

Если необходимо выбрать канал или группу, выберите CH1 в качестве канала и A в качестве группы.

- **3** Выберите вспышку в управлении режимом реального времени и выберите [ $\frac{1}{2}$  RC] (управление).
	- «Вспышка» (стр. 28)
- **4** Выполните пробную съемку, чтобы проверить работу вспышки и получающееся изображение.
	- Обязательно проверьте уровень заряда фотокамеры и беспроводной вспышки перед съемкой изображений.
	- Когда вспышка фотокамеры установлена в положение [ $\blacktriangleright$ RC], встроенная вспышка фотокамеры используется для взаимодействия с беспроводной вспышкой. Ее невозможно использовать для съемки изображений.
	- Чтобы фотографировать с беспроводной вспышкой, направьте датчик дистанционного управления специальной внешней вспышки на фотоаппарат, а вспышку по направлению к объекту съемки.

## **Использование дополнительных преобразователей и других аксессуаров**

Для фотоаппарата доступны конвертер «рыбий глаз», который позволяет получать изображения домашних животных и других объектов с сильно подчеркнутой перспективой и уникальной мимикой, и телеконвертер - для съемки удаленных объектов.

При съемке макрообъективами можно использовать кольцевой рассеиватель для исключения неравномерности рассеивания света у макрообъективов. Специальный рассеиватель вспышки FD-1 позволяет использовать вспышку в  $\mathfrak{z}$  (Микроскоп режим) или всякий раз, когда снимки делаются на коротких дистанциях.

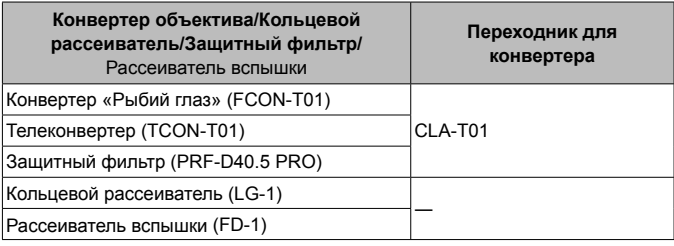

- Промойте продукт пресной водой после использования под водой.
- Кольцевой рассеиватель нельзя использовать под водой.

### **Прикрепление/снятие кольца**

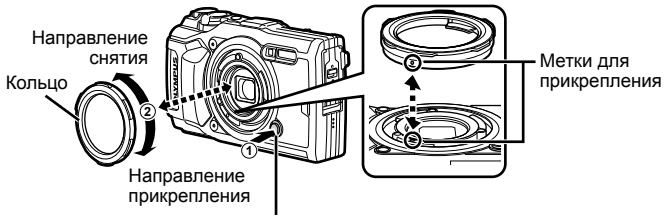

Кнопка спуска кольца объектива

#### **Для установки/снятия кольцевого рассеивателя**

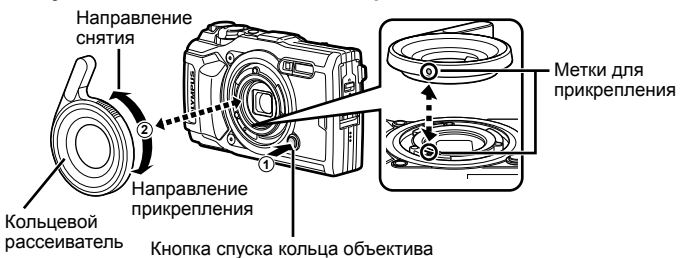

• Если установлен кольцевой рассеиватель, не используйте вспышку.

#### **Чтобы установить/удалить конверсионный объектив/ защитный фильтр**

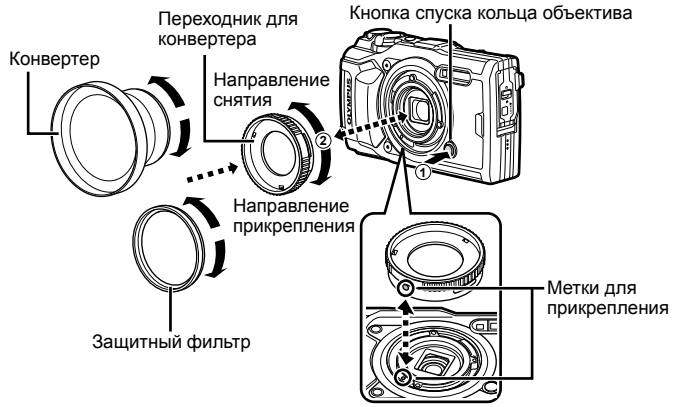

#### **Чтобы прикрепить/снять рассеиватель вспышки**

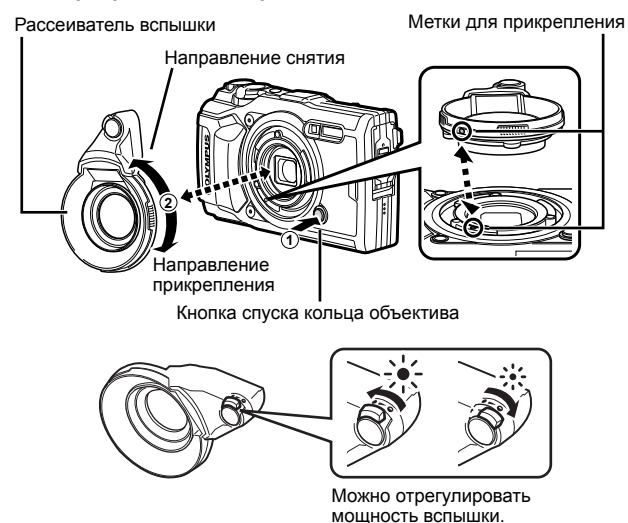

- Чтобы установить кольцо объектива, адаптер преобразователя, направляющую светодиодного освещения или диффузора, совместите метки крепления и поворачивайте аксессуар в «направлении установки» до щелчка.
- Более подробную информацию см. на веб-сайте Olympus для вашего региона.
# **Важная информация о водозащищенности и ударостойкости**

**Водозащищенность**: Водозащищенность гарантируется\*1 для работы на глубине до 15 м в течение одного часа.

Водозащищенность может ухудшаться, если фотокамера подвергается постоянным или сильным ударам.

**Ударостойкость:** Ударостойкость гарантирует\*2 работу фотокамеры при внезапных ударах, возникающих при повседневном использовании Вашей цифровой компактной фотокамеры. Ударостойкость не является безусловной гарантией отсутствия всех неверных операций или косметических повреждений. Косметические повреждения, например, царапины и вмятины, не попадают под действие гарантии.

Аналогично другим электронным устройствам, для поддержания сохранности и функциональности фотокамеры требуется надлежащий уход и техническое обслуживание. Для поддержания работоспособности фотокамеры, пожалуйста, обратитесь в ближайший к Вам уполномоченный центр технического обслуживания Olympus для проверки фотокамеры после любого сильного удара. В случае повреждения фотокамеры в результате небрежности или неправильного использования расходы, связанные с обслуживанием или ремонтом фотокамеры, не будут покрываться гарантией. Для получения дополнительной информации о гарантии, пожалуйста, посетите веб-сайт Olympus для места Вашего проживания. Пожалуйста, выполняйте следующие указания по уходу за фотокамерой.

- \*1 Определяется как оборудование, испытанное под давлением Olympus в соответствии с перечнем стандартов IEC 60529 IPX8 – Это означает, что фотокамеру можно нормально использовать под водой при указанном давлении воды.
- \*2 Противоударные свойства подтверждены условиями испытаний Olympus в соответствии с MIL-STD-810F, Method 516.5, Procedure IV (Transit Drop Test). Для получения более подробных сведений об условиях испытаний Olympus, пожалуйста, посетите веб-сайт Olympus для места Вашего проживания.

## **Перед использованием:**

- Проверьте, нет ли на фотокамере посторонних материалов, включая грязь, пыль или песок.
- Прочно закройте фиксатор крышки аккумуляторного отсека/отсека для карты, крышку разъема и ручку LOCK.
- Не открывайте крышку аккумуляторного отсека/отсека для карты и крышку разъема влажными руками, под водой и во влажных или пыльных местах (например, на пляже).

## **После использования:**

- Обязательно вытрите воду или посторонние частички после использования фотокамеры под водой.
- **После использования фотоаппарата в соленой воде опустите фотоаппарат в емкость с пресной водой на 10 минут (при прочно закрытой крышке аккумуляторного отсека/отсека для карты и крышке разъема, закрытом фиксаторе и снятом кольце объектива). После этого дайте фотоаппарату высохнуть в затененном месте с хорошей вентиляцией.**
- **При открытии крышки аккумуляторного отсека/отсека для карты или крышки разъема действуйте медленно, удерживая**

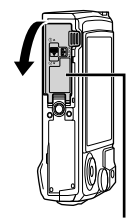

Крышка аккумуляторного отсека/отсека для карты

**фотоаппарат в положении, показанном на рисунке, чтобы предотвратить попадание капель воды в фотоаппарат. Если на внутренней стороне крышки находятся капли воды, перед использованием фотоаппарата сотрите их.**

## **Хранение и обслуживание**

- Не оставляйте фотокамеру в местах с высокой температурой  $(40^{\circ}$ С или больше) или с низкой температурой (–10°C или ниже). Несоблюдение этого требования может привести ухудшению водозащищенности.
- Не используйте химические вещества для чистки, предупреждения коррозии, запотевания, ремонта и т.п. Несоблюдение этого требования может привести к ухудшению водозащищенности.
- **Не оставляйте фотокамеру в воде в течение длительного времени. Продолжительное нахождение в воде может повредить внешний вид фотокамеры и/или ухудшить ее водозащищенность.**
- **Для сохранения водозащищенности, как и для любого подводного бокса, рекомендуется ежегодно заменять водостойкие уплотнения (и прокладки).**

**Для получения подробных сведений о дистрибьюторах или сервисных центрах Olympus, в которых можно заменить водостойкие уплотнители, посетите веб-сайт Olympus для места вашего проживания.**

• Прилагаемые принадлежности (например, адаптер USB-AC) не обладают ударостойкостью или водозащищенностью.

## **Список настроек, доступных в каждом режиме съемки**

Для получения информации о SCN,  $\mathfrak{D}$  и  $\blacklozenge$ , см. «Список настроек  $\mathbf{Q}$ » (стр. 112), «Список настроек  $\mathsf{SCN}$ » (стр. 114) и «Список настроек  $\bullet$  (стр. 113).

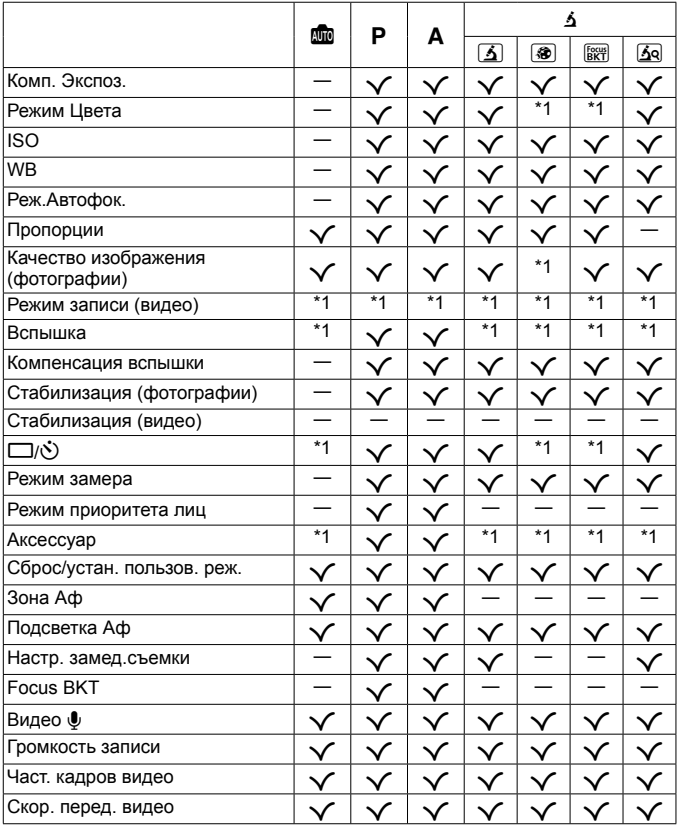

# **Список настроек**  $\mathfrak{D}$

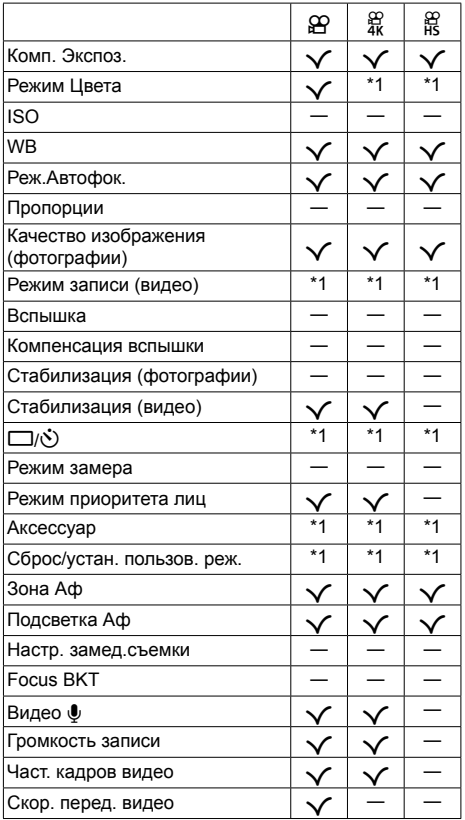

# **Список настроек**^

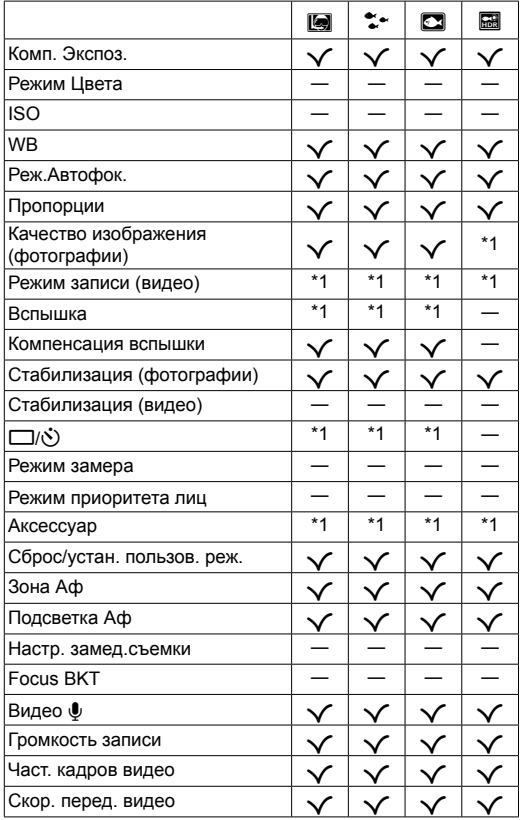

# **Список настроек SCN**

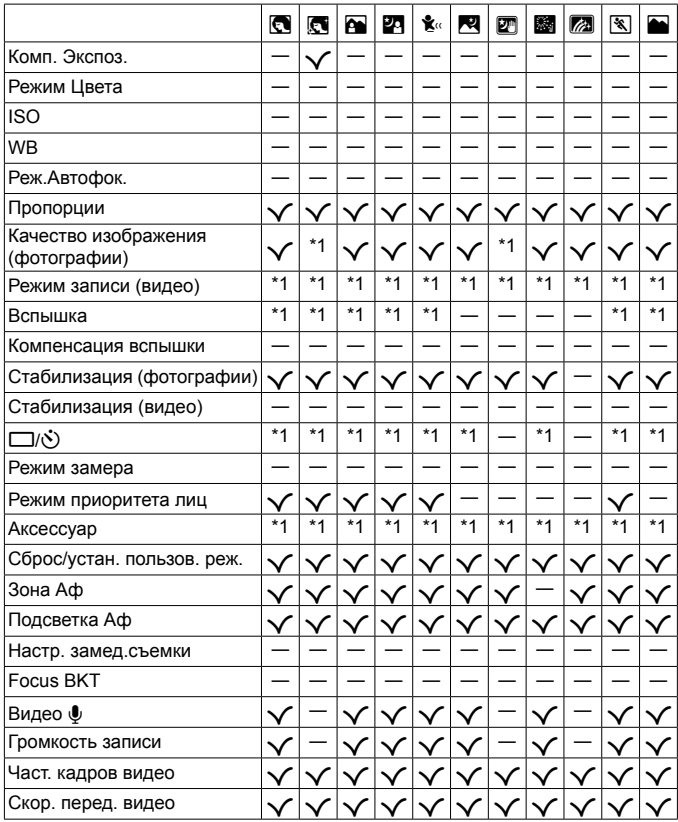

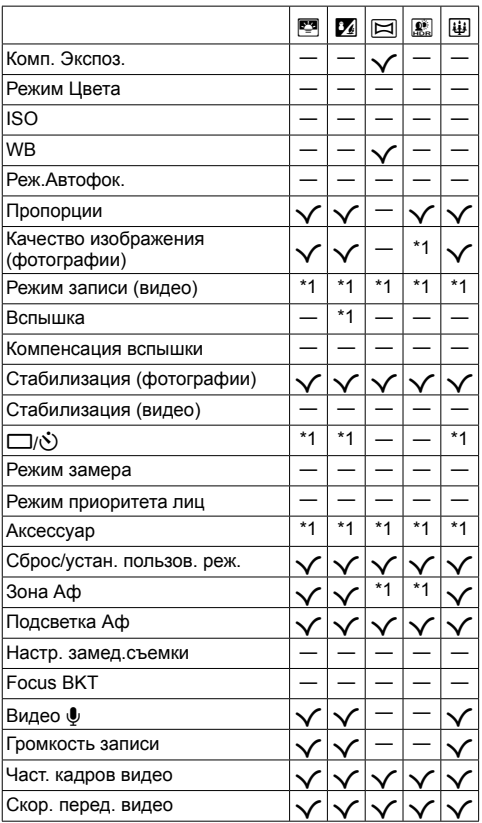

## **Уровни меню**

- \*1 Элементы, которые можно сохранить в [Пользов. режим C1] или [Пользов. режим C2].
- \*2 Установки по умолчанию можно восстановить, выбрав для опции [Полное] значение [Сброс].
- \*3 Установки по умолчанию можно восстановить, выбрав для опции [Основное] значение [Сброс].

## p **Меню съемки 1**

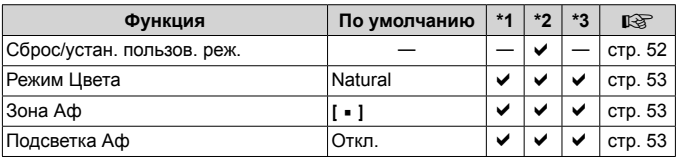

## $\bullet$  2 Меню съемки<sup>2</sup>

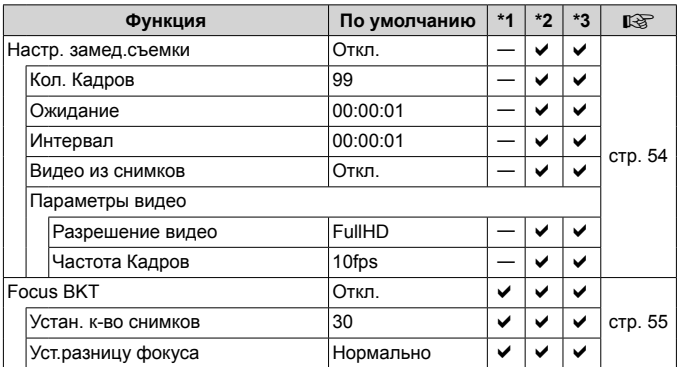

## A **Меню видео**

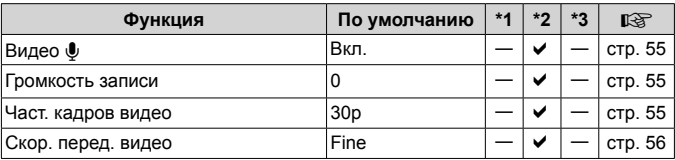

# q **Меню просмотра**

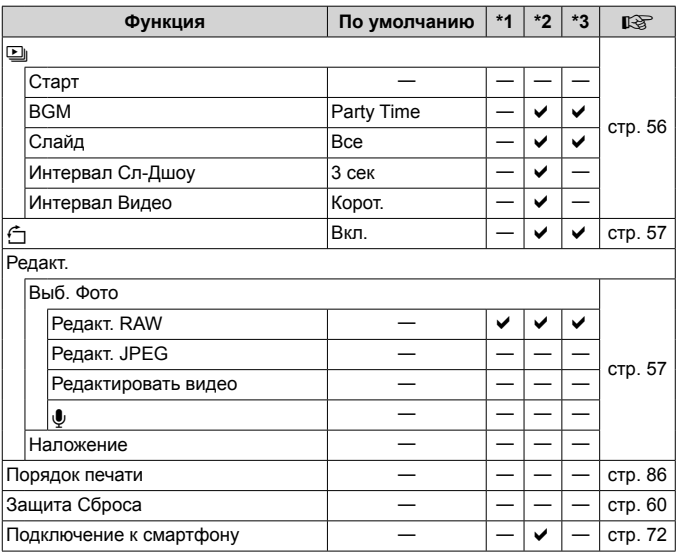

# H **Пользовательское меню**

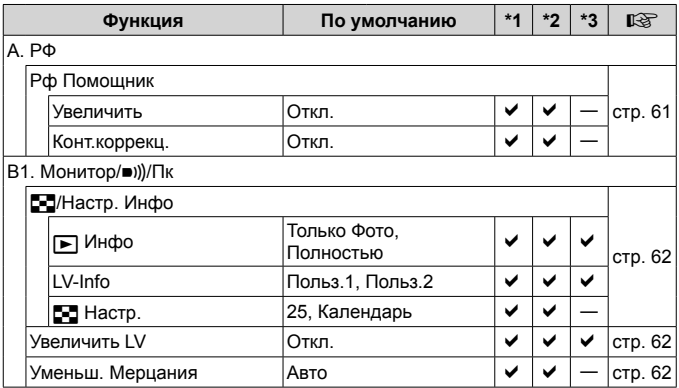

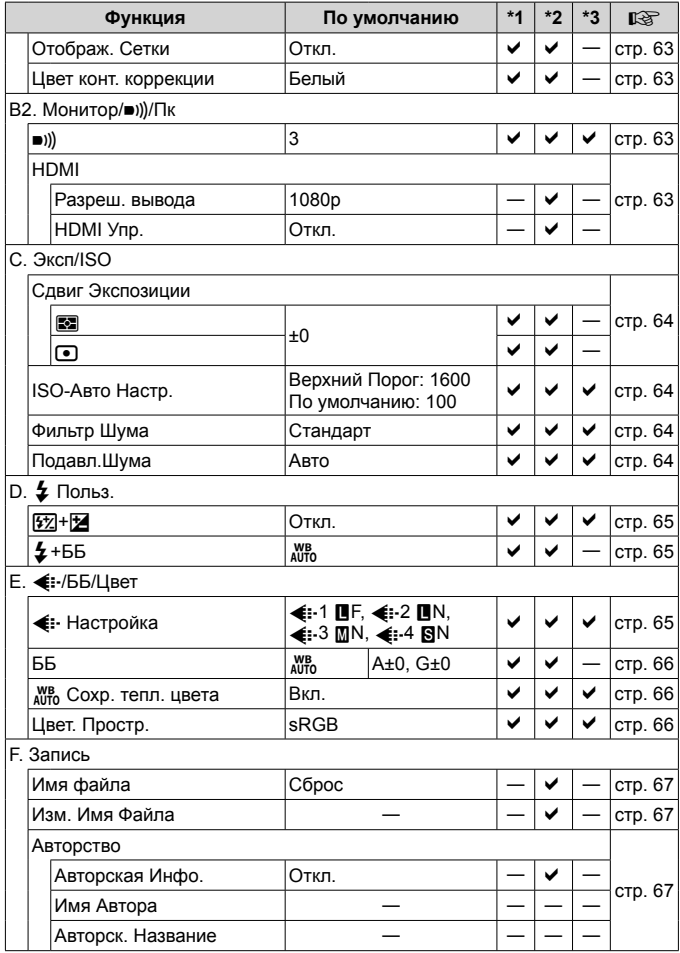

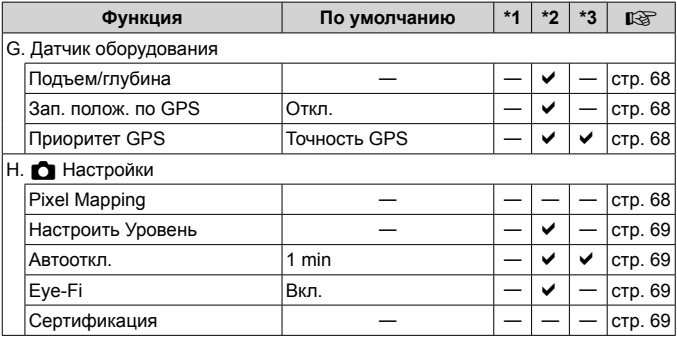

## d **Меню настройки**

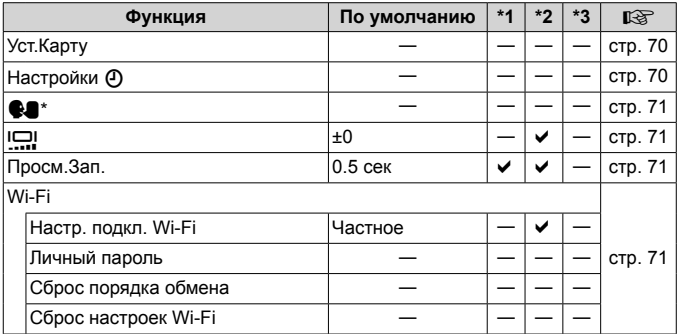

\* Настройки зависят от страны, в которой был куплен фотоаппарат.

# **МЕРЫ ПРЕДОСТОРОЖНОСТИ**

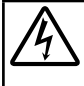

## **ПРЕДУПРЕЖДЕНИЕ**

### **ОПАСНОСТЬ ПОРАЖЕНИЯ ЭЛЕКТРИЧЕСКИМ ТОКОМ НЕ ОТКРЫВАТЬ**

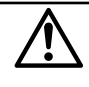

ПРЕДУПРЕЖДЕНИЕ: ВО ИЗБЕЖАНИЕ ПОРАЖЕНИЯ ЭЛЕКТРИЧЕСКИМ ТОКОМ НЕ СНИМАЙТЕ КРЫШКУ (ИЛИ ЗАДНЮЮ ПАНЕЛЬ). ВНУТРИ ФОТОКАМЕРЫ НЕТ ДЕТАЛЕЙ, ОБСЛУЖИВАЕМЫХ ПОЛЬЗОВАТЕЛЕМ. ДОВЕРЬТЕ ТЕХНИЧЕСКОЕ ОБСЛУЖИВАНИЕ ВЫСОКОКВАЛИФИЦИРОВАННОМУ СЕРВИСНОМУ ПЕРСОНАЛУ OLYMPUS.

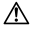

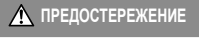

**ВНИМАНИЕ**

**ЗАМЕЧАНИЕ**

Восклицательный знак, заключенный в треугольник, в сопроводительной документации обозначает важные инструкции по эксплуатации и уходу. Невыполнение рекомендаций, обозначенных этим символом, при использовании данного изделия может привести к серьезным травмам или смертельному исходу.

Невыполнение рекомендаций, обозначенных этим символом, при использовании данного изделия может привести к травмам.

Невыполнение рекомендаций, обозначенных этим символом, при использовании данного изделия может привести к повреждению оборудования.

### **ОСТОРОЖНО! ВО ИЗБЕЖАНИЕ ВОЗГОРАНИЯ ИЛИ ПОРАЖЕНИЯ ЭЛЕКТРИЧЕСКИМ ТОКОМ, НИ В КОЕМ СЛУЧАЕ НЕ РАЗБИРАЙТЕ ИЗДЕЛИЕ.**

#### **Общие меры предосторожности**

**Прочитайте все инструкции** — Перед использованием изделия прочитайте все инструкции по эксплуатации. Сохраните все технические руководства и документацию для дальнейшего использования.

- **Вода и влага** Меры предосторожности в отношении изделий, имеющих погодозащищенный корпус, описаны в соответствующих разделах.
- **Источники питания** Подключайте данное изделие только к тем источникам питания, которые указаны на изделии.

**Посторонние предметы** — Во избежание травм запрещено вставлять в изделие металлические предметы.

**Очистка** — Перед очисткой обязательно отсоединяйте изделие от электросети. Для очистки можно использовать только влажную ткань. Нельзя использовать для очистки жидкие или аэрозольные очищающие средства, а также любые органические растворители.

**Тепло** — Нельзя использовать или хранить данное изделие рядом с такими источниками тепла как отопительные батареи, тепловые заслонки, печи и любое оборудование или устройства, выделяющее тепло, в т.ч. усилители стереосистем.

**Молнии** — Если во время использования сетевого USB-адаптера начинается гроза, немедленно выньте вилку адаптера из розетки.

**Аксессуары** — В целях личной безопасности и во избежание повреждения изделия используйте только те аксессуары, которые рекомендованы фирмой Olympus.

**Размещение** — Надежно устанавливайте изделие на штатив, стойку или зажим, чтобы избежать повреждения изделия.

## **А ПРЕДОСТЕРЕЖЕНИЕ**

- **• Нельзя пользоваться фотокамерой рядом с горючими или взрывоопасными газами.**
- Не используйте вслышку и I FD (в том числе полсветку AФ) при съемке пюлей (млаленнев, маленьких **детей и т.д.) с близкого расстояния.**
	- **•** При съемке со вспышкой располагайте фотокамеру не ближе 1 м от человеческих лиц. Срабатывание вспышки рядом с глазами человека может привести к временной потере зрения.
- **• Не смотрите на солнце или яркие лампы, используя фотокамеру.**
- **• Не давайте фотокамеру детям и младенцам.**
- **•** Всегда используйте и храните фотокамеру вне пределов досягаемости для маленьких детей и младенцев во избежание следующих ситуаций, в которых они могут получить серьезные травмы:
	- **•** Ребенок может запутаться в ремешке фотокамеры, что приведет к удушению.
	- **•** Ребенок может случайно проглотить аккумулятор, карты памяти или другие мелкие детали.
	- **•** Ребенок может ослепить вспышкой себя или других детей.
	- **•** Ребенок может получить травму от движущихся деталей фотокамеры.
- **• В случае перегрева USB-адаптера, а также появления необычных запахов, звуков или дыма из него немедленно отключите его от розетки и прекратите использование. Затем обратитесь к официальному дистрибьютору или в сервисный центр.**
- **• Немедленно прекратите использование фотокамеры при появлении необычного запаха, шума или дыма. •** Ни в коем случае не извлекайте аккумулятор голыми руками, поскольку это может вызвать возгорание или ожог рук.
- **• Не оставляйте фотокамеру в местах, где она может подвергнуться воздействию очень высоких температур.**
- **•** Это может привести к ухудшению характеристик ее элементов, а, в некоторых случаях, фотокамера может загореться. Не используйте зарядное устройство или сетевой USB-адаптер, если они накрыты (например, одеялом). Это может привести к перегреву и пожару.
- **• Во избежание низкотемпературных ожогов, обращайтесь с фотокамерой осторожно.**
- **•** Поскольку фотокамера содержит металлические детали, ее перегрев может привести к низкотемпературным ожогам. Примите во внимание следующее:
	- **•** При продолжительном использовании фотокамера нагревается. Держа фотокамеру в этом состоянии, можно получить низкотемпературный ожог.
	- **•** При крайне низких температурах окружающей среды корпус фотокамеры может охладиться до температуры ниже окружающей. При низких температурах, по возможности, держите фотокамеру в перчатках.
- **•** Для защиты высокотехнологичных элементов данного изделия никогда не оставляйте фотокамеру в нижеперечисленных местах ни во время использования, ни во время хранения:
- **•** Места, где температура и/или влажность имеют высокие значения или чрезмерно колеблются. Под прямыми солнечными лучами, на пляже, в запертых автомобилях или рядом с источниками тепла (печи, отопительные батареи и т.п.) или увлажнителями.
- **•** Там, где много песка или пыли.
- **•** Рядом с горючими или взрывчатыми веществами.
- **•** В местах с повышенной влажностью типа ванной комнаты или под дождем. При использовании влагозащитных изделий прочитайте прилагаемую к ним инструкцию.
- **•** В местах, подверженных сильным вибрациям.
- **• В этой фотокамере используется ионно-литиевый аккумулятор фирмы Olympus.**

Заряжайте аккумулятор с помощью указанного сетевого USB-адаптера или зарядного устройства. Запрещается использовать другие сетевые USB-адаптеры или зарядные устройства.

- **• Не сжигайте и не подогревайте аккумуляторы в микроволновых печах, на горячих плитах, в сосудах высокого давления и т. д.**
- **• Не оставляйте фотокамеру на электромагнитных приборах или возле них.**  Это может привести к перегреву, возгоранию или взрыву.
- **• Не закорачивайте контакты металлическими предметами.**
- **•** Принимайте необходимые меры предосторожности при хранении и обращении с аккумуляторами, чтобы предотвратить их контакт с любыми металлическими предметами, такими как украшения, булавки, скрепки, ключи и т. д.

Короткое замыкание может привести к перегреву, взрыву или возгоранию, что может вызвать ожоги и травмы.

- **• Во избежание протекания батарей или повреждения их выводов, тщательно следуйте инструкциям по эксплуатации батарей. Никогда не пытайтесь разбирать батареи или дорабатывать их, паять и т.п.**
- **• Если жидкость из батареи попала в глаза, немедленно промойте глаза чистой, холодной проточной водой и срочно обратитесь к врачу.**

**• Если извлечь аккумулятор из камеры не удается, обратитесь к официальному дистрибьютору или в сервисный центр.** 

Не пытайтесь извлечь аккумулятор с применением силы. В случае повреждений аккумулятора (царапин и т.п.) возможен перегрев и даже взрыв.

- **• Всегда храните аккумуляторы в местах, недоступных для маленьких детей и домашних животных. Если аккумулятор случайно был проглочен, немедленно обратитесь к врачу.**
- **•** Во избежание протекания, перегрева, возгорания или взрыва, используйте только батареи, рекомендованные для использования с данным изделием.
- **•** Если аккумуляторы не заряжаются в течение указанного времени, прекратите зарядку, и не используйте их.
- **•** Не используйте аккумуляторы с царапинами или повреждениями корпуса и не царапайте аккумулятор.
- **•** Не подвергайте аккумуляторы сильным ударам или продолжительной вибрации вследствие падения или удара.

Это может привести к взрыву, перегреву или возгоранию.

- **•** Если аккумулятор течет, выделяет необычный запах, изменяет цвет или деформируется, либо иным образом изменяет свойства, немедленно прекратите использовать фотокамеру и отойдите от огня.
- **•** Если жидкость, вытекшая из аккумулятора, попала на одежду или кожу, немедленно снимите загрязненную одежду и промойте пораженный участок чистой, холодной проточной водой. Если от жидкости на коже остался ожог, срочно обратитесь к врачу.
- **•** Литиево-ионный аккумулятор Olympus предназначен только для использования с цифровыми фотокамерами Olympus. Не используйте аккумулятор с другими устройствами.
- **• Не позволяйте детям или животным обращаться с аккумуляторами или переносить их (не допускайте, чтобы аккумуляторы лизали, брали в рот или жевали).**

#### **Применяйте только оригинальный аккумулятор и сетевой USB-адаптер**

Настоятельно рекомендуем использовать с данной фотокамерой только оригинальный аккумулятор и сетевой USB-адаптер Olympus. Использование аккумуляторных батарей и/или сетевого USB-адаптера производства не компании Olympus может привести к пожару или травмам вследствие утечек, перегрева, воспламенения или иного повреждения аккумуляторной батареи. Компания Olympus не несет ответственности за несчастные случаи или повреждения, которые могут возникнуть в результате использования аккумуляторных батарей, зарядного устройства и/или сетевого USB-адаптера, которые не являются оригинальными изделиями компании Olympus.

## **ВНИМАНИЕ**

- **•** Входящий в комплект сетевой USB-адаптер F-5AC разработан для использования только с этой фотокамерой. Зарядка других фотокамер с помощью этого адаптера невозможна.
- **•** Не подсоединяйте сетевой USB-адаптер F-5AC к другим устройствам, кроме фотокамеры.
- **• Нельзя хранить батареи в местах, где они могут подвергаться воздействию прямых солнечных лучей и высоких температур, например в нагретых автомобилях, рядом с источниками тепла и т.п.**
- **•** Постоянно держите батареи сухими.
- **•** Во время продолжительного использования аккумулятор может нагреться. Во избежание ожогов не вынимайте его из фотокамеры сразу же.
- **•** В этой фотокамере используется один ионно-литиевый аккумулятор Olympus. Используйте только указанные оригинальные аккумуляторы.

В случае замены аккумулятора аккумулятором неподходящего типа возникает риск взрыва.

- **•** Утилизируя аккумуляторы, вы помогаете сберечь ресурсы нашей планеты. Выбрасывая отработанные аккумуляторы, не забудьте закрыть их контактные выводы. Всегда соблюдайте местные законы и правила.
- **• Не накрывайте рукой вспышку во время ее срабатывания.**

## **ЗАМЕЧАНИЕ**

- **• Нельзя хранить фотокамеру в пыльных или влажных помещениях.**
- **• Используйте только карты SD/SDHC/SDXC или Eye-Fi. Запрещается использовать карты других типов.**

Если вы случайно вставили в фотокамеру карту другого типа, обратитесь к официальному дистрибьютору или в сервисный центр. Не пытайтесь извлечь карту силой.

- **•** Регулярно создавайте резервные копии важных данных на компьютере или другом устройстве хранения, чтобы избежать случайной потери.
- **•** OLYMPUS не несет ответственности за потерю каких-либо данных, хранящихся на данном устройстве.
- **•** Следите за ремешком, на котором висит фотокамера. Он может легко зацепиться за различные выступающие предметы и стать причиной серьезной травмы.
- **•** Не роняйте фотокамеру и не подвергайте ее воздействию сильных ударов или вибраций.
- **•** При установке фотокамеры на штатив или снятия со штатива вращайте винт штатива, а не фотокамеру.
- **•** Перед транспортировкой фотокамеры уберите штатив и любые другие дополнительные принадлежности, произведенные не OLYMPUS.
- **•** Не касайтесь электрических контактов на фотокамере.
- **•** Не оставляйте фотокамеру направленной прямо на солнце. Это может привести к повреждению ламелей/ шторок затвора, нарушению цветопередачи, появлению ореола на элементе записи изображения, а также к пожару.
- **•** Не прикладывайте к объективу значительных толкающих или тянущих усилий.
- **•** Вынимайте аккумулятор перед продолжительным хранением фотокамеры. Выбирайте для хранения прохладные и сухие места во избежание конденсации и образования налета внутри фотокамеры. Проверьте фотокамеру после хранения, включив питание и нажав на кнопку спуска затвора, убедитесь, что она функционирует нормально.
- **•** Фотоаппарат может не работать должным образом в местах, где он подвержен воздействию магнитного/электромагнитного излучения, радиоволн или высокого напряжения, как, например, рядом с телевизором, микроволновой печью, видеоприставкой, громкоговорителями, большим монитором, ТВ или радиопередатчиком и т. п. В этом случае выключите фотоаппарат и передатчики. В таких случаях выключите и снова включите фотоаппарат, прежде чем продолжить работу.
- **•** Всегда соблюдайте ограничения, накладываемые на среду эксплуатации фотокамеры, описанные в ее руководстве.
- **•** Вставляйте батареи осторожно, как описано в инструкции по эксплуатации.
- **•** Перед установкой аккумулятора внимательно осмотрите его на наличие протечек, изменения окраски, деформации или других анормальных признаков.
- **•** Перед длительным хранением фотокамеры обязательно извлеките из нее аккумулятор.
- **•** Если требуется длительное хранение, храните аккумулятор в прохладном месте.
- **•** Фотокамера расходует питание в зависимости от режима ее эксплуатации.
- **•** В нижеуказанных режимах электроэнергия расходуется непрерывно, и аккумулятор быстро разряжается. **•** Непрерывно используется трансфокатор.
	- **•** В режиме съемки кнопка затвора продолжительное время нажата наполовину, что включает автоматическую фокусировку.
	- **•** Просмотр снимков на мониторе в течение продолжительного времени.
	- **•** Фотокамера подключена к компьютеру или к принтеру.
	- **•** Используется GPS.
- **•** При использовании разряженного аккумулятора фотокамера может выключиться без отображения индикатора предупреждения о недостаточной заряженности аккумулятора.
- **•** Попадание влаги или жира на контактные выводы аккумулятора может привести к нарушению контакта с фотокамерой. Перед использованием тщательно протрите аккумулятор сухой салфеткой.
- **•** Обязательно зарядите аккумулятор перед первым использованием, иначе он прослужит недолго.
- **•** При использовании фотокамеры на аккумуляторах при низких температурах окружающей среды, держите фотокамеру и запасные аккумуляторы в самом теплом месте. Аккумуляторы, подсевшие при низкой температуре, могут восстановить работоспособность при комнатной температуре.
- **•** Перед длительными поездками, особенно за границу, купите запасные аккумуляторы. Во время путешествия возможны затруднения с приобретением рекомендованных аккумуляторов.
- **•** Для сетевого USB-адаптера моноблока с вилкой: Для правильного подключения к розетке сетевой USB-адаптер F-5AC необходимо расположить вертикально.

#### **Использование функции беспроводной связи**

**• Выключайте камеру в больницах и других учреждениях с установленным медицинским оборудованием.**

Радиоволны, излучаемые камерой, могут оказывать негативное влияние на медицинское оборудование и приводить к неисправностям, которые могут стать причиной несчастных случаев.

**• Выключайте камеру на борту самолета.**

Использование беспроводных устройств на борту самолета может мешать безопасной эксплуатации самолета.

#### **Меры предосторожности при использовании функции беспроводная сеть**

В случае использования функции беспроводной связи в стране, отличной от страны покупки камеры, существует риск несоответствия характеристик камеры принятым в этой стране нормам беспроводной связи. Компания Olympus не несет ответственности за несоответствие таким нормам.

#### **Функция GPS, электронный компас**

- **•** В местах не под открытым небом (в помещении, под землей, под водой, в лесу, возле высоких зданий) и в местах, подверженных влиянию сильных магнитных или электрических полей (вблизи высоковольтных линий электропередач, магнитов, электрического оборудования, мобильных телефонов, работающих на частоте 1,5 ГГц), определение местоположения может оказаться невозможным или выполняться с ошибками.
- **•** Высота на экране информации о местоположении или экране просмотра изображения и др. отображается/регистрируется на основе информации датчиков давления, встроенных в корпус фотоаппарата. Будьте осторожны, поскольку отображаемая высота не основана на данных GPS.
- **•** Ошибки электронного компаса могут быть вызваны влиянием сильных магнитных или электрических полей (например, от телевизоров, микроволновых печей, больших двигателей, радиовышек и высоковольтных линий электропередач). Для восстановления работоспособности функции электронного компаса крепко удерживайте фотоаппарат и опишите им фигуру в виде цифры 8, поворачивая запястья.
- **•** Поскольку от функции GPS и функции электронного компаса не требуется высокая точность, точность измеренных значений (широта, долгота, направление по компасу и др.) не гарантируется.

#### **Монитор**

- **•** Не прикладывайте к монитору значительные усилия, иначе изображение может стать нечетким, возможны неполадки в режиме просмотра или монитор будет поврежден.
- **•** В верхней/нижней части монитора может появляться белая полоска, но это не является признаком неполадок.
- **•** При расположении объекта съемки по диагонали фотокамеры его края могут выглядеть на мониторе зигзагообразными. Это не является признаком неполадок. Данный эффект будет менее заметен в режиме просмотра.
- **•** В условиях низких температур монитору может потребоваться больше времени на включение, или его цветопередача временно изменится. Удачным решением при использовании фотокамеры в условиях крайне низких температур будет периодическое помещение фотокамеры в теплое место. Монитор, работающий хуже при низких температурах, восстановится при нормальных температурах.
- **•** Монитор данного изделия произведен по высокоточной технологии, однако некоторые пиксели все равно могут выгорать. Они не влияют на сохранение изображений. В зависимости от угла зрения возможна неравномерность цвета и яркости. Это происходит в силу конструкции монитора. Это не является неисправностью.

#### **Правовые и прочие уведомления**

- **•** Фирма Olympus не дает никаких заверений или гарантий в отношении убытков или ожидаемой выгоды от надлежащего использования данного изделия, а также требований третьих лиц, вызванных ненадлежащим использованием данного изделия.
- **•** Фирма Olympus не дает никаких заверений или гарантий в отношении убытков или ожидаемой выгоды, которые могут возникнуть из-за стирания данных снимков при надлежащем использовании данного изделия.

#### **Ограничение гарантии**

- **•** Компания Olympus не делает заявлений и не дает гарантий, как явных, так и подразумеваемых, посредством или в отношении любого содержания данных письменных материалов или программного обеспечения, и ни при каких обстоятельствах не будет нести ответственность по любой подразумеваемой гарантии товарного состояния или пригодности для любых конкретных целей или за любой косвенный, побочный или непрямой ущерб (включая ущерб от потери коммерческой выгоды, препятствия в бизнесе и потери коммерческой информации, но не ограничиваясь ими), возникающий в результате использования или неспособности использовать эти письменные материалы или программное обеспечение или оборудование. В некоторых странах запрещено исключать или ограничивать ответственность за вытекающие или побочные убытки или за косвенные гарантии, поэтому ограничения, приведенные выше, могут на вас не распространяться.
- **•** Компания Olympus сохраняет за собой все права на данное руководство.

#### **Предупреждение**

Несанкционированное фотографирование или использование материалов, защищенных авторским правом, может привести к нарушению действующего законодательства об авторском праве. Фирма Olympus не принимает никакой ответственности за несанкционированные фотографирование, использование и другие действия, нарушающие права владельцев авторского права.

#### **Уведомление об авторском праве**

Все права защищены. Никакая часть настоящих печатных материалов или программного обеспечения ни в каких целях не может быть воспроизведена в какой бы то ни было форме и какими бы то ни было средствами, будь то электронные или механические, включая фотокопирование и запись на магнитный носитель или сохранение в запоминающих устройствах или поисковых системах, если на то нет письменного разрешения фирмы Olympus. Мы не принимаем никакой ответственности за использование информации, содержащейся в настоящих печатных материалах или программном обеспечении, или за убытки, явившиеся следствием использования этой информации. Фирма Olympus сохраняет право на внесение изменений в форму и содержание настоящей публикации или в программное обеспечение без каких-либо обязательств и предварительных уведомлений.

#### **Для пользователей в Европе**

#### **Сокращенное заявление о соответствии**

Настоящим компания OLYMPUS CORPORATION заявляет, что радиооборудование типа IM005 соответствует Директиве 2014/53/EU.

Полный текст заявления о соответствии нормам ЕС доступен по следующему адресу: http://www.olympuseuropa.com/

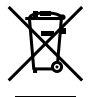

Этот символ [перечеркнутый мусорный бак на колесиках, Директива ЕС об отходах «WEEE», приложение IV] указывает на раздельный сбор мусора для электрического и электронного оборудования в странах ЕС.

Пожалуйста, не выбрасывайте это устройство вместе с бытовыми отходами.

Пожалуйста, для утилизации данного продукта пользуйтесь действующими в вашей стране системами возврата и сбора для утилизации.

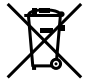

Этот символ [перечеркнутый мусорный бак на колесиках, Директива ЕС об отходах 2006/66/EC, приложение II] указывает на раздельный сбор использованных элементов питания в странах ЕС.

Пожалуйста, не выбрасывайте элементы питания вместе с бытовыми отходами.

Пожалуйста, для утилизации использованных элементов питания пользуйтесь действующими в вашей стране системами возврата и сбора для утилизации.

#### **Гарантийные условия**

В том маловероятном случае, если несмотря на надлежащее использование (в соответствии с имеющимся в комплекте печатным руководством по эксплуатации) в течение гарантийного срока, установленного применимым национальным законодательством, в продукте, приобретенном у авторизованного дистрибьютора Olympus в области коммерческой деятельности компании OLYMPUS EUROPA SE & Co. KG, как указано на сайте http://www.olympus-europa.com, будут обнаружены неисправности, продукт подлежит бесплатному ремонту или замене на усмотрение компании Olympus. Для того чтобы компания Olympus могла в кратчайшие сроки предоставить надлежащее гарантийное обслуживание, обратите внимание на следующую информацию и инструкции:

- *1.* Для предъявления претензий по настоящей гарантии следуйте инструкциям по их регистрации и отслеживанию, приведенным на сайте http://consumer-service.olympuseuropa.com (эта услуга доступна не во всех странах), или обратитесь с продуктом, соответствующим оригиналом счета или платежной квитанцией и заполненным гарантийным талоном к дилеру, у которого был приобретен продукт, или в любой сервисный центр Olympus в области коммерческой деятельности компании OLYMPUS EUROPA SE & Co. KG, как указано на сайте http://www.olympus-europa.com, до истечения гарантийного срока, установленного применимым национальным законодательством.
- *2.* Убедитесь, что гарантийный талон правильно заполнен представителем компании Olympus или авторизованного дилера или сервисного центра. Поэтому проверьте, что в талон вписаны ФИО, название дилера, серийный номер продукта, год, месяц и день покупки, или что к гарантийному талону приложен оригинал счета или товарный чек (с указанием имени дилера, даты покупки и типа продукта).
- *3.* Поскольку дубликат гарантийного талона не выдается, храните талон в надежном месте.
- *4.* Следует иметь в виду, что компания Olympus не принимает на себя риски и не возмещает расходы, связанные транспортировкой продукта дилеру или в авторизованный сервисный центр Olympus.
- *5.* Эта гарантия не покрывает перечисленные ниже неисправности, и вам потребуется оплатить счет за их устранение, даже если они возникли в течение вышеуказанного гарантийного срока.
- a. Любые неисправности, обусловленные неправильным обращением (например, использованием по назначению, не указанному в руководстве по эксплуатации и т. п.).
- b. Любые неисправности, которые возникли вследствие ремонта, модификации, чистки и других аналогичных операций, выполненных не компанией Olympus или авторизованным сервисным центром Olympus.
- c. Любые неисправности и повреждения, обусловленные перевозкой, падениями, ударами и т. п. после приобретения продукта.
- d. Любые неисправности или повреждения, которые возникли вследствие пожара, землетрясения, наводнения, удара молнии, других природных катастроф, загрязнения окружающей среды и нестабильного электрического напряжения.
- e. Любые неисправности, которые возникли вследствие небрежного или неправильного хранения (например, хранение продукта в условиях повышенной температуры или влажности, вблизи таких репеллентов, как нафталин, или вредных лекарственных препаратов и т. п.), неправильного технического обслуживания и т. п.
- f. Любые неисправности, которые возникли вследствие использования израсходованных элементов питания и т. п.
- g. Любые неисправности, которые возникли вследствие попадания внутрь корпуса продукта песка, грязи, воды и т. п.
- *6.* В соответствии с данной гарантией единственной обязанностью компании Olympus является ремонт или замена продукта. Любая ответственность в соответствии с данной гарантией за непрямой или косвенный ущерб или убытки любого рода, понесенные покупателем вследствие неисправности продукта, в частности, любой ущерб или повреждение, причиненные объективам, пленкам, другому оборудованию и аксессуарам, используемым вместе с продуктом, а также за любые убытки, обусловленные задержкой ремонта или потерей данных, исключается. Это заявление не относится к обязательным нормам закона.

#### **Торговые марки**

- **•** Microsoft и Windows являются зарегистрированными торговыми марками Microsoft Corporation.
- **•** Mac является торговой маркой Apple Inc.
- **•** Логотип SDXC является торговой маркой SD-3C, LLC.
- **•** Eye-Fi является зарегистрированной торговой маркой компании Eye-Fi, Inc.
- **•** Wi-Fi является зарегистрированной торговой маркой ассоциации Wi-Fi Alliance.
- **•** Логотип Wi-Fi CERTIFIED является знаком сертификации ассоциации Wi-Fi Alliance.
- **•** Логотип Apical является зарегистрированным товарным знаком компании Apical Limited.

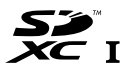

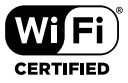

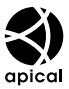

**•** Все прочие названия компаний и продуктов являются зарегистрированными торговыми марками и/или торговыми марками их соответствующих владельцев.

THIS PRODUCT IS LICENSED UNDER THE AVC PATENT PORTFOLIO LICENSE FOR THE PERSONAL AND NONCOMMERCIAL USE OF A CONSUMER TO (i) ENCODE VIDEO IN COMPLIANCE WITH THE AVC STANDARD ("AVC VIDEO") AND/OR (ii) DECODE AVC VIDEO THAT WAS ENCODED BY A CONSUMER ENGAGED IN A PERSONAL AND NON-COMMERCIAL ACTIVITY AND/OR WAS OBTAINED FROM A VIDEO PROVIDER LICENSED TO PROVIDE AVC VIDEO. NO LICENSE IS GRANTED OR SHALL BE IMPLIED FOR ANY OTHER USE. ADDITIONAL INFORMATION MAY BE OBTAINED FROM MPEG LA, L.L.C. SEE HTTP:// WWW.MPEGLA.COM

Программное обеспечение в данной фотокамере может включать программы сторонних производителей. Любая программа сторонних производителей подпадает под действия и условия ее владельцев или держателей лицензии, на основании которых данная программа предоставляется вам.

Эти условия, а также иные примечания к программам сторонних производителей, если таковые имеются, можно найти в файле в формате PDF с примечаниями к программному обеспечению на сайте http://www.olympus.co.jp/en/support/imsg/digicamera/download/notice/notice.cfm

**•** В настоящей инструкции приняты стандарты файловых систем фотокамер «Design rule for Camera File system/DCF», установленные Japan Electronics and Information Technology Industries Association (JEITA).

ŦП

Данная фотокамера содержит радиомодуль. Название модели: S059WIFI-PCA.

# **ТЕХНИЧЕСКИЕ ХАРАКТЕРИСТИКИ**

## **Фотокамера**

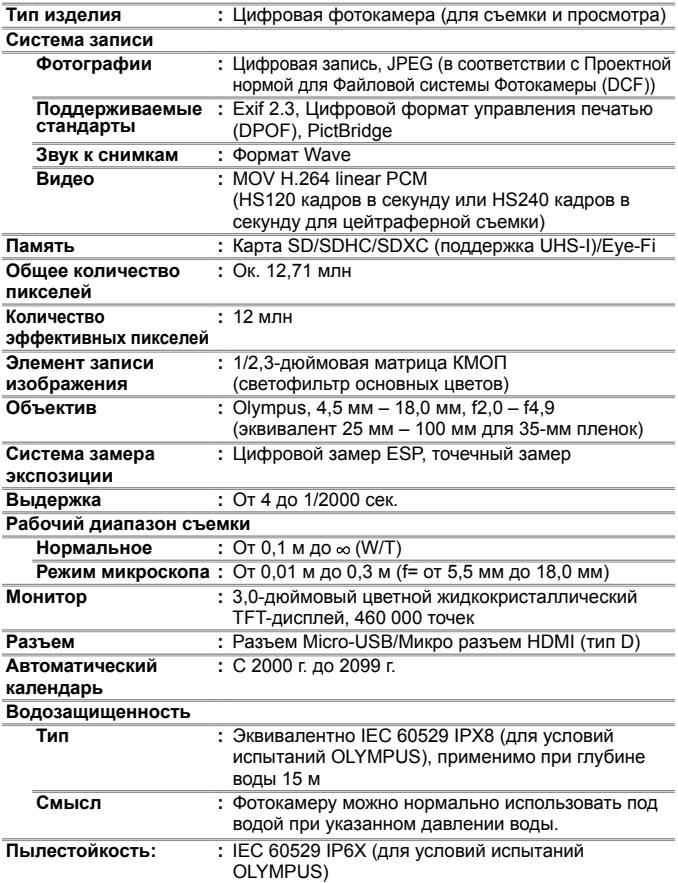

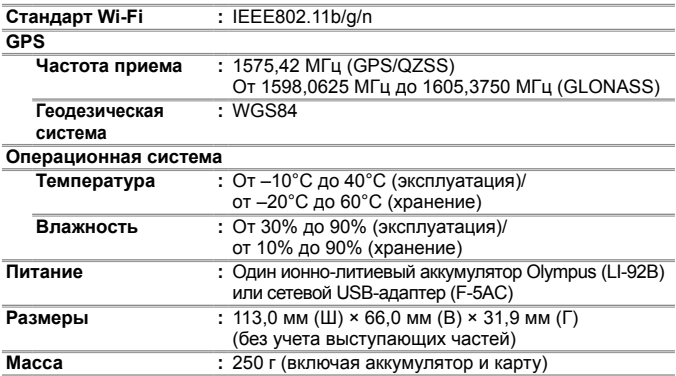

## **Литий-ионный (LI-92B)**

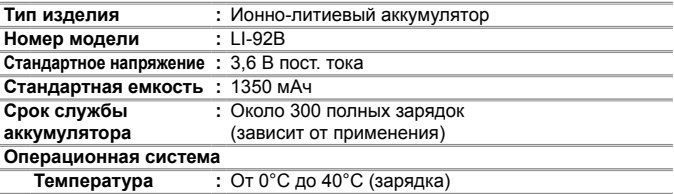

## **Адаптер USB-AC (F-5AC)**

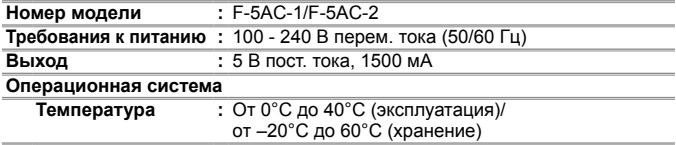

Конструкция и технические характеристики могут быть изменены без предварительного уведомления.

Информацию об актуальных технических характеристиках см. на нашем сайте.

**HDMI, эмблема HDMI и High-Defi nition Multimedia Interface являются торговыми марками или зарегистрированными торговыми марками компании HDMI Licensing, LLC.**

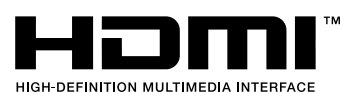

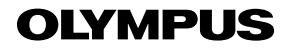

http://www.olympus.com/

## **OLYMPUS EUROPA SE & CO. KG**

Злания компании: Consumer Product Division

Wendenstrasse 14-18, 20097 Hamburg, Германия Тел: +49 40-23 77 3-0 / Факс: +49 40-23 07 61 Лоставка товаров: Modul H. Willi-Bleicher Str. 36, 52353 Düren, Германия

Почтовый адрес: Postfach 10 49 08, 20034 Hamburg, Германия

### Европейская служба технической поддержки для клиентов:

Посетите нашу домашнюю страницу http://www.olympus-europa.com или позвоните нам ПО БЕСПЛАТНОМУ НОМЕРУ\*: 810-800 67 10 83 00

Для всех Европейских стран, которых нет в списке, если не удается соединиться с вышеуказанным номером, просим использовать следующие ПЛАТНЫЕ НОМЕРА +49 40 - 237 73 899